Государственное учреждение Республики Коми "Детский дом №4 для детей-сирот и детей, оставшихся без попечения родителей" г. Усинска

(наименование учредителя и образовательной организации)

**PACCMOTPEHO** на заседании Методического совета Протокол № 1 от «30» ивнусо 02021г

**УТВЕРЖДАЮ** И.о. директора <u>ДАД А.М.Губайдуллина</u> Приказ № 60 г. 1  $\ell$  1 2021г.

# ДОПОЛНИТЕЛЬНАЯ ОБЩЕРАЗВИВАЮЩАЯ ПРОГРАММА

«Уроки компьютерной грамотности» (наименование учебного курса/предмета) 4 группы (1,2,3,4 год обучения) (форма организации деятельности детей) «Уроки компьютерной грамотности» (собственное название творческого объединения)

> Направленность: техническое Для воспитанников: (возраст) 1. воспитанники 1-3 кл. 2. воспитанники 4-5 кл. 3. воспитанники 6-7 кл.

4. воспитанники 8-9 кл.

Срок реализации

4 года

Составитель: Криворучко Н.Н. педагог дополнительного образования

> г. Усинск  $2021r.$

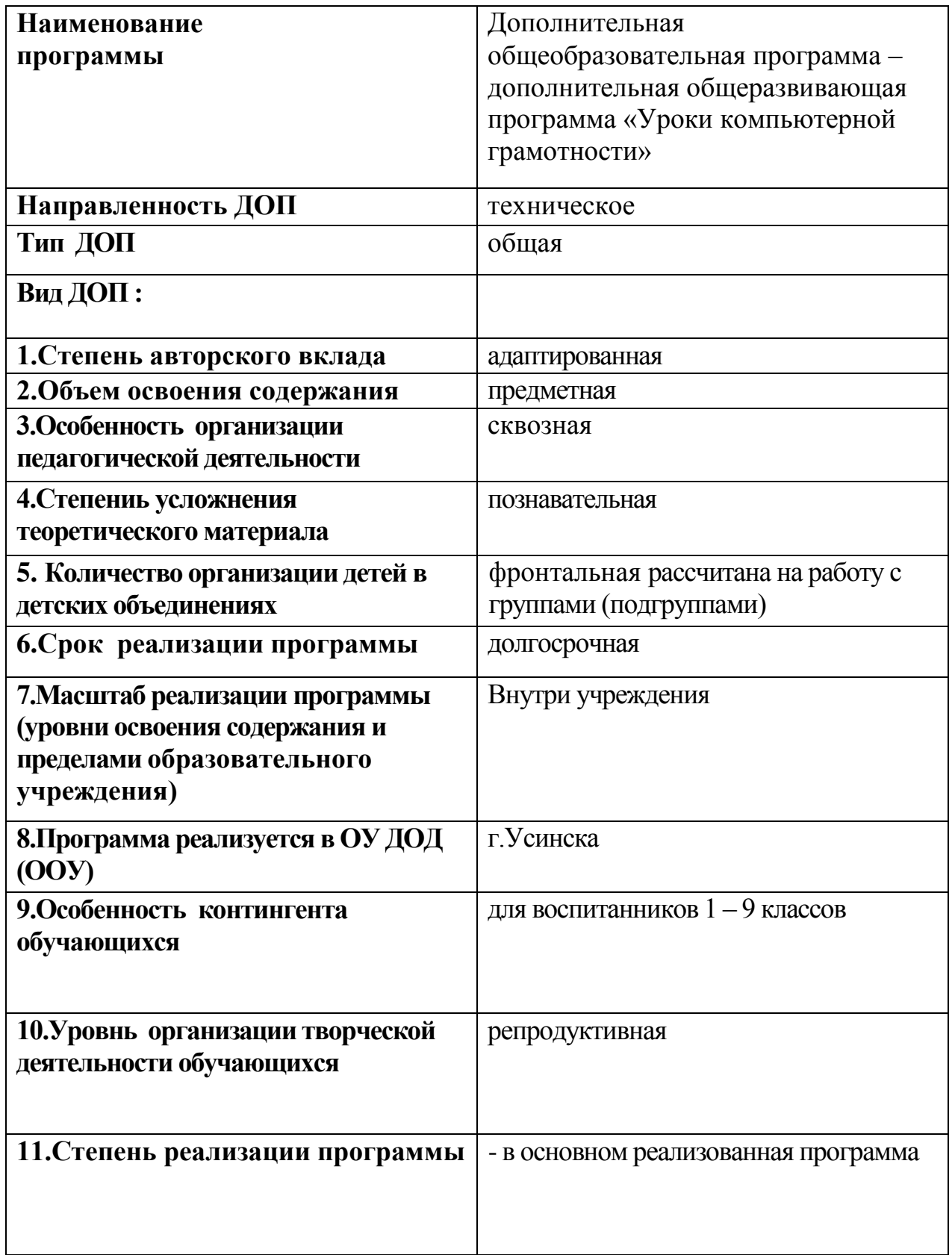

#### **Пояснительная записка**

Современное общество живет в мире постоянного умножения потока информации, которая каждые несколько лет практически удваивается. «Завтра» наших детей - это информационное общество. Работа с информацией стала отдельной специальностью, остро востребованной на рынке труда. Для адаптации в современном обществе и реализации в полной мере своего потенциала каждому человеку необходимо владеть новейшими информационными технологиями.

При разработке дополнительной общеобразовательной программы «Уроки компьютерной грамотности» основными нормативными документами являются следующие:

- Государственная программа Российской Федерации «Развитие образования» на 2013-2020 годы;
- Концепцией развития дополнительного образования детей (распоряжение Правительства РФ от 4 сентября 2014 года №1726-р);
- Приказ Министерства образования и науки РФ от 29 августа 2013 г. № 1008 «Об утверждении порядка организации и осуществления образовательной деятельности по дополнительным общеобразовательным программам»;
- Санитарно-эпидемиологические правила и нормативы СанПиН 2.4.4.3172- 14 (Зарегистрировано в Минюсте России 20 августа 2014 г. N 33660);
- Приложение к письму Департамента молодежной политики, воспитания и социальной поддержки детей Минобразования и науки России от 11.12.2006 г. № 06-1844 «О примерных требованиях к программам дополнительного образования детей».

• Устав Государственного учреждения Республики Коми «Детский дом № 4 для детей-сирот и детей, оставшихся без попечения родителей».г.Усинска.

 Данная модифицированная общеобразовательная программа дополнительного образования **«**Уроки компьютерной грамотности**»** имеет техническую направленность и разработано с учетом специфики развития детей-сирот и детей, оставшихся без попечения родителей.

В настоящее время компьютерная техника и информационные технологии позволяют автоматизировать обработку информации различной структуры. Поэтому специалистам практически любой отрасли необходимо уметь работать на компьютере, иметь навыки работы с современным программным обеспечением. Техническое и программное обеспечение позволяет на практике познакомить воспитанников с основами компьютерных технологий, подготовить их к жизни и работе в условиях информационно развитого общества. В современном мире умение представить себя и свою работу очень важно, поэтому программа данного кружка отражает потребности учащихся и школы.

Данная программа представляет собой курс, предназначенный для работы с детьми, которые хотят не просто играть или набирать текст на компьютере, а желающими реализовать свои творческие способности, утвердиться в какомлибо деле. Выполняя практические задания, воспитанники развиваются, создают сами творческие проекты. В процессе создания творческих работ воспитанники смогут освоить работу с дополнительным оборудованием: сканером, микрофоном; научатся быстро ориентироваться в системе, приложениях и программах, научатся работать с цифровыми фото и видеокамерами. Работая над мультимедийными проектами и представляя их, используя видеопроектор дети освоят новейшие технологии.

 **Актуальность программы** заключается в том, что современные дети должны владеть необходимыми навыками работы на компьютере и уметь их применять на практике, так как информационное пространство современного человека предусматривает умелое пользование компьютерными технологиями во всех сферах деятельности.

 **Отличительные особенности программы** от уже существующих заключается в систематизации полученных знаний в процессе перехода от одной ступени образования - этапа к другой.

#### **Цель программы:**

Формирование компетентностей в области обработки информации развитие, творческих способностей обучающихся посредством современных компьютерных технологий. Формирование у воспитанников умения владеть компьютером как средством решения практических задач связанных с графикой и мультимедиа, подготовив воспитанников к активной полноценной жизни и работе в условиях технологически развитого общества.

#### **Задачи:**

*Образовательные:*

- 1. Научить воспитанников создавать, обрабатывать информацию с использованием мультимедиа технологий
- 2. Включение воспитанники в практическую исследовательскую деятельность
- 3. Сформировать первоначальные представления о компьютере и сферах его применения
- 4. Сформировать умения и навыки работы с информацией
- 5. Сформировать практические умения и навыки работы на ПК
- 6. Сформировать знания об информационных технологиях и их применении
- 7. Сформировать умения и навыки использования информационных технологий, готовых программных средств.
- 8. Научить воспитанников пользованию Интернетом

#### *Воспитательные:*

- 1. воспитывать информационную культуру
- 2. Формирование потребности в саморазвитии
- 3. Формирование активной жизненной позиции
- 4. Развитие культуры общения

# *Развивающие:*

- 1. Развивать познавательный интерес к предметной области «Информатика»
- 2. Развитие деловых качеств, таких как самостоятельность, ответственность, активность, аккуратность
- 3. Развитие чувства прекрасного
- 4. Развитие у воспитанников навыков критического мышления

 **Содержание программы «Уроки компьютерной грамотности» -** это изучение программ по работе c текстовыми и числовыми видами информации, с презентациями, с векторными и растровыми графическими редакторами, с программами по созданию мультфильмов и видеофильмов.

 **Структура программы** «Уроки компьютерной грамотности».

Занятия строятся соответственно возрастным особенностям: определяются методы проведения занятий, подход к распределению заданий, организуется коллективная работа, планируется время для теории и практики. Каждое занятие включает в себя элементы теории, практику, демонстрации. Основу теоретической части курса составляют материалы, подробное изложение которых представлено в методической копилке.

Наиболее удачная форма организации труда – индивидуальное выполнение работы.

Большое воспитательное значение имеет подведение итогов работы, анализ, оценка. Наиболее подходящая форма оценки – презентации, защита работ, выступление перед ребятами.

#### **Программа построена на принципах:**

**Доступности** – при изложении материала учитываются возрастные особенности детей, один и тот же материал по-разному преподаётся, в зависимости от возраста и субъективного опыта детей. Материал располагается от простого к сложному. При необходимости допускается повторение части материала через некоторое время. **Наглядности** – человек получает через органы зрения почти в 5 раз больнее информации, чем через слух, поэтому на занятиях используются как наглядные материалы, так и обучающие программы. **Сознательности и активности** – для активизации деятельности детей используются такие формы обучения, как занятия-игры, конкурсы, совместные обсуждения поставленных вопросов и дни свободного творчества.

**Возраст детей**, участвующих в реализации программы «Уроки компьютерной грамотности » 1-9 класс.

**Срок реализации** дополнительной модифицированной программы рассчитан на 4 года и состоит из четырех этапов. Поскольку программа имеет линейную структуру, то этапы программы определяются годами обучения. 1 этап – первый год обучения , 2 этап – второй год обучения., 3 этап – третий год обучения-, 4 этап –четвертый год обучения.

#### **Режим занятий**

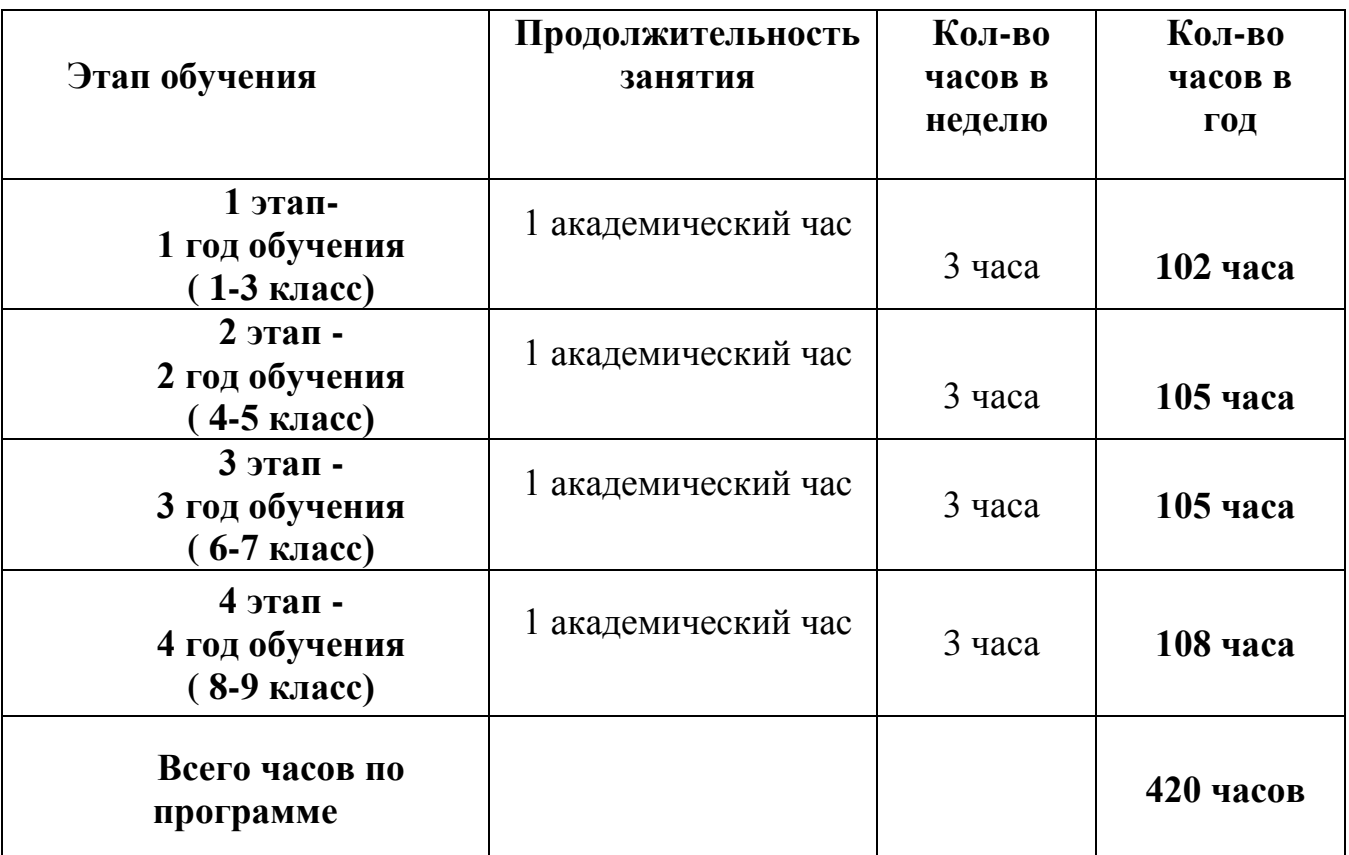

#### **Формы организации деятельности на занятиях**

Программа предусматривает использование следующих форм работы:

- *фронтальной* подача материала всему коллективу детей;
- *индивидуальной* самостоятельная работа обучающихся с оказанием педагога помощи воспитанникам при возникновении затруднения, не уменьшая активности детей и содействуя выработки навыков самостоятельной работы; такая форма занятий необходима в том случае,

когда в течение учебного года в детский дом поступили дети, которых надо достаточно быстро доучить;

 *групповой -* когда воспитанники предоставляется возможность самостоятельно построить свою деятельность на основе принципа взаимозаменяемости, ощутить помощь со стороны друг друга, учесть возможности каждого на конкретном этапе деятельности. Всё это способствует более быстрому и качественному выполнению задания. Особым приёмом при организации групповой формы работы является ориентирование учеников на создание так называемых минигрупп или подгрупп с учётом их возраста и опыта работы.

#### **Методика работы над содержанием учебного материала:**

Занятия по программе проводятся с использованием следующих форм обучения:

- Комбинированные занятия;
- Практическое и творческое выполнение работ;
- Проектная деятельность;
- Участие в выставках, конкурсах, фестивалях и других мероприятиях различного уровня.

В процессе реализации программы используются такие методы обучения как:

- 1. Учебно-познавательные:
	- Личностно-ориентированные;
	- Объяснительно-иллюстративные;
	- Проблемно-поисковые;
	- Проектная деятельность;
	- Активные методы обучения;
- 2. Методы мотивации и стимулирования:
	- Взаимоконтроль;
	- Самоконтроль;
	- Поощрения, дипломы, грамоты, благодарности;
	- Выставки;
- Конкурсы;
- Портфолио.

# **По окончании 1 года обучения обучающийся должны**

# **знать:**

- правила техники безопасности и основы санитарии и гигиены при работе с ПК;
- принципы работы текстового редактора Блокнот;
- принципы работы с простейшими текстовыми редакторами WordPad ;
- принципы работы с простейшими текстовыми редакторами MS Word;
- $\checkmark$  инструменты рисования и команды программы Tux Paint;
- $\checkmark$  принципы работы с инструментами графического редактора Paint;
- инструменты рисования и команды программы Яндекс.Краски;
- принцип работы с конструктором мультфильмов "Мульти Пульти";
- $\checkmark$  инструменты рисования и команды программы You Paint Portable;

# **уметь:**

- соблюдать правила техники безопасности и основы санитарии и гигиены при работе с ПК;
- запускать программу, самостоятельно набирать текст и редактировать его в программах Блокнот;
- уверенно вводить текст с помощью клавиатуры ;
- набирать текст, редактировать и выполнять форматирование текста в программе MSWord;
- $\checkmark$  создавать и редактировать графические объекты в программы Tux Paint;
- создавать и редактировать графические объекты в графическом редакторе Paint и You Paint Portable
- создавать отдельные кадры мультфильма, сборку и озвучивание мультфильма;

# **По окончании 2 года обучения обучающийся должны**

# **знать:**

- правила техники безопасности и основы санитарии и гигиены при работе с ПК;
- принципы работы текстового редактора Блокнот;
- $\checkmark$  принципы работы с простейшим текстовым редактором WordPad;
- $\checkmark$  принципы работы с текстовыми редактором MS Word;
- приёмы работы с инструментами для создания мультфильма в программе "Мульти – Пульти»;
- инструментами для создания мультфильма с помощью онлайн конструктора мультфильмов «Мультатор»;
- $\checkmark$  инструменты рисования и команды программы Pixel Art;
- инструментами работы для создания печатных публикаций в программе MS Publisher;
- инструментами работы для создания электронных публикаций в программе FB Publisher;
- $\checkmark$  правила и приемы создания видеофайлов в программе «Movie Maker»;

#### **уметь**

- правила техники безопасности и основы санитарии и гигиены при работе с ПК;
- набирать текст и редактировать его в программе Блокнот;
- набирать текст и редактировать его в программах WordPad.;
- выполнять форматирование, вставлять рисунки и использовать элементы рисования в программе MSWord;
- создавать отдельные кадры мультфильма, сборку и озвучивание мультфильма в программе «Мои любимые герои»;
- создавать отдельные кадры мультфильма, сборку и озвучивание мультфильма в онлайн – конструкторе мультфильмов «Мультатор»;
- создать печатные публикации и рекламный продукт программе MS Publisher;
- $\checkmark$  создать электронные публикации и рекламный продукт в программе FB Publisher;
- создавать и редактировать видеофайлы;
- находить нужную информацию в Интернете.

## **По окончании 3 года обучения обучающийся должны**

**знать:**

- соблюдать правила техники безопасности и основы санитарии и гигиены при работе с ПК;
- назначение компьютерных технологий и готовых программных средств;
- приемы редактирования и форматирования текста;
- технологию вставки различных объектов; и колонками;
- принципы анимации, используемые для создания движущихся изображений;
- $\checkmark$  назначение основных элементов окна графического редактора MyPaint;
- приемы создания и редактирования изображения;
- $\checkmark$  назначение основных элементов окна графического редактора Gimp;
- основные типы данных в электронных таблицах;
- правила записи формул и построения диаграмм.

**уметь:**

- соблюдать правила техники безопасности и основы санитарии и гигиены при работе с ПК;
- $\checkmark$  создавать изображения, редактировать в текстовом процессоре WORD;
- форматировать и редактировать текст, вставлять таблицы и диаграммы в документ;
- работать с таблицами любой сложности;
- создавать и демонстрировать мультимедиа презентации;
- создавать и редактировать рисунок в растровом редакторе;
- $\checkmark$  создавать анимацию средствами графического редактора GIMP;
- $\checkmark$  создавать графические файлы в программе Paint.net;
- работать с слоями изображения;
- создавать программы, выводящие на экран заданные изображения;
- вводить и редактировать данные и формулы, в электронных таблицах;
- выполнить простые операции с числовой информацией.
- копировать и перемещать данные и формулы;
- строить диаграммы.

# **По окончании 4года обучения обучающийся должны**

**знать:**

- соблюдать правила техники безопасности и основы санитарии и гигиены при работе с ПК;
- принципы анимации, использует их для создания движущихся изображений в презентациях;
- $\checkmark$  основные принципы работы графического редактора Paint.net и программой PicPick;
- принципы ввода данных и записи формул в электронных таблицах;
- принципы работы с базой данных в программе MS Access;
- приёмы создания Web-страниц и Web-сайтов с помощью текстового процессора Microsoft Word;
- знает правила и приемы создания видеофайлов в видеоредакторе «Киностудия Windows Movie Maker»;
- принципы работы с инструментами видеоредактора «Киностудия Windows Live».

**уметь:**

- соблюдать правила техники безопасности и основы санитарии и гигиены при работе с ПК;
- создавать презентации с движущимися элементами;
- создавать и вставлять гиперссылки в презентации;
- $\checkmark$  создавать графических изображения в графическом редакторе Paint.net и PicPick ;
- работать с фигурами, цветом и слоями;
- работать с ячейками, формулами и листами в электронных таблицах;
- записывать абсолютные и относительные ссылки;
- вводить и редактировать записи, составлять запросы в базах данных;
- создавать простейшие веб-страницы с помощью MS Word ;
- оформлять дизайн веб- страницы, организацию внутренних гиперссылок и внешних гиперссылок;
- создавать и редактировать видеофайл в программе «Киностудия Windows Movie Maker»;
- создавать и редактировать видеофайл в программе «Киностудия Windows Live».

#### **Учебный план на 4 года обучения**

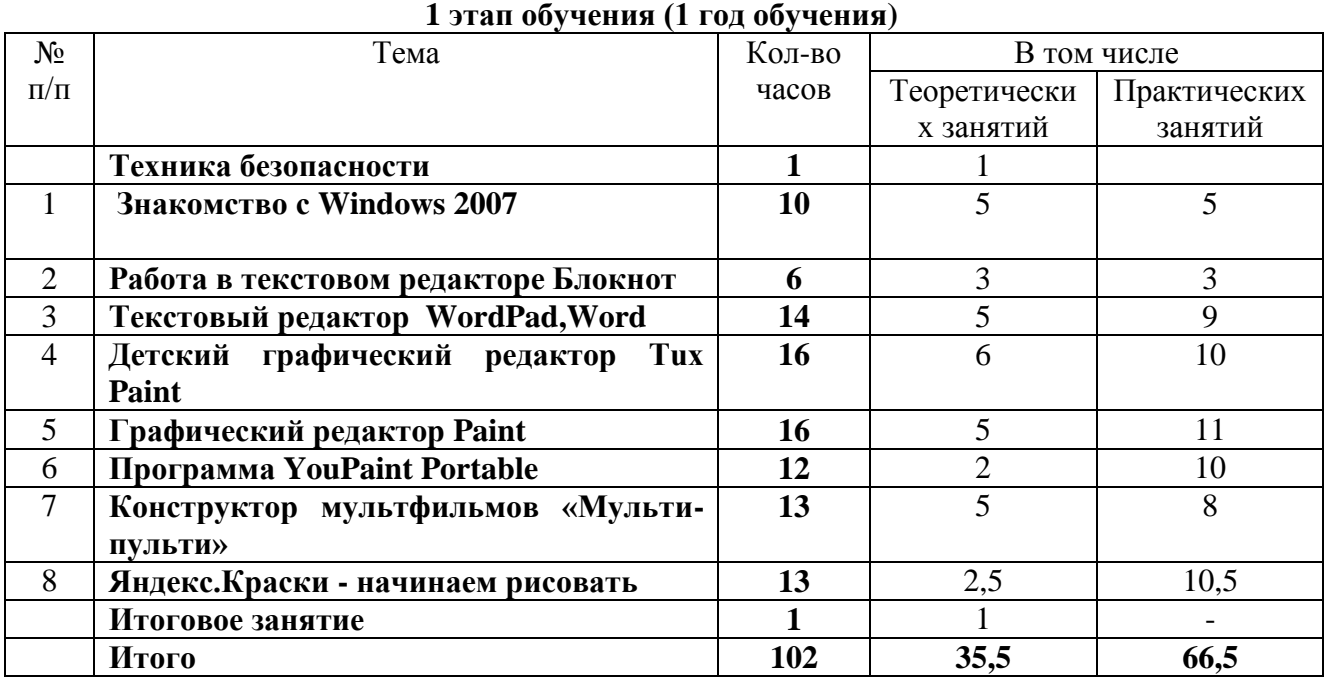

# **Учебно-тематический план дополнительной образовательной программы «Уроки компьютерной грамотности»**

#### **Учебно-тематический план дополнительной образовательной программы «Уроки компьютерной грамотности» 2 этап обучения (2 год обучения)**

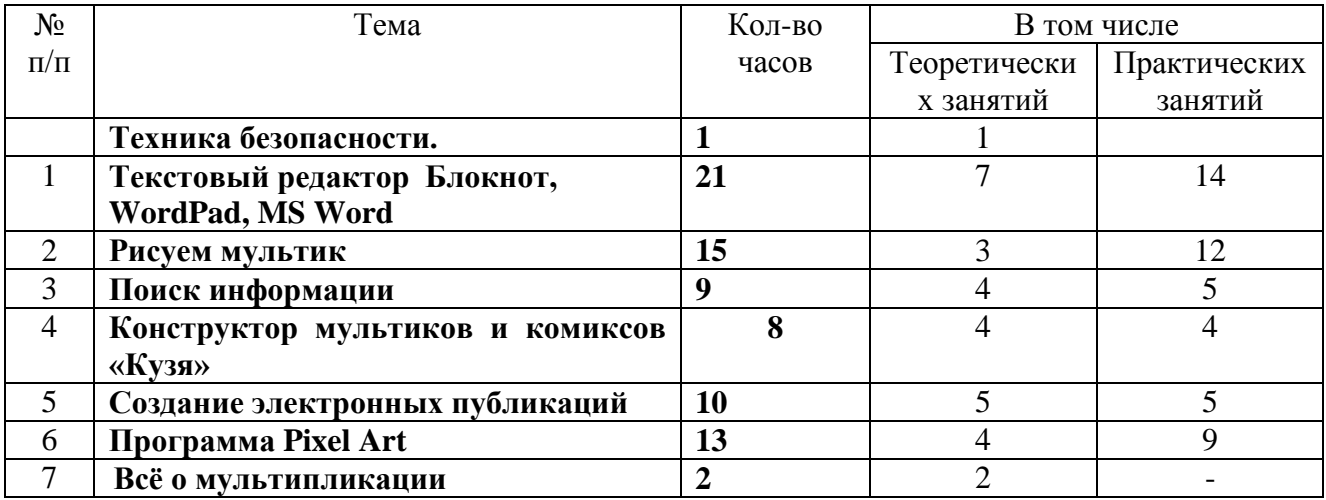

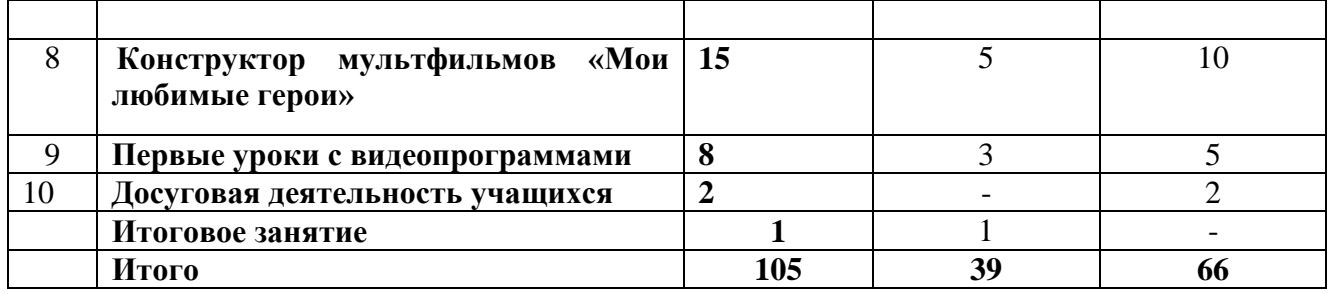

#### **Учебно-тематический план дополнительной образовательной программы «Уроки компьютерной грамотности» 3 этап обучения (3 год обучения)**

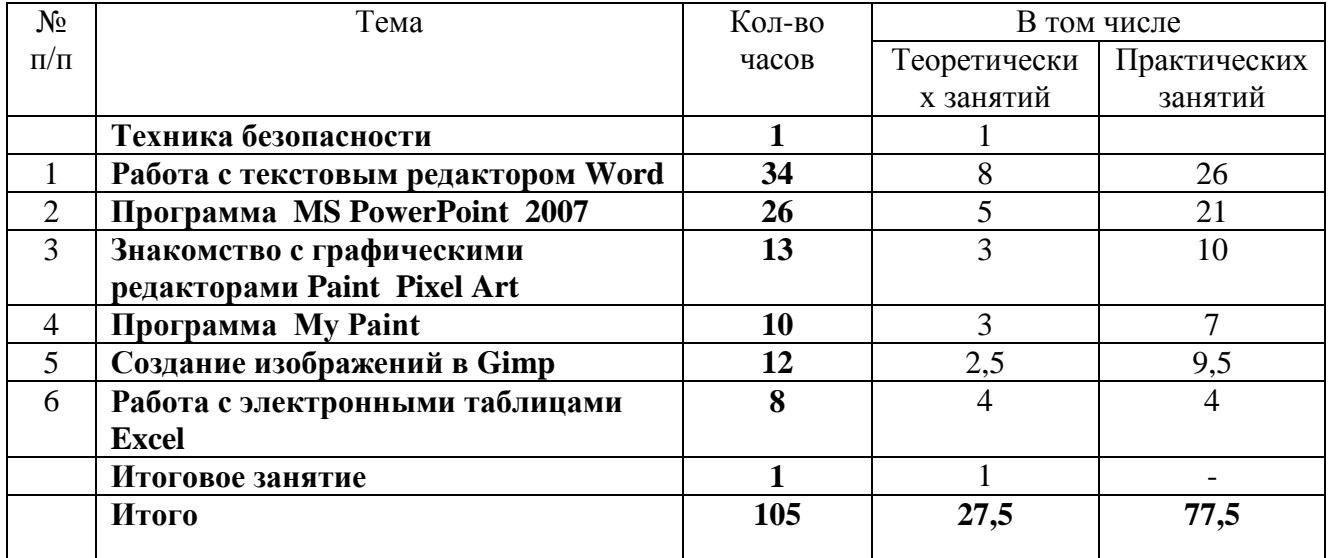

#### **Учебно-тематический план дополнительной образовательной программы «Уроки компьютерной грамотности» 4 этап обучения (4 год обучения)**

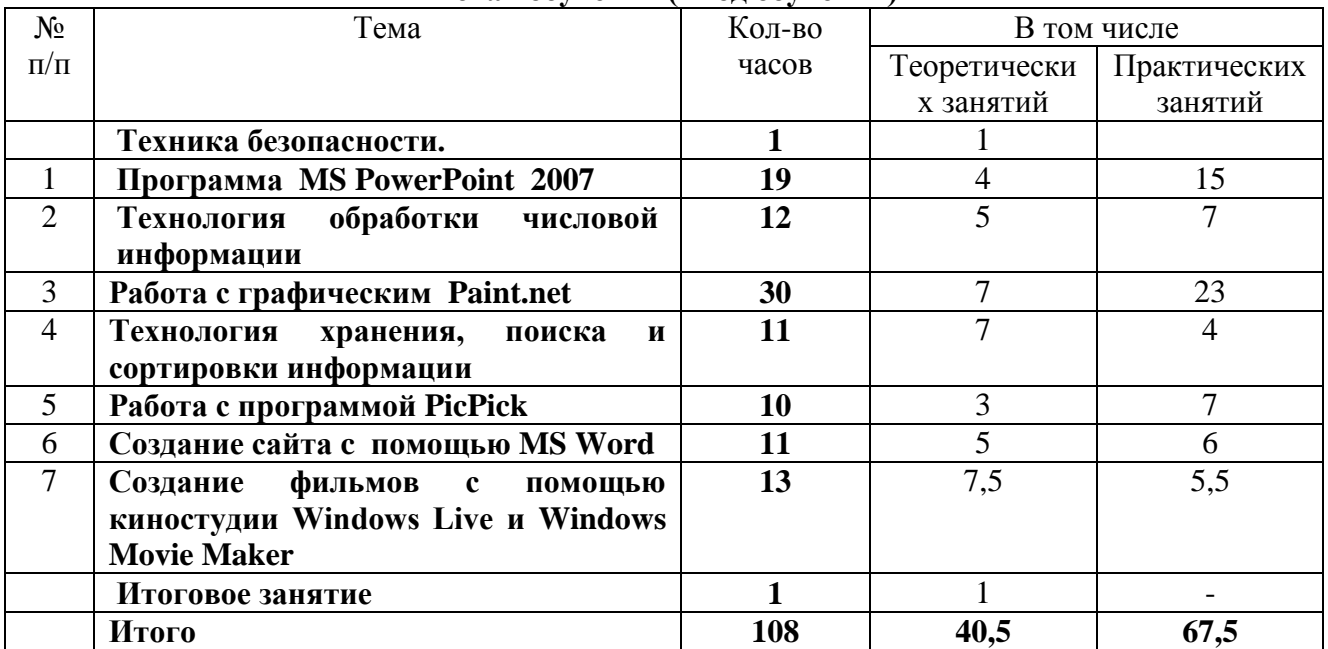

# **Содержание программы Первый этап (первый год обучения)**

# **Вводное занятие. Техника безопасности**

*Теоретическая часть:*

Знакомство с техникой безопасности. Презентация компьютерного класса с демонстрацией работ, выполненных воспитанниками данного кружка. Внешние устройства компьютера. Правила работы с клавиатурой.

# **Раздел 1. Знакомство с Windows 2007 ( 10ч.)**

*Теоретическая часть:* 

Что такое базовый ПК. Основные приемы работы в Windows. Работа с клавиатурным тренажером. Файловая система и основные операции в ней. Работе с программой Ножницы. Работе с программой Калькулятор.

## *Практическая часть:*

Работа с клавиатурным тренажером. Работе с программой Ножницы. Работе с программой Калькулятор.

## **Раздел 2. Работа в текстовом редакторе Блокнот ( 6ч.)**

*Теоретическая часть:* 

Редактирование текста. Копирование текста.

*Практическая часть:*

Используя редактирование, решение небольших задачек, ребусов на замену или вставку букв. (Пример: из слова «Волна» получите название реки). Исправление опечаток в тексте. Расстановка в стихотворении строк в правильном порядке.

# **Раздел 3. Текстовый редактор WordPad, Microsoft Word (14ч.)**

*Теоретическая часть:* 

Особенности окна текстового редактора. Ввод и редактирование текста. Форматирование текста (Разнообразные шрифты и начертания, оформление абзацев). Поиск по контексту и замена. Работа с файлами.

*Практическая часть:*

Работа с текстом по его набору, редактированию текста и форматированию текста в программах WordPad и MS Word.

# **Раздел 4. Компьютерная графика сегодня и вчера. Детский графический редактор Tux Paint (16ч.)**

#### *Теоретическая часть:*

Области применения компьютерной графики. Растровая и векторная графика. Системы цветов в компьютерной графике.

#### *Практическая часть:*

Работа в программе Tux Paint с инструментами Линия, Форма, Краска и Текст, Штамп, Магия. Создание простейших и сложных рисунков. Создание проектов на тему: «Времена года» и "Моя школа".

#### **Раздел 5. Графический редактор Paint ( 16ч.)**

#### *Теоретическая часть:*

Экран графического редактора. Рабочее поле. Меню команды. Создание, сохранение, открытие рисунка. Выбор цвета фона и цвета рисования Выбор толщины линии. Инструменты «карандаш» и «распылитель». Контурный прямоугольник. Закрашенный прямоугольник. Выбор стиля линии. Овал. Закрашенный овал. Многоугольник. Какие бывают треугольники и как их построить в графическом редакторе. Лупа, заливка. Копирование, перенос. Инструмент «текст». Наклон, изменение размеров. Итоговая работа

#### *Практическая часть:*

Создание рисунков с использованием всех изученных в теории инструментов и возможностей графического редактора. Практическая работа "Чебурашка". Практическая работа "Аквариум". Практическая работа "Зонт". Практическая работа "Инопланетянин"

# **Раздел 6. Программа YouPaint Portable (12ч.)**

*Теоретическая часть:*

Создание рисунков с помощью сенсорного экрана или мыши. Перерисовка готовых рисунков. Раскрашивание рисунков из Шаблонов.

*Практическая часть:*

Работа в программе **YouPaint Portable** с инструментами Штамп, Перерисовка, Заливка, Закрашивание рисунка. Создания коллажей фотографий с помощью набора шаблонов. Создание простейших и сложных рисунков.

# **Раздел 7. Создание мультфильмов или живых картинок. Конструктор мультфильмов «Мульти-Пульти» ( 13ч.)**

#### *Теоретическая часть:*

 Создание сюжета мульфильма. Разработка сценария. Основные этапы создания мультфильма. Выбор фона и актера. Анимация актера и действия актера. Выбор звука и музыкальное сопровождение. Работа с текстом. Анимация текста.

#### *Практическая часть:*

 Знакомство с технологиями создания мультфильмов или живых картинок на компьютере. Создание простого мультфильма. Анимация фона и нескольких актеров. Титры. Действия с предметами. Удаление кадров. Сохранение мультфильма в видеофайле. Действия со звуками и музыкой. Работа над создание индивидуальных проектов - мультфильмов

# **Раздел 8. Яндекс.Краски - начинаем рисовать (13ч.)**

#### *Теоретическая часть:*

Знакомство с интерфейсом программы. Применения компьютерной графики

#### *Практическая часть:*

Работа в программе Яндекс.Краски с инструментами Указатель, Кисть, Фон, Клипарта, Текст, Фото. Создания коллажей фотографий с помощью набора шаблонов. Создание простейших и сложных рисунков.

#### **Итоговое занятие( 1 ч.)**

#### *Теоретическая часть:*

Подведение итогов работы за год, выявление степени усвоения пройденных тем путем анализа творческих работ и проектов на предмет качества их исполнения.

# **Содержание программы 2 этап обучения (2год обучения)**

#### **Вводное занятие. Техника безопасности (1ч.)**

# *Теоретическая часть:*

Знакомство с техникой безопасности. Презентация компьютерного класса с демонстрацией работ, выполненных воспитанниками данного кружка. Вводная беседа о правилах поведения в кабинете информатики. Гимнастика для глаз и рук.

# **Раздел 1.** «**Текстовый редактор Блокнот, WordPad, MS Word» ( 21ч.)** *Теоретическая часть:*

 Особенности окна текстового редактора. Ввод и редактирование текста. Форматирование текста (Разнообразные шрифты и начертания, оформление абзацев). Поиск по контексту и замена. Работа с файлами.

#### *Практическая часть:*

Работа с клавиатурным тренажером. Работа с текстом по его набору, редактированию и форматированию текста в программах Блокнот, WordPad и MS Word.Создание рисунка в программах текстового редактора.

#### **Раздел 2. «Рисуем мультик »(15ч.)**

#### *Теоретическая часть:*

Работа в среде графического редактора Paint: инструменты и палитра, их использование; создание простейшего рисунка и сохранение его в файле; открытие файла, его редактирование и сохранение под другим именем. Создание сюжетных рисунков с использованием знаний и навыков рисования на компьютере.

# *Практическая часть:*

Улыбающаяся рожица с открытыми глазами.. Создание рисунков с помощью готовых форм. Создание сюжетных рисунков. Создание рисунков с предполагаемыми движущимися объектами (транспорт, человечек, собачка). Создание мультфильмов с помощью онлайн-конструктора мультфильмов Мультатор

# **Раздел 3. «Поиск информации»(9ч.)**

*Теоретическая часть:*

Источники информации для компьютерного поиска. Интернет. Поисковые системы. Поисковые запросы*.*

*Практическая часть:*

Источники информации для компьютерного поиска. Интернет Поисковые системы. Поисковые запросы.

#### **Раздел 4. Конструктор мультиков и комиксов Кузя. (8ч.)**

*Теоретическая часть:*

Конструктор комиксов. Порядок действий при создании комикса. Команды и клавиши управления. Примеры. Основные операции при создании новых комиксов.

*Практическая часть:*

Пример создания простейших комиксов. Комиксы «Рождественские посиделки»

# **Раздел 5. «Создание электронных публикаций»(10ч.)**

*Теоретическая часть:*

Электронные публикации. Виды электронных публикаций. Примеры программ для создания электронных публикаций.Звук, видео и анимация в электронных публикациях.

*Практическая часть:*

Создание гиперссылок в публикациях. Звук, видео в электронных публикациях. Анимация в электронных публикациях.

# **Раздел 6. «Знакомство с графическими редакторами Paint Pixel-Art .»( 15ч.)**

# *Теоретическая часть:*

Создание рисунка в стиле PIXEL-ART. Использование - поворота, копирования частей изображения для создания объектов рисунка в стиле PIXEL-ART. Конструирование объёмных фигур в стиле PIXEL-ART. Цветной ластик при создании рисунка в стиле PIXEL-ART. Итоговая работа.

*Практическая часть:*

Практическая работа «Конструирование из кубиков». Практическая работа «Акула». Практическая работа «Зонтик». Практическая работа «Котенок». Практическая работа на произвольную тему .Практическая работа «Заяц». Практическая работа «Собачка». Практическая работа «Бегемот». Практическая работа «Рыбка». Практическая работа «Панда». Практическая работа «Медведь»

#### **Раздел 7. «Всё о мультипликации»( 2ч.)**

*Теоретическая часть:*

Немного об истории анимации. Все об анимации: кто рисует мультики человек или компьютер? (Компьютерная анимация. Основные способы создания компьютерной анимации: покадровая рисованная анимация, конструирование анимации, программирование анимации. Примеры программ для создания анимации). Парад мультпрофессий: какие именно специалисты трудятся над созданием мультфильмов.

#### **Раздел 8.** «**Конструктор мультфильмов «Мои любимые герои»( 15ч.)**

#### *Теоретическая часть:*

Создание сюжета мультфильма (в Microsoft Word). Комбинированный документ «Сказка с картинками». Основные операции при создании анимации. Этапы создания мультфильма. Конструктор мультфильмов «Мои любимые герои». Работа над созданием индивидуальных проектов - мультфильмов. Обобщающее занятие по теме «Создание мультфильмов и живых картинок» - «Мультфестиваль».

#### *Практическая часть:*

Работа с конструктором мультфильмов «Мои любимые герои». Действия с предметами. Анимация фона и нескольких актеров. Удаление кадров Действия со звуками и музыкой. Сохранение мультфильма в видеофайле. Работа над созданием индивидуальных проектов - мультфильмов. Создание мультфильмов на свободную тему.

#### **Раздел 9. «Первые уроки с видеопрограммами »(8ч.)**

*Теоретическая часть:*

Особенности фотографии и видеосъёмки, создание различных изображений, видеосъёмка сюжетов. Копирование фотографий и видеофайлов на ПК. Установление временных рамок воспроизведения. Ввод кадров в Movie Maker, раскадровка, запись, воспроизведение.

#### *Практическая часть:*

Запись и сохранение клипа. Воспроизведение. Создание рисунков-кадров и их сохранение. Создание простейшего мультика с использованием в рисунке фона-пейзажа (Движение объекта (трактор, машина). Создание рисунков на компьютере, и их сохранение .Копирование части рисунка и его вставка в следующий кадр. Ввод всех созданных кадров в Movie Maker, создание фильма.

#### **Итоговое занятие ( 1ч.)**

*Теоретическая часть:*

Подведение итогов работы за год, выявление степени усвоения пройденных тем путем анализа творческих работ и проектов на предмет качества их исполнения.

# **Содержание программы 3 этап обучения (3 год обучения)**

#### **Вводное занятие. Техника безопасности**

#### *Теоретическая часть:*

 Знакомство с техникой безопасности. Презентация компьютерного класса с демонстрацией работ, выполненных воспитанниками данного кружка. Вводная беседа о правилах поведения в кабинете информатики. Гимнастика для глаз и рук. Основы работы на компьютере.

#### **Раздел 1. «Работа с текстовым редактором Word» (34ч.)**

#### *Теоретическая часть:*

Создание документа. Ввод текста, перемещение курсора, исправление ошибок. Редактирование текста: выделение текста, копирование и перемещение текста. Оформление текста: применение шрифтов и их атрибутов. Оформление текста: выделение текста цветом. Вставка специальных символов, даты и времени, формата нумерации и маркировки. Создание простейших таблиц. Работа с нумерованным списком. Работа с многоуровневым списком. Работа с колонками: оформление газетных колонок. Использование элементов рисования: автофигуры, заливка , линии, стрелки. Работа с колонками: оформление газетных колонок. Вставка диаграмм в Word: создание и переопределение стиля. Итоговая работа.

#### *Практическая часть:*

Клавиатурный тренажер. Редактирование текста. Оформление текста: применение шрифтов и их атрибутов. Вставка специальных символов, даты и времени, формата нумерации и маркировки. Создание деловых документов: докладная, письмо, заявление, протокол. Создание деловых документов: акт, справка. Работа с нумерованным списком. Работа с многоуровневым списком. Форматирование текста. Использование элементов рисования: вставка картинок, рисунков. Используем элементы рисования: объект WordArt и Надпись. Создание проекта Поздравительная открытка «С днем рождения». Создание проекта Поздравительная открытка «С Новым годом». Создание проекта. Поздравительная открытка «С Днем космонавтики», Поздравительная открытка «С 1 мая». Работа с таблицами. Вставка диаграмм в Word:создание и переопределение стиля. Создание проекта «Расписание уроков».

#### **Раздел 2. «Программа PowerPoint 2007»( 26ч.)**

#### *Теоретическая часть:*

Назначение и возможности программы PowerPoint 2007. Фон, шаблоны. Создание слайда. Вставка графика, звука. Вставка рисунка. Вставка гиперссылки. Вставка таблицы. Настройка анимации. Итоговая работа

#### *Практическая часть:*

Вставка графика, звука. Вставка рисунка. Вставка гиперссылки. Вставка таблицы. Настройка анимации. Создание самопрезентации (презентации о самом себе). Практическая работа «Мир животных». Практическая работа «Мир птиц».Практическая работа «Маятник». Практическая работа «Подводный мир». Практическая работа "Морской пейзаж". Практическая работа "Движущийся автомобиль". Создание презентации на свободную тему. Создание слайдов фильма «Винни-Пух». Практическая работа «Корзина с цветами». Практическая работа «Идущие часы».

#### **Раздел 3. «Знакомство с графическими редакторами Pixel Atr.»( 13ч.)**

#### *Теоретическая часть:*

История возникновения искусства «Пиксель - арт». Связь этого искусства с вышивкой крестиком. Создание рисунка в стиле PIXEL-ART. Использование поворота, копирования частей изображения для создания объектов рисунка в стиле PIXEL-ART. Конструирование объёмных фигур в стиле PIXEL-ART. Цветной ластик при создании рисунка в стиле PIXEL-ART. Итоговая работа.

#### *Практическая часть:*

Практическая работа «Живая рыба». Практическая работа «Сладкая парочка». Практическая работа «Букет цветов». Практическая работа «Кошечка. Практическая работа «Зайка. Практическая работа «Фиксики в гостях» .Практическая работа «Божья коровка»

## **Раздел 4**. **«Программа My Paint »( 10ч.)**

#### *Теоретическая часть:*

Назначение и возможности программы. Инструмент "Кисти", "Ластик", "Палитра" .Инструмент "Симметрия", "Круг", "Контуры". Действия с фрагментами рисунка: Вырезать, Копировать, Вставить.

#### *Практическая часть:*

Создание простейших. Создание рисунка «Зимний сюжет». .Практическая работа "Создание облаков" Практическая работа "Поздравительная открытка". Практическая работа "Здравствуй, весна!"

#### **Раздел 5**. **«Создание изображений в Gimp»( 12ч.)**

#### *Теоретическая часть:*

Знакомство с программой Gimp. Панель инструментов Создание фона. Рисуем Квадрат и круг. Создание анимации в Gimp. Использование маски слоя в Gimp Работа со слоями изображения. Итоговая работа.

#### *Практическая часть:*

Практическая работа «Рисуем облако». Практическая работа «Работа со слоями». Практическая работа «Создание коллажа». Практическая работа «Создание анимации». Практическая работа «Создаем светящийся текст». Практическая работа. «Создание текстовых эффектов». Практическая работа«Анимация текста». Практическая работа «Создание изображений».Практическая работа «Эффект свечения». Практическая работа «Рисуем пингвина». Практическая работа. «Рисуем пушистые шарики".

# **Раздел 5.«Работа с электронными таблицами Excel»( 8ч.)**

*Теоретическая часть:*

Назначение и структура ЭТ. Типы данных: числа, формулы, текст. Создание и редактирование электронных таблиц, ввод формул в таблицу. Использование логических функций. Встроенные функции. Деловая графика. Итоговая работа.

*Практическая часть:*

Создание и редактирование электронных таблиц, ввод формул в таблицу. Типы данных: числа, формулы, текст. Практическая работа «Автосуммирование, применение формул». Практическая работа «Построение диаграмм».

## **Тема «Итоговое занятие»( 1ч.)**

*Теоретическая часть:*

Подведение итогов работы за год, выявление степени усвоения пройденных тем путем анализа творческих работ и проектов на предмет качества их исполнения.

# **Содержание программы 4 этап обучения (4 год обучения)**

#### **«Вводное занятие. Техника безопасности**»

*Теоретическая часть:*

Знакомство с техникой безопасности. Презентация компьютерного класса с демонстрацией работ, выполненных воспитанниками данного кружка. Вводная беседа о правилах поведения в кабинете информатики. Гимнастика для глаз и рук. Основы работы на компьютере.

# **Раздел 1. «Программа PowerPoint 2007»(19ч.)**

*Теоретическая часть:*

Программа PowerPoint 2007. Фон, шаблоны. Режимы работы. Меню программы. Выбор дизайна. Правила оформления. Вставка рисунка, диаграммы. Эффекты анимации. Вставка графика, звука. Вставка гиперссылки. Показ слайд фильмов. Итоговая работа.

#### *Практическая часть:*

Вставка рисунка, диаграммы . Вставка графика, звука. Вставка гиперссылки Создание самопрезентации. (презентации о самом себе). Создание модели «Лото».

Создание движущихся изображений. Практическая работа «Валентинки". Практическая работа "Картины И.Н.Крамского". Практическая работа «Обелиски Победы».

# **Раздел 2. «Технология обработки числовой информации»(12ч.)**

#### *Теоретическая часть:*

Электронные таблицы. Редактирование структуры таблицы. Представление данных из таблицы в графическом виде. Использование логических функций и операций ЭТ. Работа со встроенными функциями. Действия с рабочим листом. Сортировка и фильтрация данных. Итоговая работа.

#### *Практическая часть:*

Сортировка и фильтрация данных. Практическая работа «Расчет по формулам» Практическая работа «Построение диаграмм и графиков». Использование логических функций и операций ЭТ. Работа со встроенными функциями. Практическая работа « Использование функций в расчетах MS Excel». Практическая работа «Работа с шаблонами». Действия с рабочим листом. Практическая работа «Форматирование таблицы».

# **Раздел 3. «Технология хранения, поиска и сортировки информации»(11ч.)**

#### *Теоретическая часть:*

Базы данных: назначение и основные возможности. Типы баз данных. Системы управления базами данных. Ввод и редактирование записей. Сортировка и поиск записей. Основные объекты в базах данных и операции над ними Изменение структуры базы данных. Виды и способы организации запросов Итоговая работа.

#### *Практическая часть:*

Ввод и редактирование записей. Сортировка и поиск записей. Основные объекты в базах данных и операции над ними. Изменение структуры базы данных. Виды и способы организации запросов.

#### **Раздел 4. «Работа с графическим редактором Paint.net»(30ч.)**

#### *Теоретическая часть:*

Знакомство с инструментами для рисования Paint.net. Настройка инструментов для рисования. Соприкасающиеся окружности. Инструмент «Текст». Действия с фрагментами рисунка. Создание растительных орнаментов. Приемы рисования рождественской открытки. Приемы создания пасхальной открытки. Итоговая работа.

#### *Практическая часть:*

Геометрические фигуры на рисунках. Создание рисунка «Грузовик». Практическая работа «Зимний сюжет». Практическая работа «Пирамида». Практическая работа «Кубик". Эллипс и окружность. Создание рисунка «Узор из кругов». Практическая работа» Создание рисунка из пикселей «Акула». Практическая работа «Экзотическая бабочка». «Подарок на день рождения от Винни - Пуха». Практическая работа «Ветка рябины». Практическая работа «Конструирование из мозаики». Практическая работа «Конструирование из кубиков». Практическая работа «Дом моей мечты». Новогодний декор Создание рисунка «Новогодние фантазии». Практическая работа «Новогодние фантазии». Практическая работа "Павловопосадский платок".

#### **Раздел 5. «Работа с программой PicPick»(10ч.)**

#### *Теоретическая часть:*

Знакомство с инструментами для рисования **PicPick**. Настройка инструментов для рисования. Инструмент «Рисование», «Заливка», «Текстовая область». Инструменты «Штампы», «Фигуры». Работа с эффектами. Работа с фотографией. Итоговая работа.

#### *Практическая часть:*

Создание простейших рисунков. Практическая работа "Построение чертежей", Практическая работа "Создание композиции".

#### **Раздел 5. «Создание сайта с помощью MS Word»(11ч.)**

*Теоретическая часть:*

Проектирование сайта. Создание Web-сайта. Создание макета Web-сайта. Создание гиперссылок в сайте. Дополнительные возможности создания Web – страниц. Представление своих работ. Итоговая работа

#### *Практическая часть:*

Практическая работа «Создание страниц сайта «Моя семья. Создание гиперссылок в сайте. Практическая работа «Создание гиперссылок на сайте «Моя семья». Практическая работа «»Профессия моей мечты. Дополнительные возможности создания Web –страниц.

# **Раздел 6. «Основы работы с видео в программе Windows Live и Windows Movie Maker» (13ч.)**

#### *Теоретическая часть:*

Знакомство с программой Windows Live и Windows Movie Maker. Использование видеоэффектов. Вставка титров и надписей. Добавление видеопереходов.. Автоматический монтаж. Функции и параметры Windows Live. **Д**обавление видеопереходов и видеоэффектов, вставка титров и надписей. Создание видеофильма с использованием эффектов, переходов и вставка титров, надписей и графики. Создание MPEG-файлов- музыка. Итоговая работа.

#### *Практическая часть:*

Подготовка клипов. Использование видеоэффектов. Вставка титров и надписей. Добавление видеопереходов. Автоматический монтаж. Создание видеофильма с использованием эффектов, переходов и вставка титров, надписей и графики. Создание MPEG-файлов - музыка. Создание мини-видео на свободную тему.

#### **Итоговое занятие( 1ч.)**

*Теоретическая часть:*

Подведение итогов работы за год, выявление степени усвоения пройденных тем путем анализа творческих работ и проектов на предмет качества их исполнения.

# **Календарно-тематический план дополнительной образовательной программы «Уроки компьютерной грамотности» 1 этап обучения (1 год обучения)**

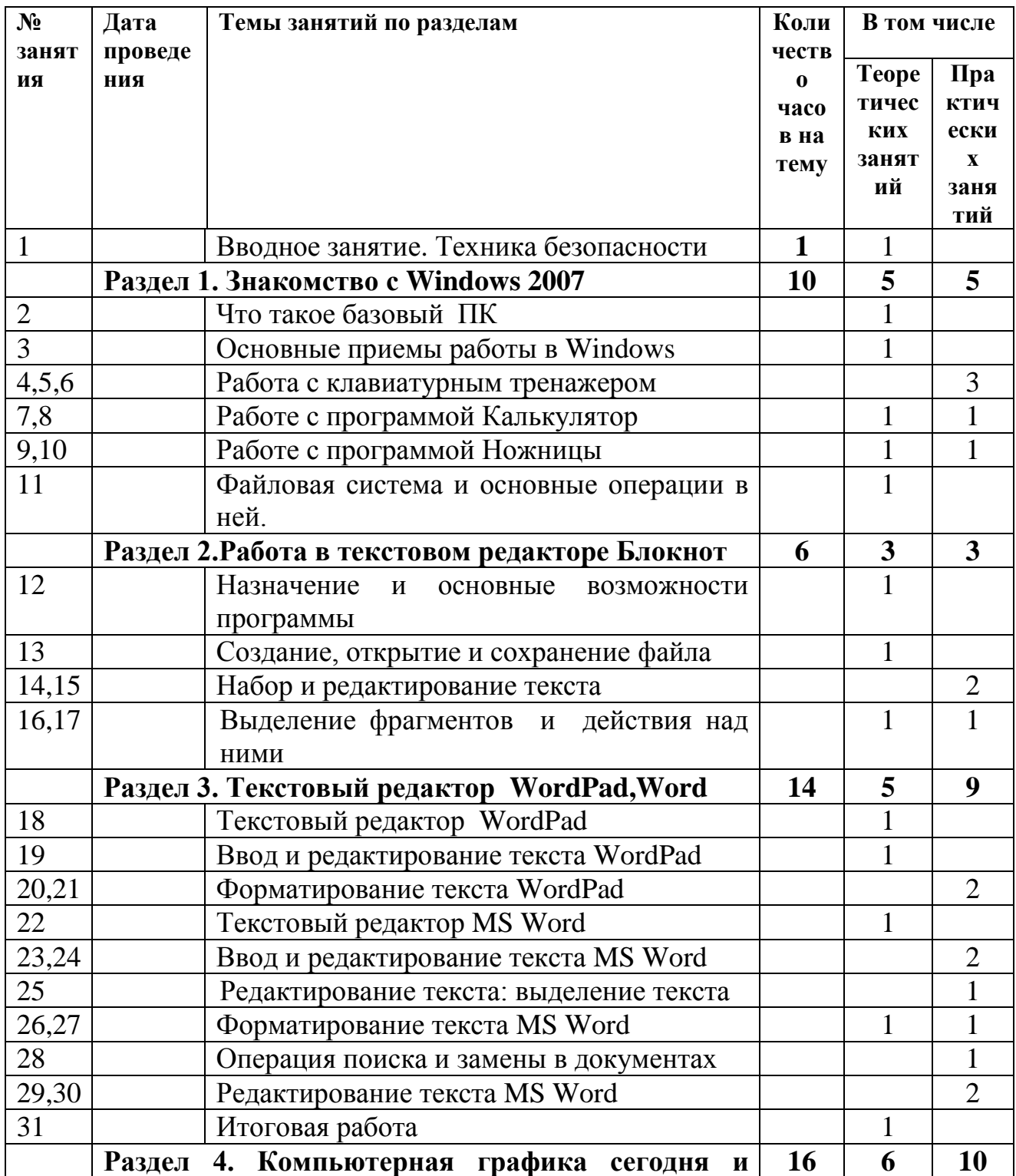

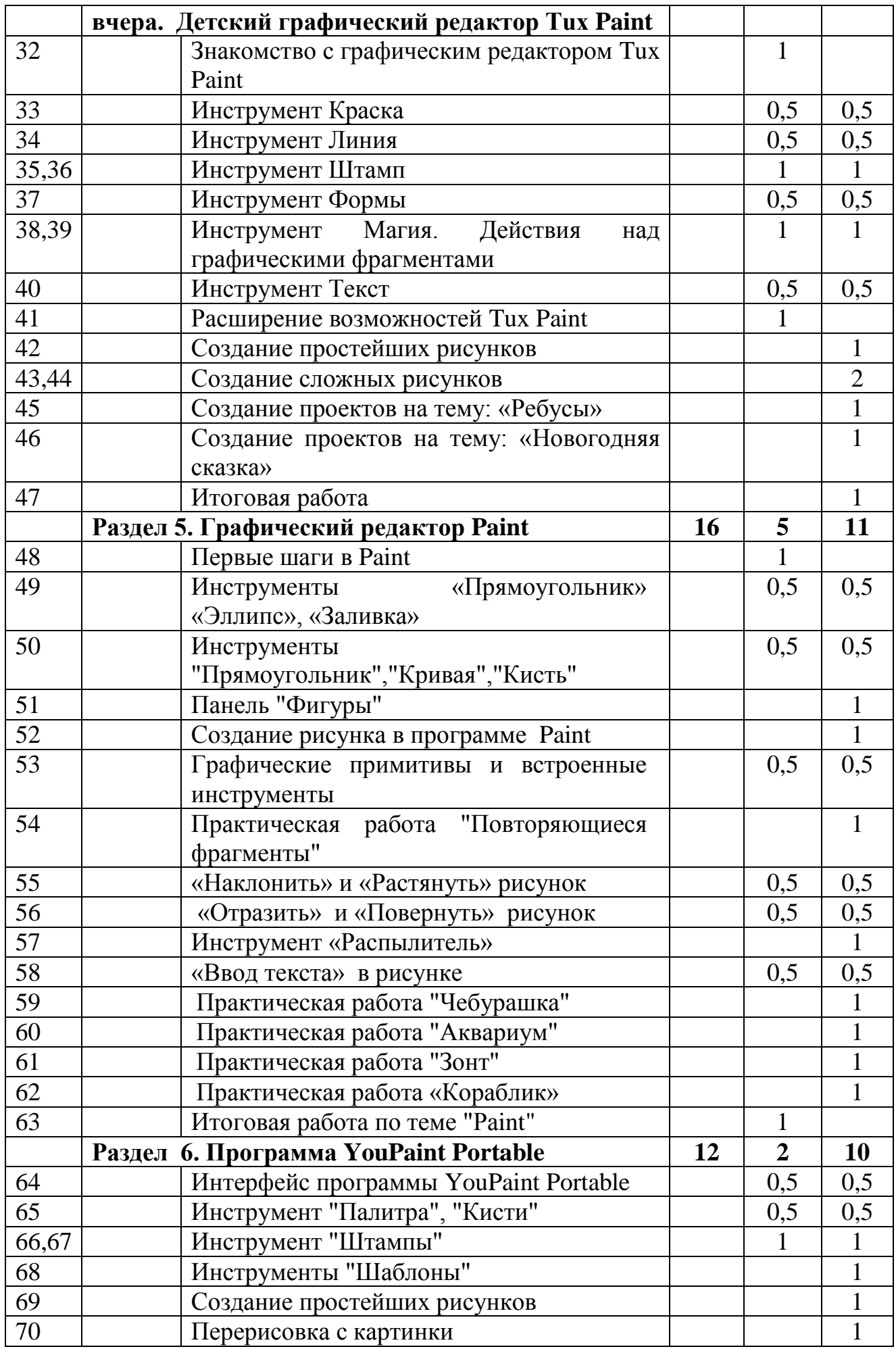

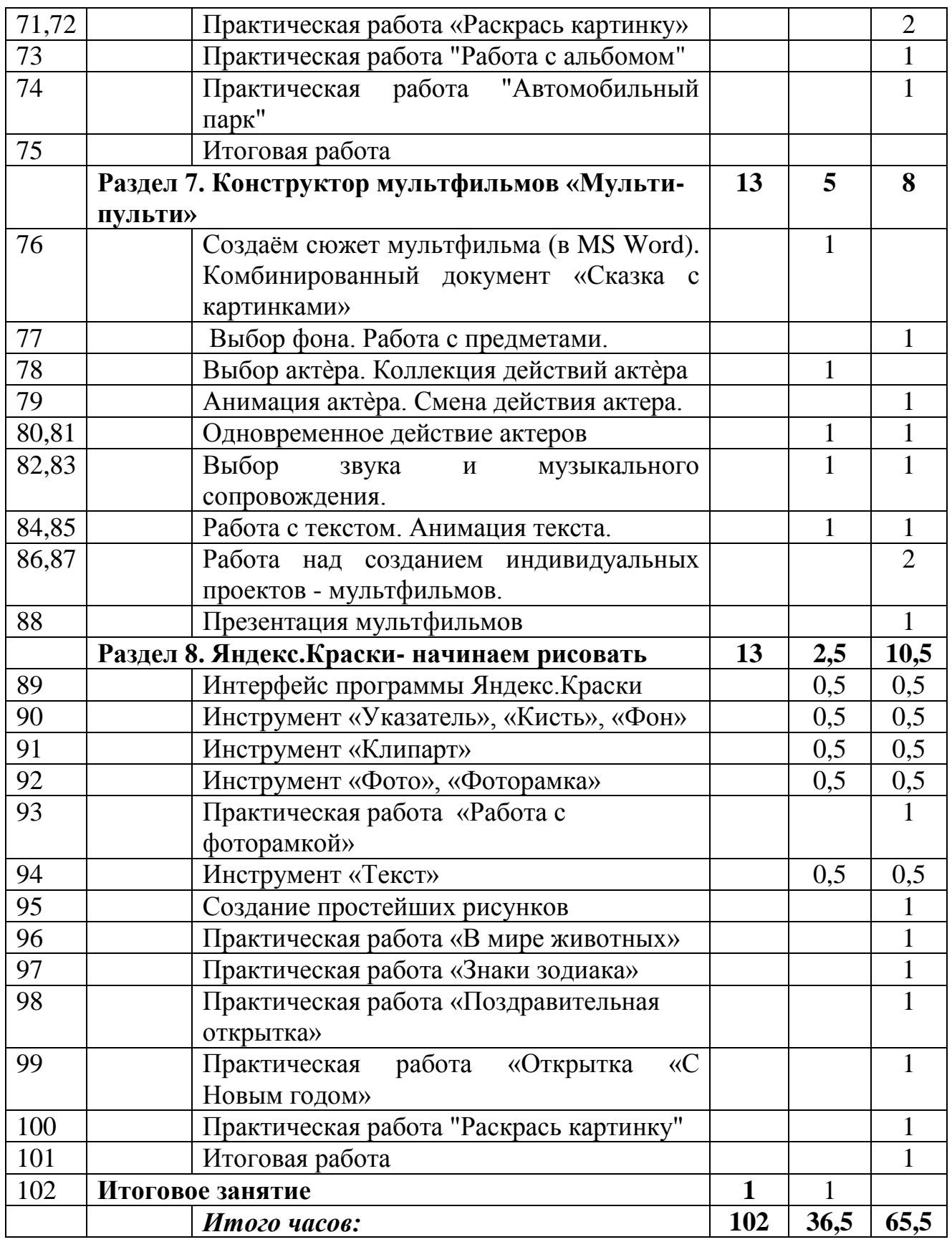

# **Календарно-тематический план дополнительной образовательной программы**

**«Уроки компьютерной грамотности»**

**2этап обучения (2год обучения)**

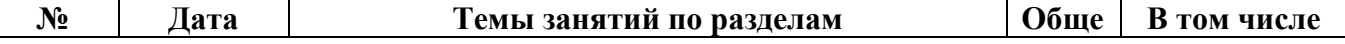

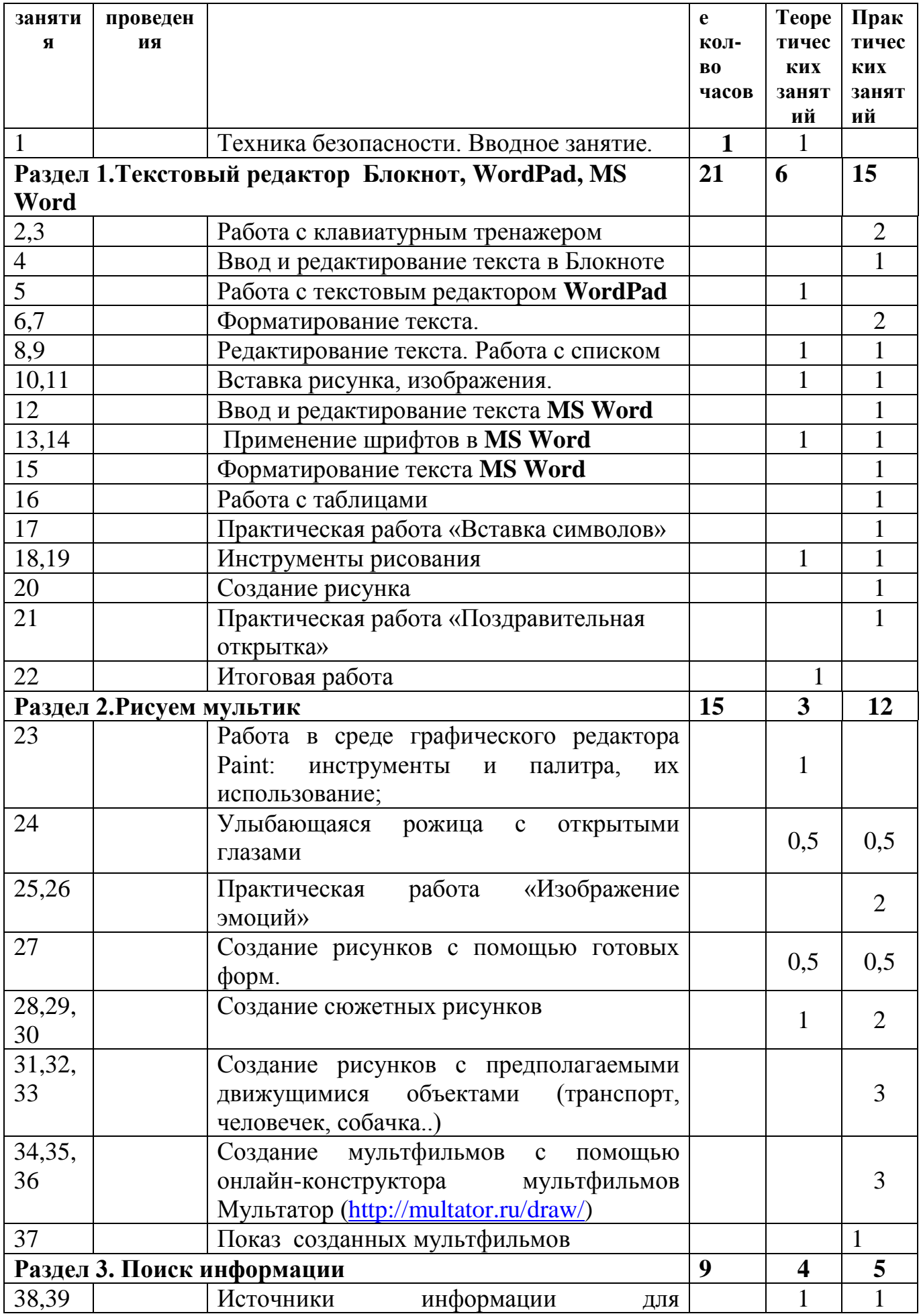

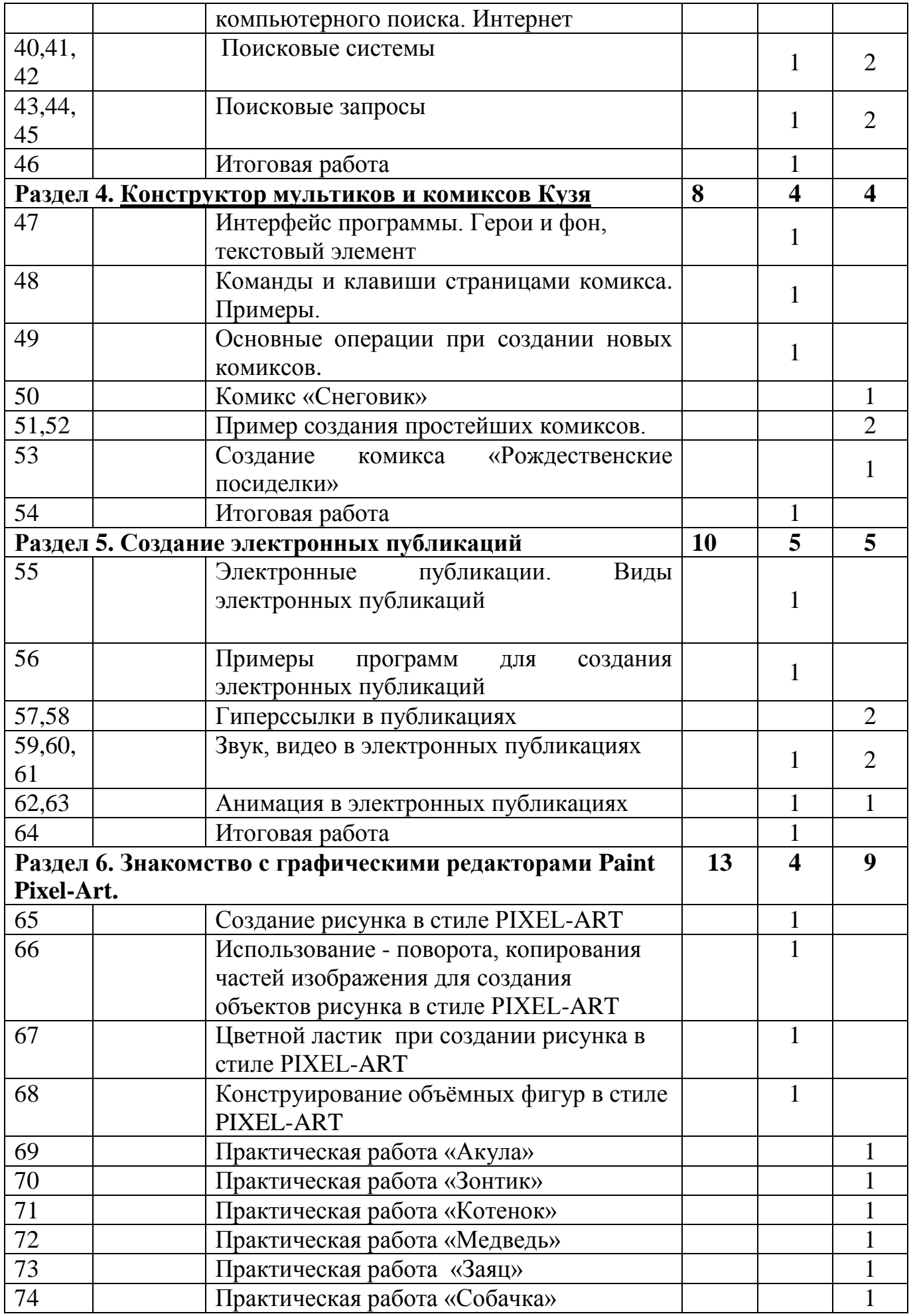

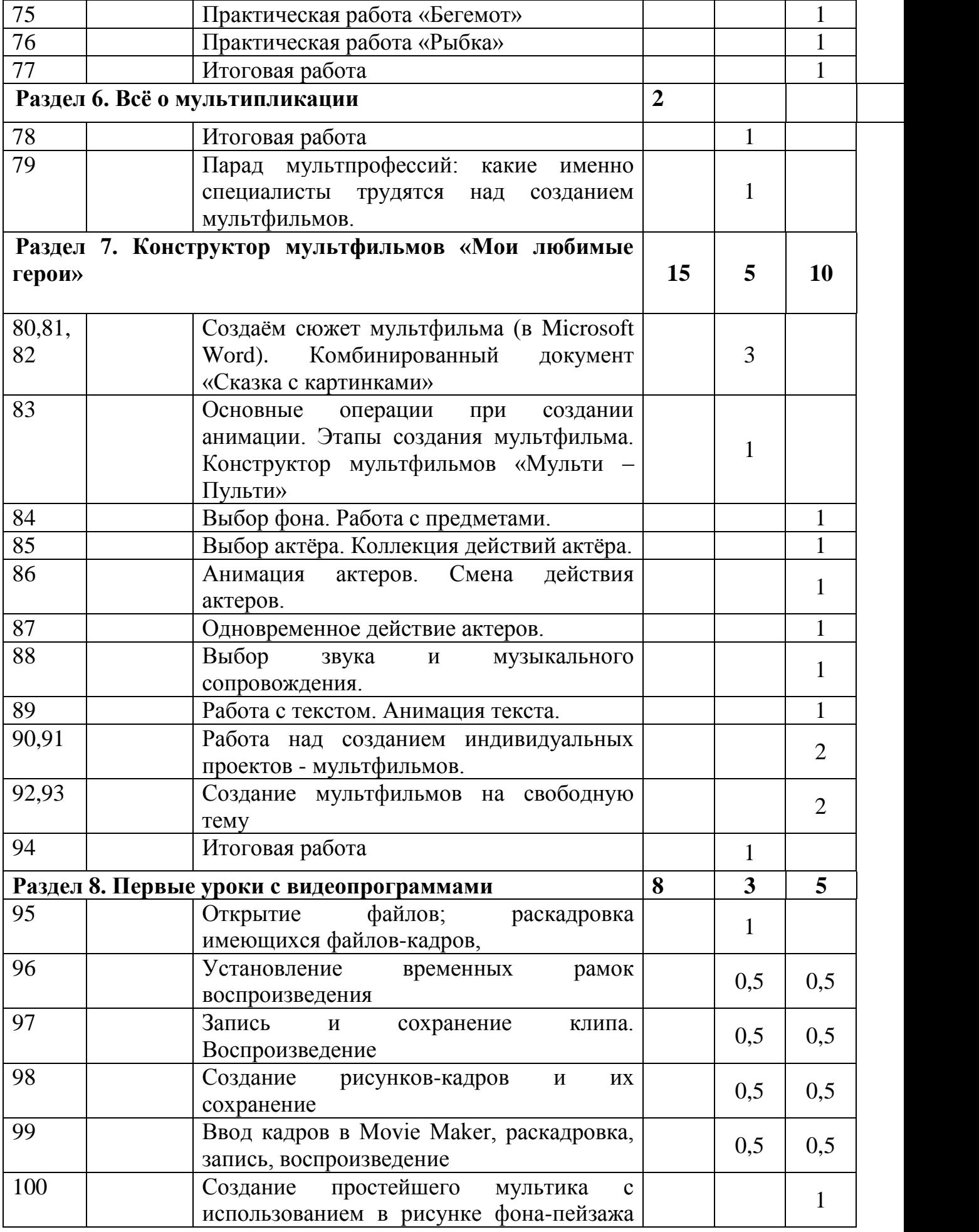

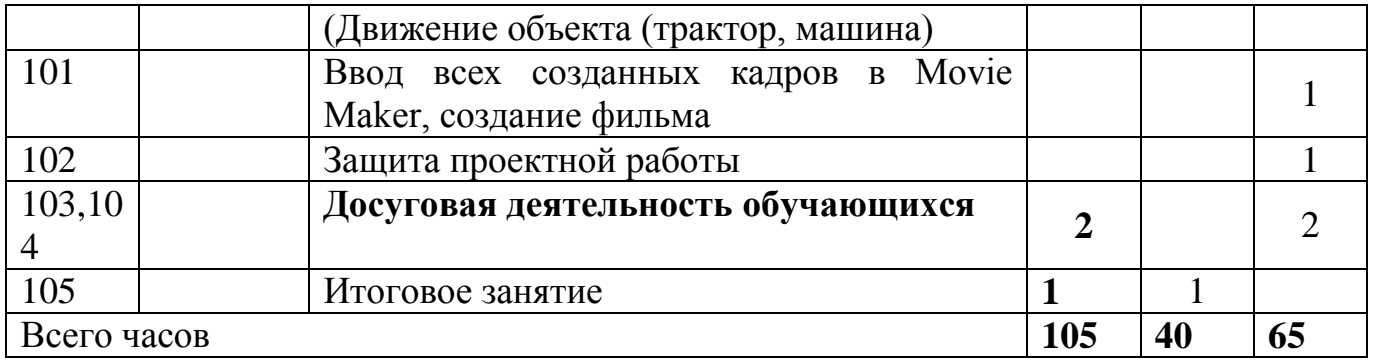

# **Календарно-тематический план дополнительной образовательной программы «Уроки компьютерной грамотности» 3 этап обучения (3 год обучения)**

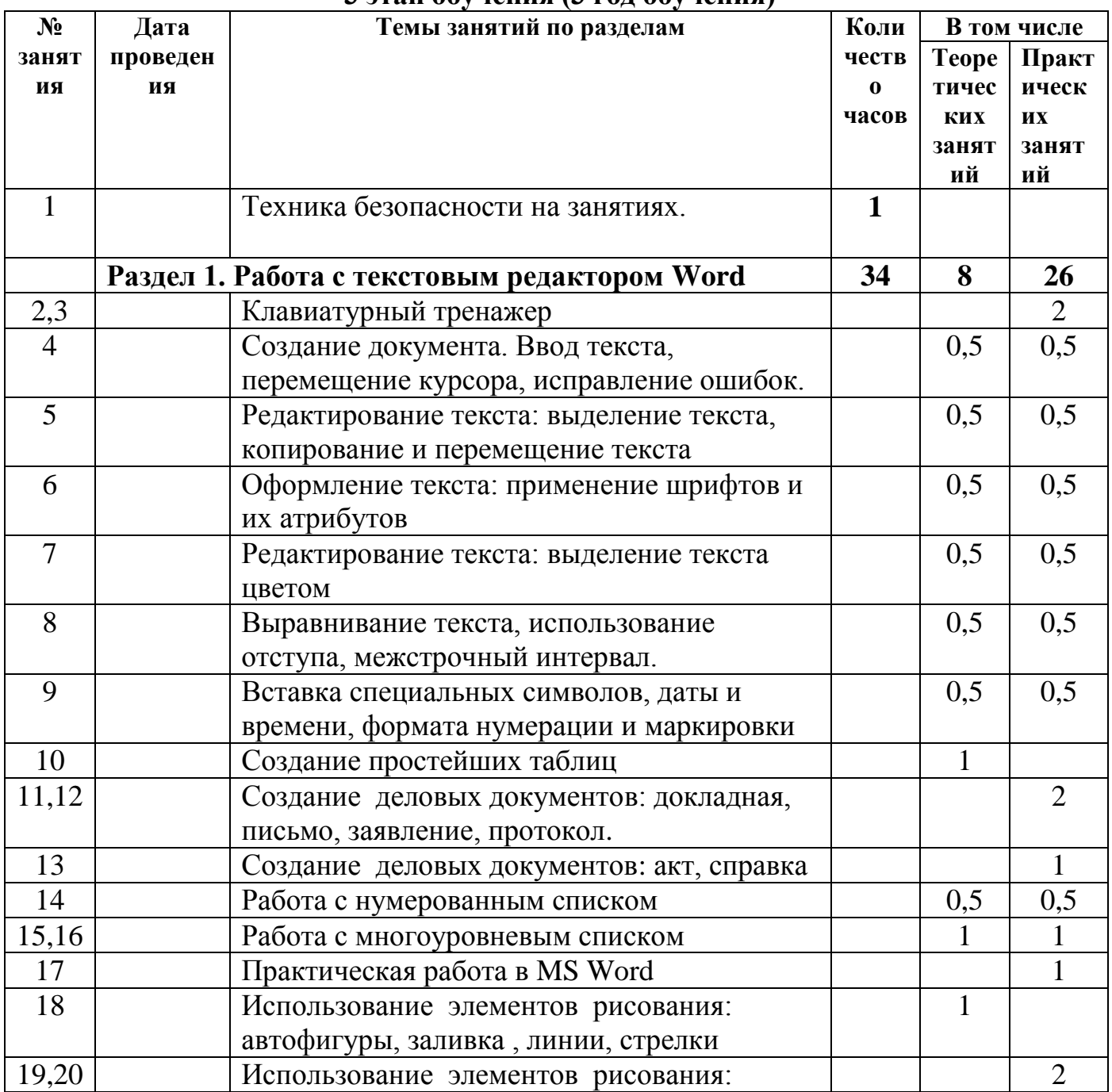

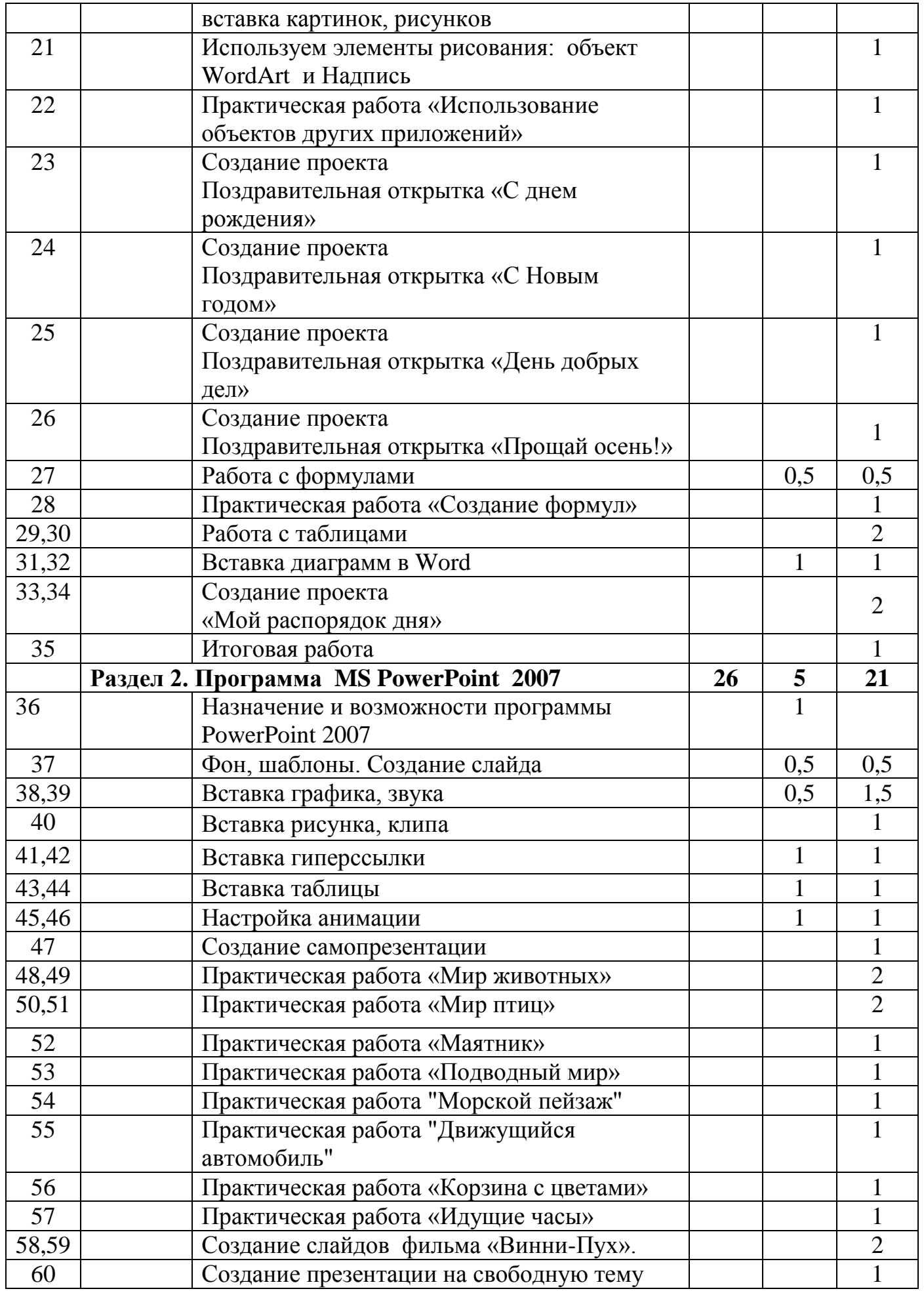

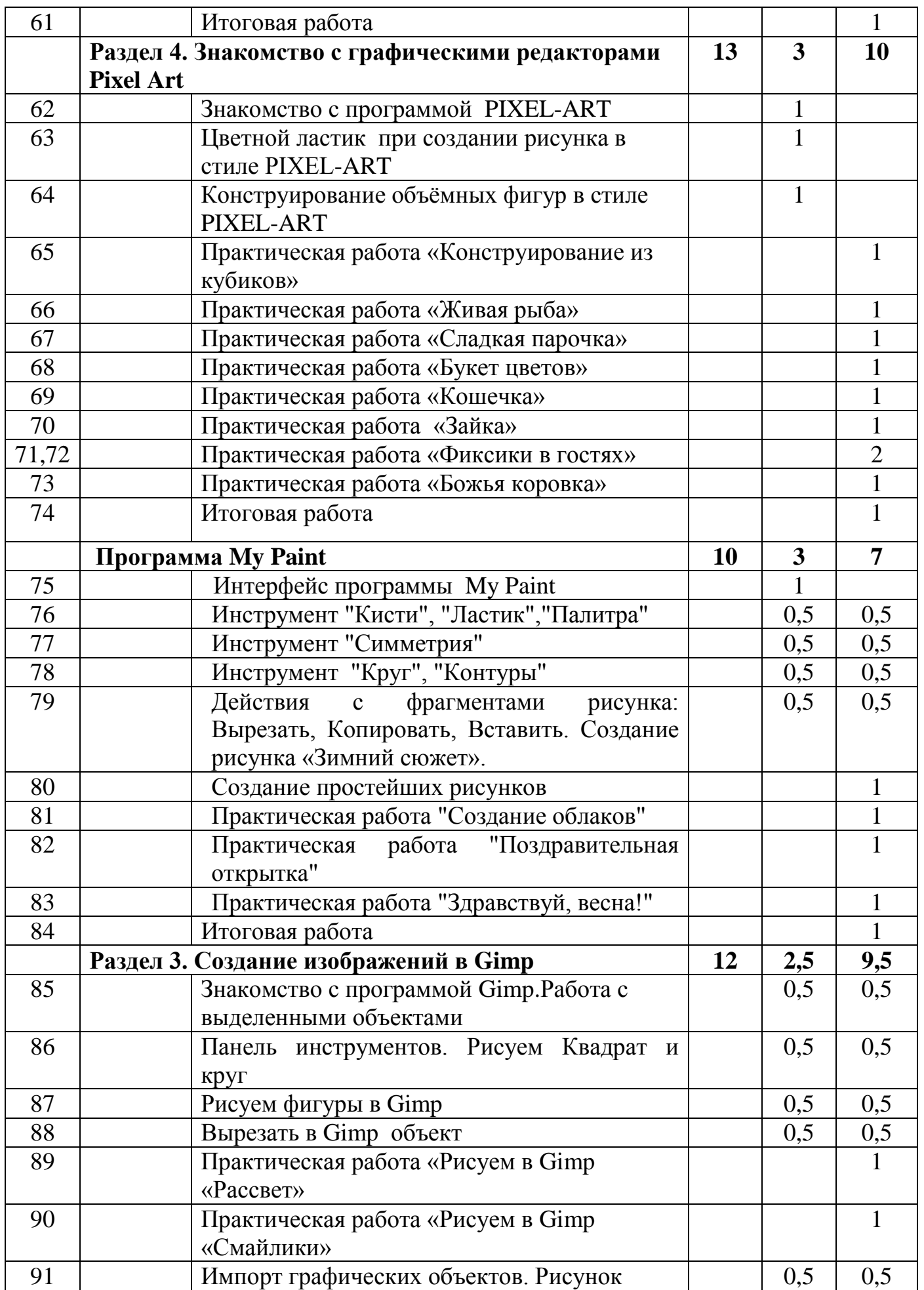
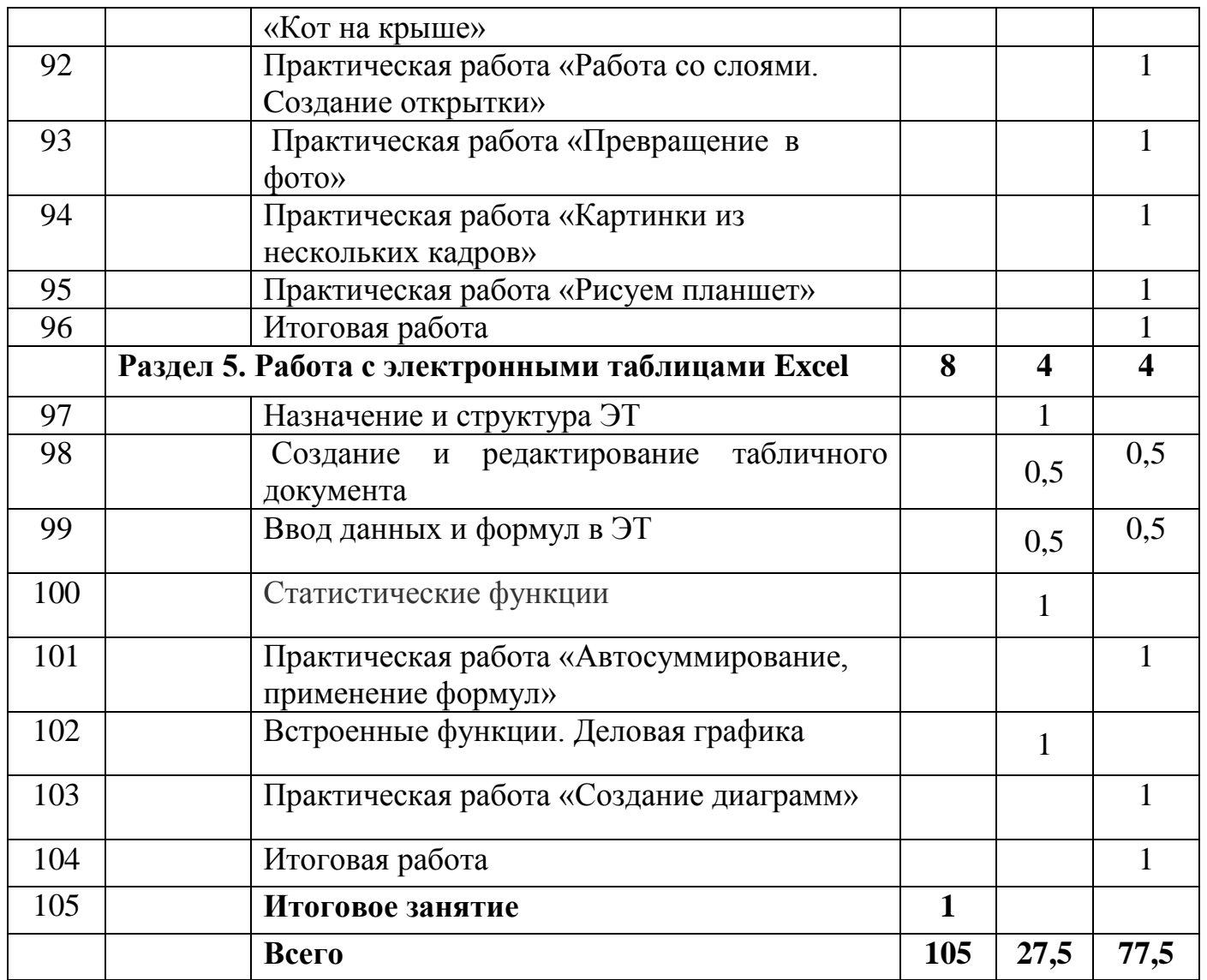

# Календарно-тематический план дополнительной образовательной программы<br>«Уроки компьютерной грамотности»<br>4 этап обучения (4 год обучения)

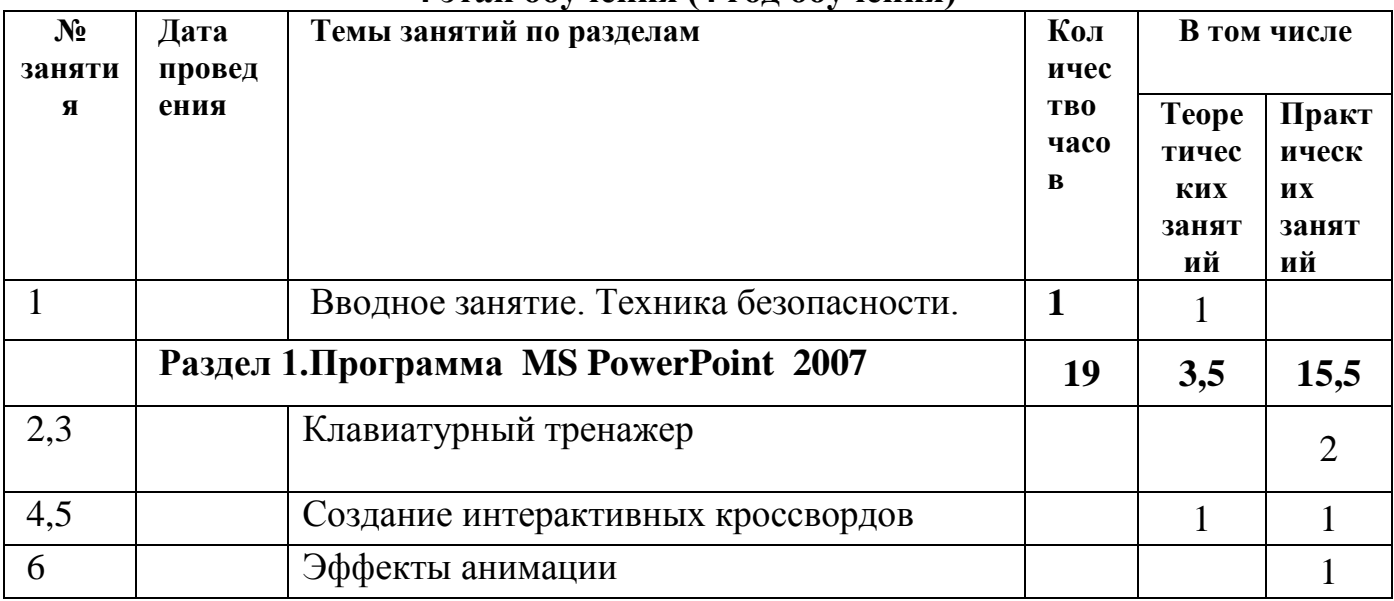

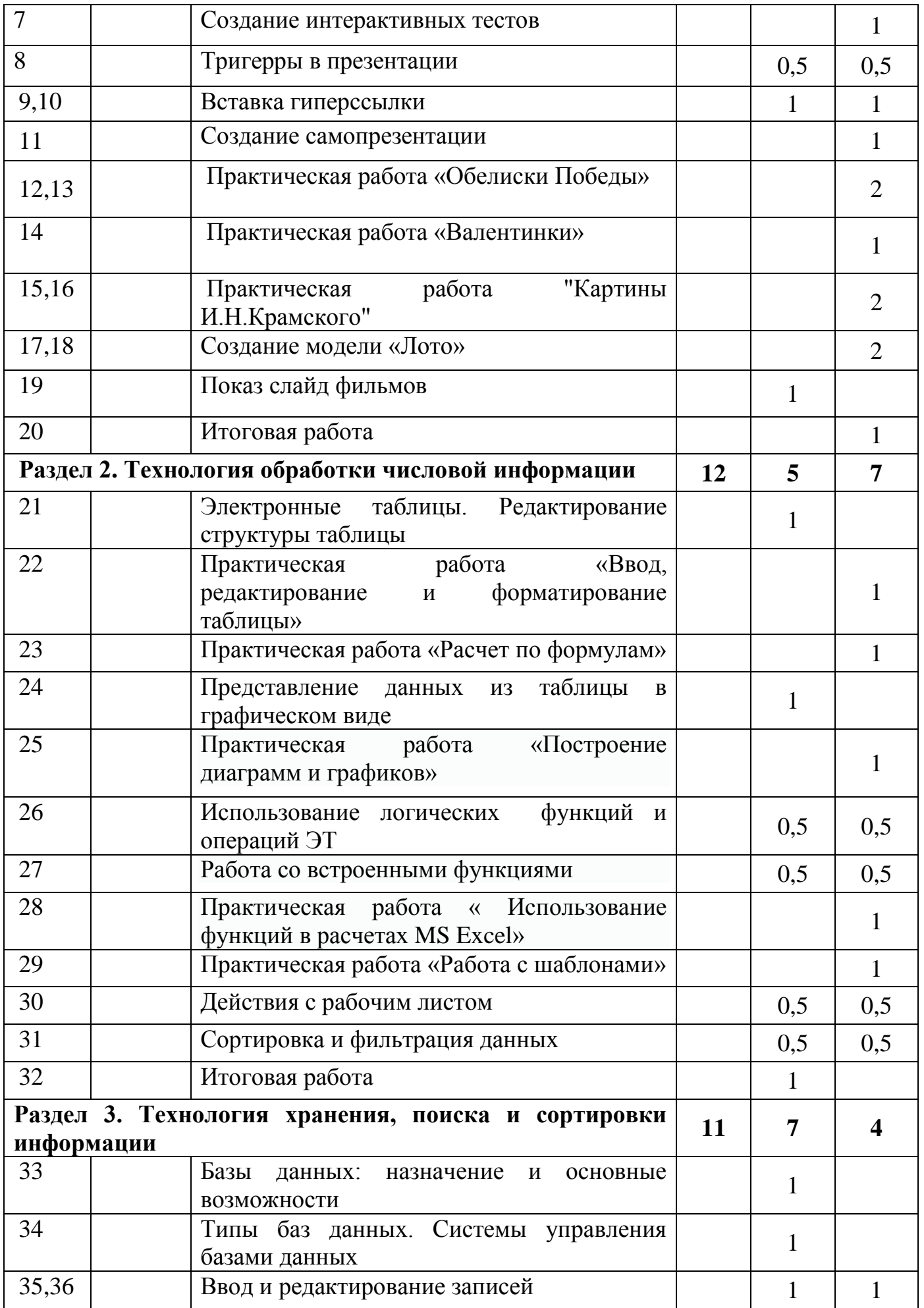

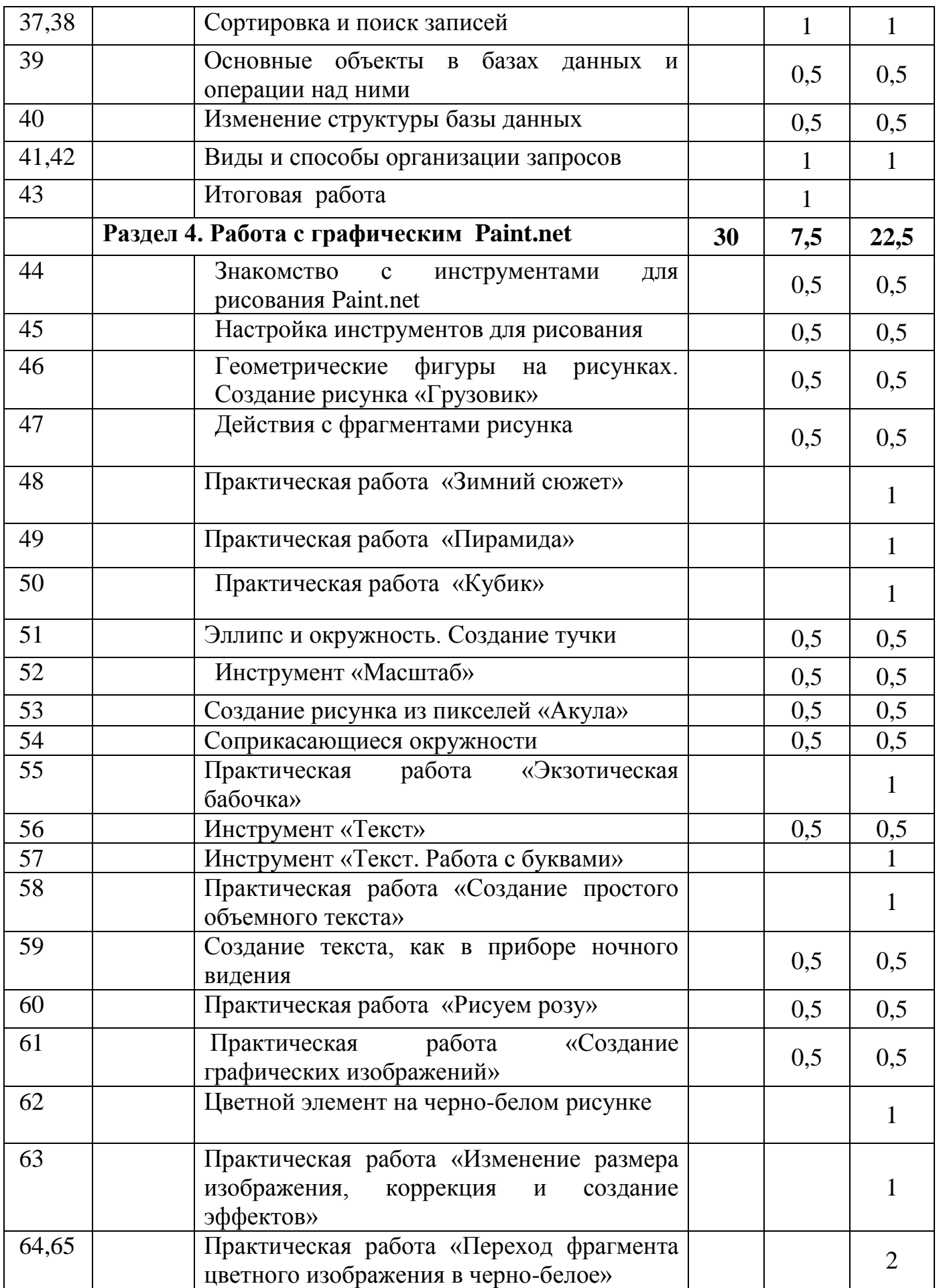

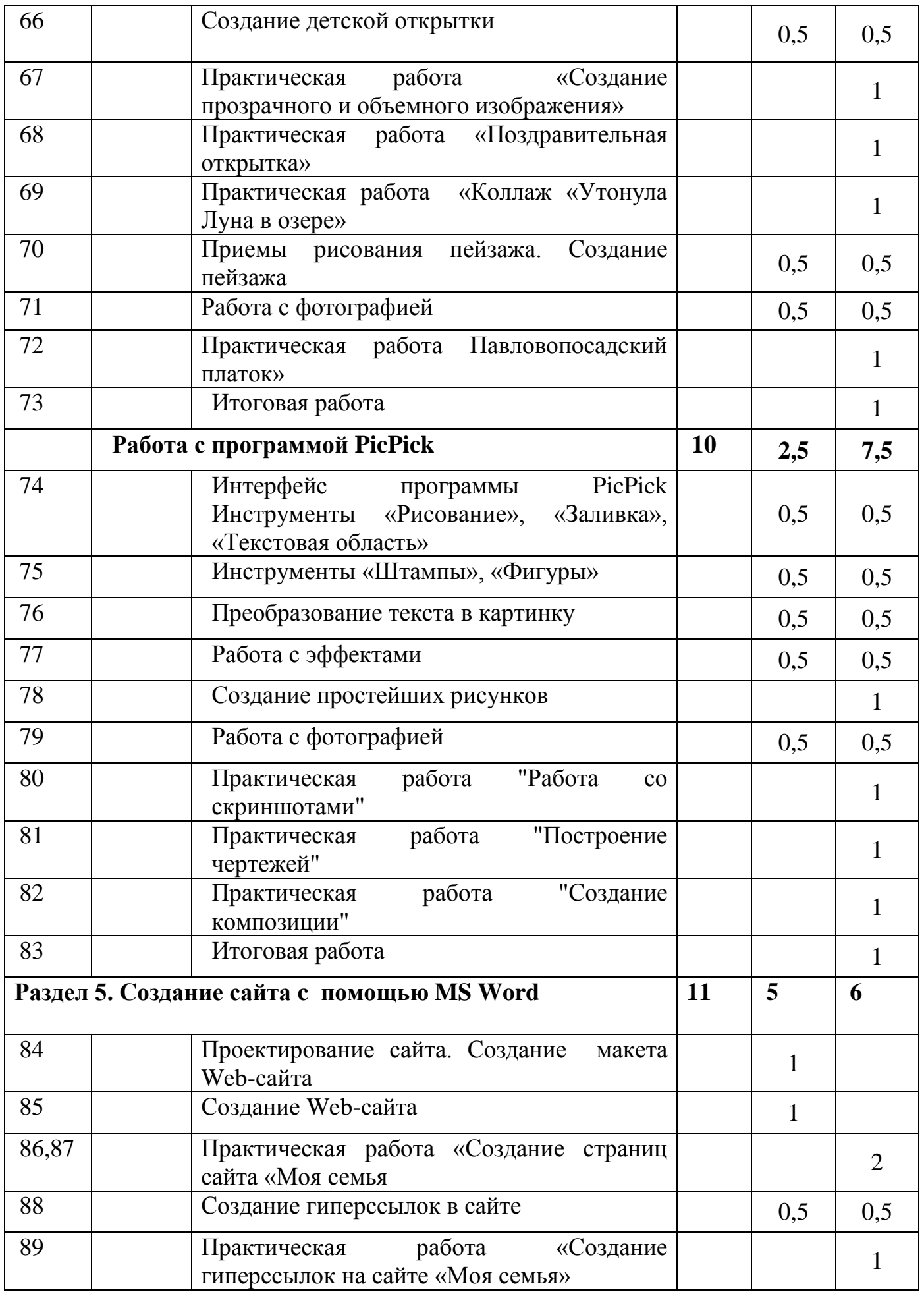

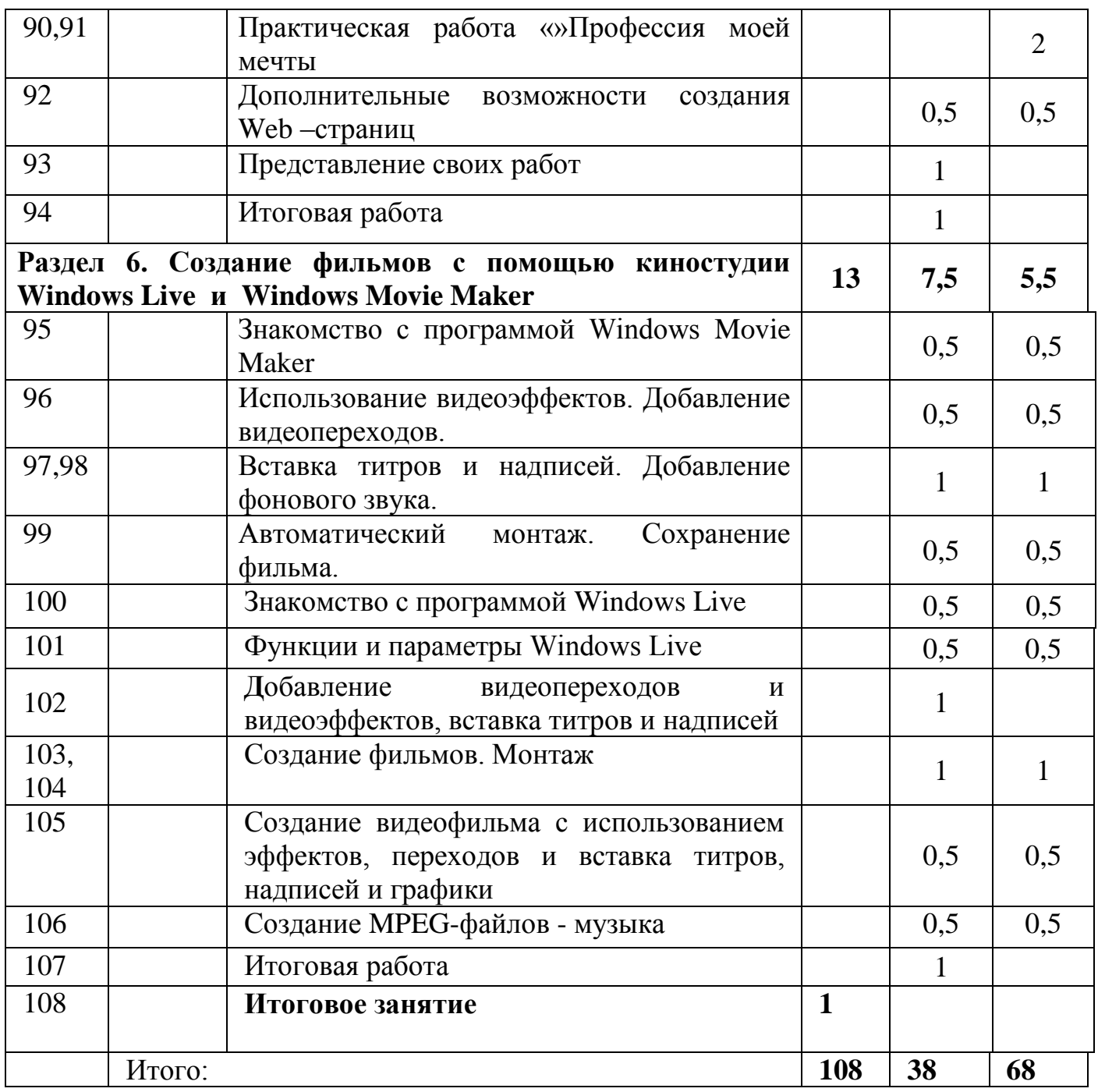

### **Планируемые результаты освоения программы**

Программное направление курса определяет круг вопросов, связанных с изучением программных средств, предназначенных для обработки текстовой, графической, числовой и видео-информации и технологией работы в них. Техническое направление определяет знание аппаратной части компьютера, используемой непосредственно при работе со звуком и видео.

В процессе изучения курса обучающиеся научиться работать в различных редакторах, познакомиться с приемами обработки текстовой,

графической, числовой информации, с основными этапами создания графического продукта.

 В процессе изучения курса обучающиеся научиться работать в различных редакторах, познакомиться с приемами обработки звука, видео и другой информации, с основными этапами создания мультимедийного продукта.

#### **Личностные результаты**

К личностным результатам освоения информационных и коммуникационных технологий как инструмента в учёбе и повседневной жизни можно отнести:

• у воспитанников будут сформированы: широкая мотивационная основа творческой деятельности, включающая социальные, учебно-познавательные и внешние мотивы;

• формирование у обучающихся ценностных ориентиров в области ИКТ;

• учебно-познавательный интерес к новому учебному материалу и способам решения новой частной задачи;

• воспитание уважительного отношения к результатам творческой деятельности, как к собственным, так и других людей;

• развитие самостоятельности в поиске решения различных задач;

• развитие мотивов использования ИКТ в учебной деятельности;

• развитие ответственности за свои поступки в информационной деятельности;

• развитие навыков сотрудничества со взрослыми и сверстниками в разных социальных ситуациях, умения не создавать конфликтов и находить выходы из спорных ситуаций;

• начало профессионального самоопределения, ознакомление с миром профессий, связанных с информационными и коммуникационными технологиями;

• принимать участие в выставках, конкурсах, проводимых на уровне учреждения, города, республики.

### **Предметные результаты**

 формирование у обучающихся первоначальных представлений о роли ИКТ в жизни и развитии человека;

 ознакомление обучающихся основным приемам работы на ПК, в программах графических редакторов, офисного пакета MS Oficce, работы с видео-файлами;

ознакомление обучающихся с терминологией в сфере ИКТ;

 получение воспитанниками представлений о некоторых специфических формах художественной деятельности, базирующихся на ИКТ (цифровая фотография, компьютерная графика, анимация).

Обучающийся должен

### **знать:**

- правила техники безопасности и основы санитарии и гигиены при работе с ПК;
- основные устройства ПК;
- принципы работы в операционной системе Windows;
- способы создания и редактирования текстовых документов;
- способы создания и редактирования графических объектов;
- основные методы обработки графической и текстовой информации;
- основные методы обработки числовой информации;
- назначение и возможность конструктора мультфильмов «Мульти Пульти»
- назначение и возможность конструктора мультфильмов «Мои любимые герои»
- технологию хранения, поиска и сортировки информации;
- назначение и работу программы Power Point;
- понятие настольная издательская система и принципы создания публикаций;
- основные приемы работы в сети Интернет;
- принципы создание сайта c помощью MS Word;
- принципы создания фильмов с помощью Windows Movie Maker и Windows Live;
- принципы создание фильмов с помощью киностудии;

**уметь:**

- соблюдать правила техники безопасности и основы санитарии и гигиены при работе с ПК;
- запускать программу, самостоятельно набирать текст и редактировать его в программах Блокнот;
- набирать текст и редактировать его в программах WordPad.;
- выполнять форматирование, вставлять рисунки и использовать элементы рисования в программе MSWord;
- создавать отдельные кадры мультфильма, сборку и озвучивание мультфильма в программе «Мульти – Пульти»;
- создавать отдельные кадры мультфильма, сборку и озвучивание мультфильма в онлайн – конструкторе мультфильмов «Мультатор»;
- набирать текст, редактировать и выполнять форматирование текста в программе MSWord;
- создавать изображения, редактировать в текстовом процессоре WORD;
- форматировать и редактировать текст, вставлять таблицы и диаграммы в документ;
- создавать и редактировать графические объекты в программы Tux Paint;
- создавать графические объекты в программы Яндекс. Краски;
- создавать и редактировать графические объекты в программы YouPaintPortable;
- создавать отдельные кадры мультфильма, сборку и озвучивание мультфильма;
- создать печатные публикации и рекламный продукт программе MS Publisher;
- создать электронные публикации и рекламный продукт в программе FB Publisher;
- создавать презентации с движущимися элементами;
- создавать и вставлять гиперссылки в презентации;
- создавать и демонстрировать мультимедиа презентации;
- создавать и редактировать графические объекты в графическом редакторе Paint;
- создавать графические файлы в программе Paint.net;
- создавать анимацию средствами графического редактора GIMP;
- создавать программы, выводящие на экран заданные изображения;
- вводить и редактировать данные и формулы, в электронных таблицах;
- выполнить простые операции с числовой информацией.
- копировать и перемещать данные и формулы;
- строить диаграммы;
- работать с ячейками, формулами и листами в электронных таблицах;
- записывать абсолютные и относительные ссылки;
- вводить и редактировать записи, составлять запросы в базах данных;
- находить нужную информацию в Интернете.
- создавать простейшие веб-страницы с помощью MS Word ;
- оформлять дизайн веб- страницы, организацию внутренних гиперссылок и внешних гиперссылок;
- создавать и редактировать видеофайл в программе «Киностудия Windows Movie Maker»;
- создавать и редактировать видеофайл в программе «Киностудия Windows Live»;
- создавать и редактировать видеофайлы.

### **Обучающиеся должны обладать следующими компетентностями:**

- общекультурные
- учебно-познавательные
- информационные
- коммуникативные
- организационные
- социально-трудовые
- личностного самосовершенствования
- ценностно-смысловые

### **Метапредметные результаты**

Освоения программы обеспечиваются познавательными и коммуникативными учебными действиями, а также межпредметными связями со школьными предметами: математикой, технологией, русским языком, литературой, историей.

### **Познавательные:**

- строить логическое рассуждение, умозаключение и делать выводы;
- владеть основами самоконтроля, самооценки, принятия решений и осуществления осознанного выбора в учебной и познавательной деятельности;
- умение осуществлять планирование, анализ, самооценку своей деятельности, владение технологией решения задач с помощью компьютера;
- перерабатывать полученную информацию: делать выводы в результате совместной работы;
- преобразовывать информацию из одной формы в другую, самостоятельно выполнять практические и творческие задания;
- самостоятельно осуществлять поиск необходимой информации для выполнения учебных заданий в справочниках, таблицах, помещенных в учебных пособиях;
- ориентироваться в рисунках, схемах, таблицах, представленных в учебных пособиях;
- умение оформить результаты своей деятельности, представить их на современном уровне - построение диаграмм и графиков, средства создания презентаций;
- выполнять задания по аналогии.

### **Регулятивные:**

- уметь организовать свое рабочее место;
- проговаривать последовательность действий на занятии;
- учиться работать по предложенному педагогом плану;
- учиться отличать верно выполненное задание от неверного;
- учиться совместно с педагогом и другими обучающимися давать эмоциональную оценку своей деятельности на занятии;
- оценивание получающегося творческого продукта и соотнесение его с изначальным замыслом, выполнение по необходимости коррекции либо

продукта, либо замысла;

 адекватно воспринимать предложения педагога по исправлению допущенных ошибок.

### **Коммуникативные:**

- уметь донести свою позицию до собеседника;
- подготовка выступления с аудиовизуальной поддержкой;
- адекватно оценивать собственное поведение и поведение окружающих;
- работать в группе, учитывая мнение партнеров;
- аргументировать свою точку зрения;
- уметь слушать и понимать высказывания собеседников;
- оформить свою мысль с помощью компьютерных технологий;
- создание гипермедиасообщений, включающих текст, набираемый на клавиатуре, цифровые данные, неподвижные и движущиеся, записанные и созданные изображения и звуки, ссылки между элементами сообщения.

### **Условия реализации программы**

### **Материально-технические обеспечение необходимое для реализации**

#### **программы**

Занятия проводятся в компьютерном классе, соответствующим нормам СанПин. В классе имеется 1 ПК педагога и 6 ноутбуков. Имеется проектор,экран, устройства вывода звуковой информации (наушники, колонки), МФУ, принтер цветной, web- камера**,** телекоммуникационный блок, устройства, обеспечивающие подключение к сети.

Программное обеспечение ПК соответствует образовательной программе и включает в себя: операционную систему Windows 7; полный пакет офисных приложений Microsoft Office; система оптического распознавания текстов FineRider; программа-архиватор WinRAR; антивирусная программа Антивирус Касперского; графический редактор Gimp и Paint.net. программу для создания мультфильмов "Мульти-Пульти"; программа для обработки звука и видео (Movie Maker).

### **Методическое обеспечение реализации программы**

# **Учебно-методическое обеспечение**

- использование средств ИКТ на занятиях (презентации, видеофильмы, обучающие игры, обучающие компьютерные программы, компьютеры, интерактивная доска, проектор);
- использование дидактического материала (карточки задания, таблицы, инструкции, практические задания);
- тематические подборки теоретического материала, игр, практических заданий;
- Ресурсы сети Internet.

Для реализации программы предлагаются следующие **методы** : наглядный, словесный, практический.

### **Наглядный метод**

• просмотр фильмов, слайдов, презентаций.

### **Словесный метод**

- беседы с элементами диалога;
- ответы на вопросы педагога, обучающихся;
- сообщение дополнительного материала;
- рассматривание наглядного материала;

# **Практический метод**

•демонстрация творческих работ и проектов обучающихся.

# **Методическое обеспечение реализации программы**

**1 этап (1 год обучения )**

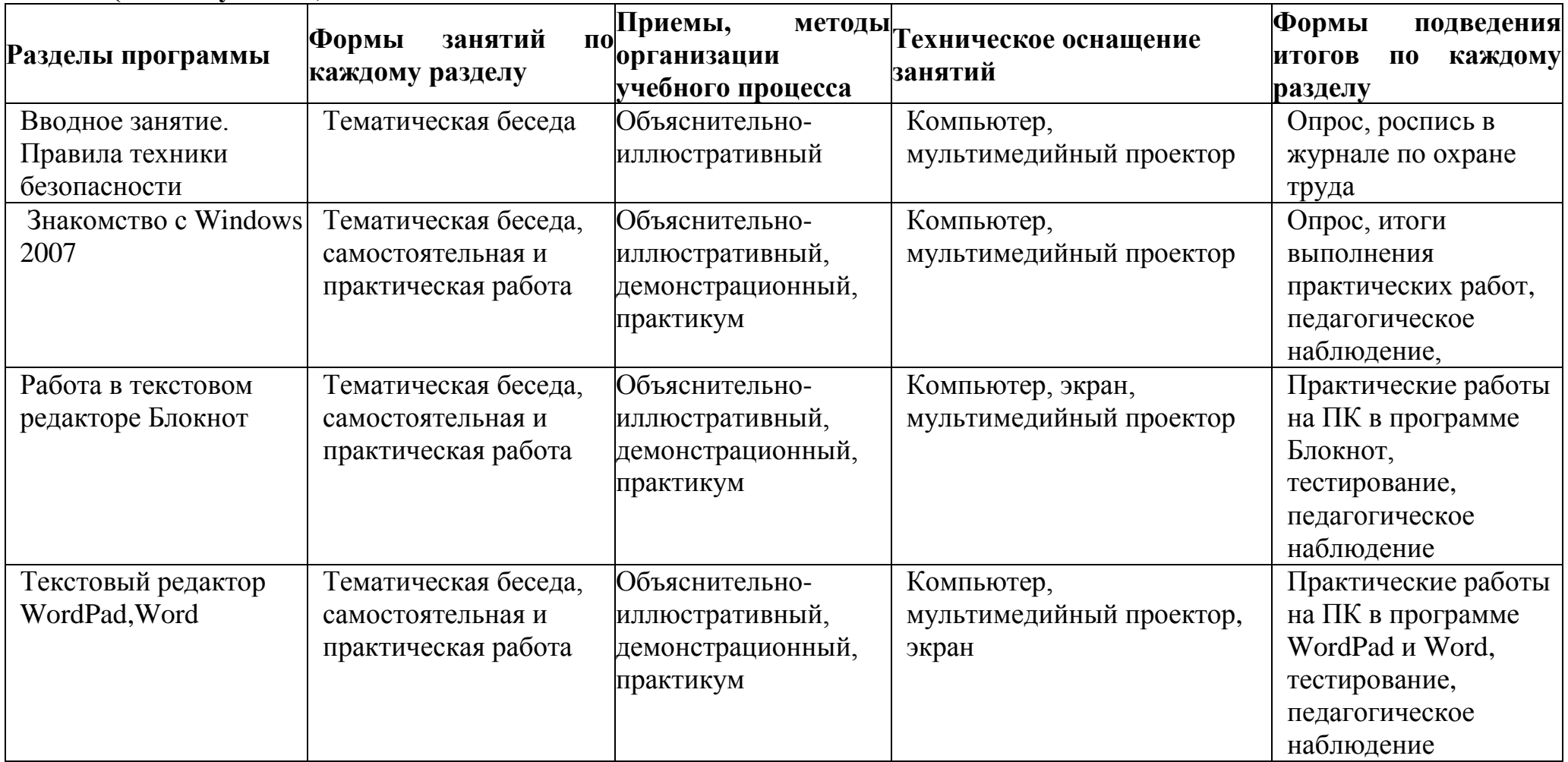

![](_page_50_Picture_261.jpeg)

![](_page_51_Picture_296.jpeg)

# **2 этап ( 2 год обучения)**

![](_page_51_Picture_297.jpeg)

![](_page_52_Picture_321.jpeg)

![](_page_53_Picture_292.jpeg)

# **3 этап - 3 год обучения**

![](_page_53_Picture_293.jpeg)

![](_page_54_Picture_343.jpeg)

![](_page_55_Picture_270.jpeg)

# **4 этап - 4 год обучения**

![](_page_55_Picture_271.jpeg)

![](_page_56_Picture_221.jpeg)

### **Формы подведения итогов реализации программы**

 Знания по данной программе не могут подвергнуться жесткой аттестации, т.к. она направлена на формирование у обучающихся умения владеть компьютером как средством решения практических задач связанных с графикой и мультимедиа, подготовив воспитанников к активной полноценной жизни и работе в условиях технологически развитого общества.

Педагог на занятиях должен создавать атмосферу радости, соучастия воспитанников в процессе восприятия материала и потребность творческой отдачи при выполнении практических заданий. Творческий подход к работе, воспитанный в процессе занятий, обучающиеся могут применять и в повседневной жизни.

Система результативности (ЗУМ) обучающихся осуществляется в несколько этапов:

- 1. Репродуктивный с помощью педагога;
- 2. Репродуктивный без помощи педагога;
- 3. Продуктивный;
- 4. Творческий.

### **Формы проверки результатов** освоения программы включают в себя следующее:

- теоретические зачеты;
- отчеты по практическим занятиям;
- тесты;
- самооценка;
- беседа;
- разработка проекта;
- наблюдение;
- участие в различных творческих конкурсах, олимпиадах, викторинах.

**Условиями успешности обучения** в рамках программы являются:

- активность обучаемого;
- повышенная мотивация;
- самостоятельность мышления.

### **Способы определения результативности:**

- педагогическое наблюдение;
- педагогический анализ практических работ обучающихся, результатов анкетирования, тестирования, опросов;
- мониторинг: тестовые задания.

### В процессе обучения применяются следующие **виды контроля***:*

- 1) вводный контроль в начале учебного года с целью выявления уровня развития воспитанников, уровня знаний в области компьютерных технологий.
- 2) текущий мониторинг в течение всего учебного года с целью определения степени усвоения воспитанниками учебного материала. Выявление отстающих детей. Подбор наиболее эффективных методов и средств обучения.
- 3) промежуточная аттестация по окончании изучения темы или раздела. Проводится с целью определения степени усвоения воспитанниками учебного материала.

4) итоговый контроль - в конце учебного года – с целью определения изменения уровня развития детей, определение результатов обучения, ориентирование на дальнейшее обучение.

 Поскольку образовательная деятельность по дополнительным общеразвивающим программам предполагает не только обучение воспитанников определенным знаниям, умениям и навыкам, но и развитие многообразных личностных качеств обучающихся, постольку о ее результатах необходимо судить по двум группам показателей:

**• Учебным** (фиксирующим предметные и общеучебные знания, умения, навыки, приобретенные ребенком в процессе освоения программы);

**• Личностным** (выражающим изменения личностных качеств воспитанника под влиянием занятий по данной программе).

 Проводится диагностика результатов освоения обучающимися дополнительной общеобразовательной программы, диагностика сформированности ключевых компетентностей при выполнении практических заданий, диагностика результативности для определения уровня освоения отдельных компьютерных программ, диагностика личностного развития воспитанников в процессе освоения дополнительной общеразвивающей программы. По уровню освоения программного материала результаты достижений обучающихся условно подразделяются на низкий, средний и высокий уровни.

### **Диагностический инструментарий**

 Представленные диагностические материалы разработаны к дополнительной образовательной программе **«Уроки компьютерной грамотности»,** которая рассчитана на 4 года обучения для обучающихся 1 - 9 классов. Содержание диагностического материала позволяет отследить теоретические и практические знания и умения, навыки обучающихся по программе.

# Критерии оценки сформированности ключевых компетенций на занятиях информатики и ИКТ

![](_page_60_Picture_4.jpeg)

![](_page_61_Picture_160.jpeg)

![](_page_62_Picture_141.jpeg)

![](_page_63_Picture_248.jpeg)

![](_page_64_Picture_197.jpeg)

![](_page_65_Picture_295.jpeg)

![](_page_66_Picture_1.jpeg)

![](_page_67_Picture_127.jpeg)

# **Количество набранных баллов соответствует уровню сформированности ключевых компетенций:**

80-64 баллов - **высокий уровень**

63-40 баллов - **средний уровень**

### **Критерии оценки уровня теоретической подготовки**

- **Высокий уровень** у обучающегося объем сформированности ключевых компетенций составляет 100-80%; анализирует потребность окружающих в планируемых результатах деятельности, проводит объективный анализ и указывает субъективное значение результатов деятельности; успешно справляется с кризисами взаимодействия совместно с членами группы; определяет уровень информированности, необходимый для принятия решения; определяет средства письменной коммуникации, адекватные цели; специальные термины употребляет осознанно и в полном соответствии с их содержанием.
- **Средний уровень** объём сформированности ключевых компетенцийобучающегося составляет 70-50%; формулирует проблему с помощью педагога; частично анализирует результаты и процесс деятельности; владеет способами систематизации информации; совместно с членами группы получает результат взаимодействия частично определяет цель и адекватную форму письменных коммуникаций; сочетает специальную терминологию с бытово
- **Низкий уровень** обучающийся овладел менее чем 50% объёма сформированности ключевых компетенций**;** имеет общее представление о предполагаемом результате своей деятельности; демонстрирует понимание цели и задач деятельности; применяет предложенный педагогом способ получать информацию из одного источника; работает с

вопросами на уточнение; соблюдает процедуру при работе в группе; обучающийся, как правило, избегает употреблять специальные термины.

# **Диагностическая карта результатов обучения воспитанников по дополнительной общеразвивающей программе**

**Карта для \_\_ года обучения, класс направление техническое**

![](_page_69_Picture_85.jpeg)

### Критерии оценки сформированности компетентности при выполнении практических заданий

### Критерии компетентности

0 - Не способны самостоятельно определить вид программного продукта для решения поставленной задачи с помощью компьютера

1 - Испытывают затруднение при определении вида программного продукта для решения поставленной задачи с помощью компьютера

2 - Определяют самостоятельно вид программного продукта

0 - Не умеют структурировать информацию для ее обработки с помощью компьютера

1 - Структурируют информацию для ее обработки с помощью учителя

2 - Умеют структурировать информацию для ее обработки с помощью компьютера

0 - Не умеют сохранять полученные результаты решения задачи с помощью компьютера

1- Сохраняют полученные результаты решения задачи с помощью учителя

2 - Умеют сохранять полученные результаты решения задачи с помощью компьютера

0 - Не используют полученные данные в дальнейшей работе

1 - Испытывают затруднения по использованию полученных данных в дальнейшей работе

2 - Используют полученные данные в дальнейшей работе Итого:

Низкий = 0 - 50%; Средний = 51 - 75%;

Высокий = 76 - 100%.

# Критерии оценки уровня практической подготовки

- Высокий уровень -обучающийся овладел на 100-80% умениями и навыками, предусмотренными программой за конкретный период; работает с оборудованием самостоятельно, не испытывает особых трудностей; выполняет практические задания с элементами творчества.
- Средний уровень у обучающегося объём усвоенных умений и навыков составляет 70-50%; работает с оборудованием с помощью педагога; в основном, выполняет задания на основе образца.

• Низкий уровень - обучающийся овладел менее чем 50% предусмотренных умений и навыков, испытывает серьёзные затруднения при работе с оборудованием; в состоянии выполнять лишь простейшие практические задания педагога.

![](_page_71_Picture_15.jpeg)

![](_page_71_Picture_16.jpeg)
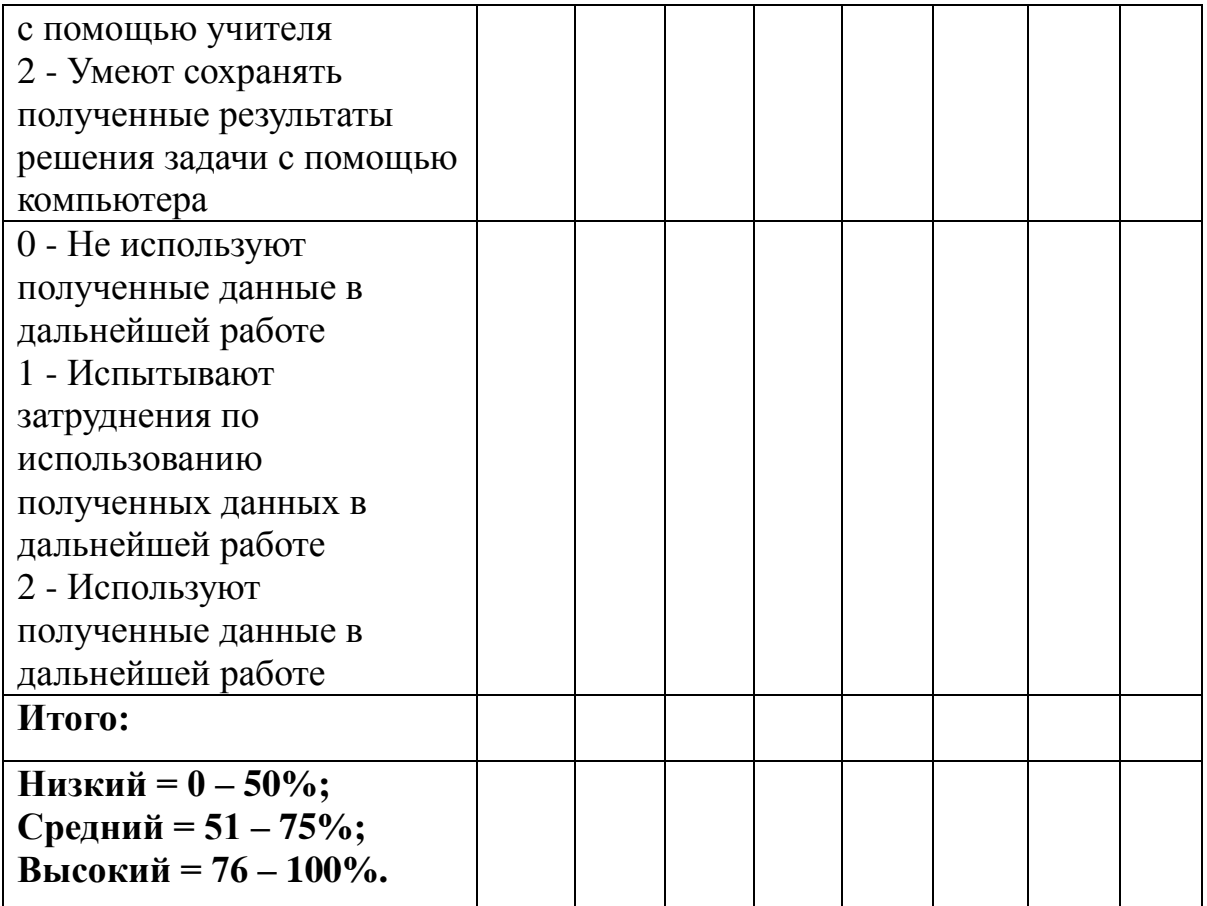

#### **Шаблон анализа усвоения воспитанниками**

#### **дополнительной образовательной программы**

**«Уроки компьютерной грамотности »**

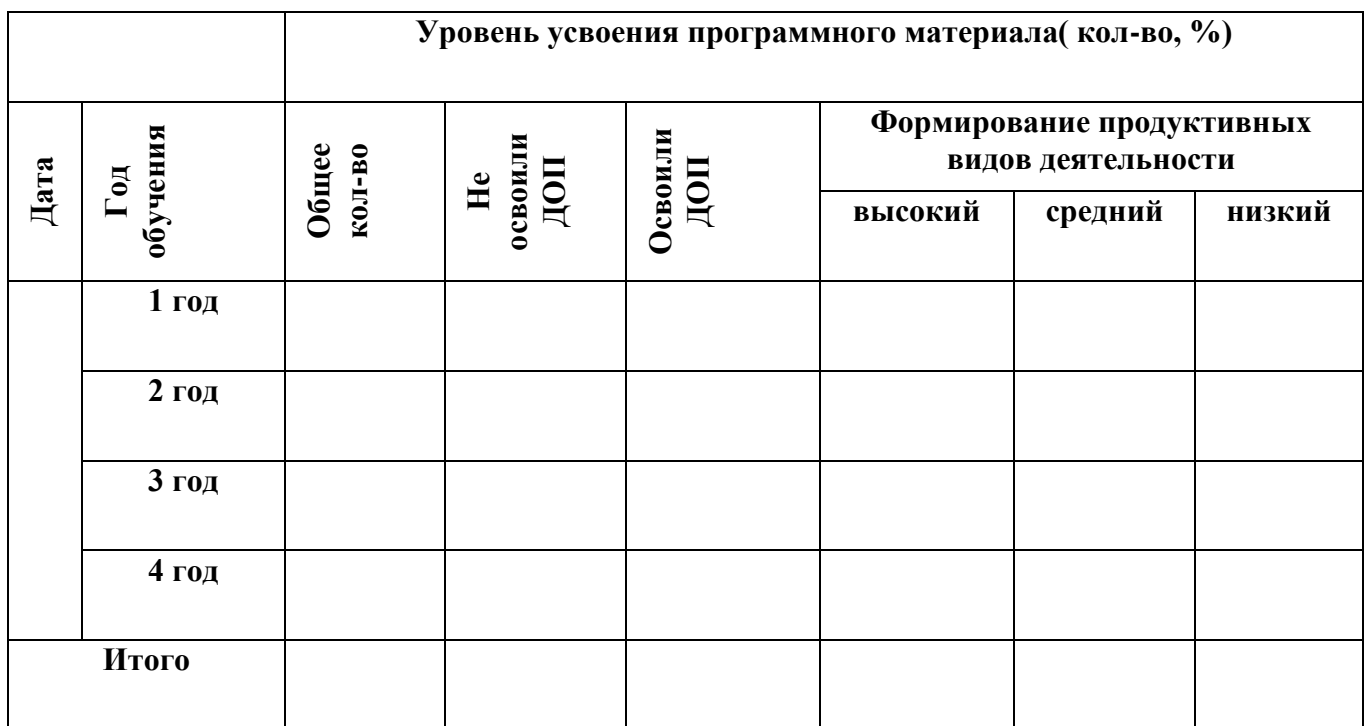

## **Диагностическая карта личностного развития воспитанников в процессе освоения**

## **дополнительной общеразвивающей программы «Уроки компьютерной грамотности»**

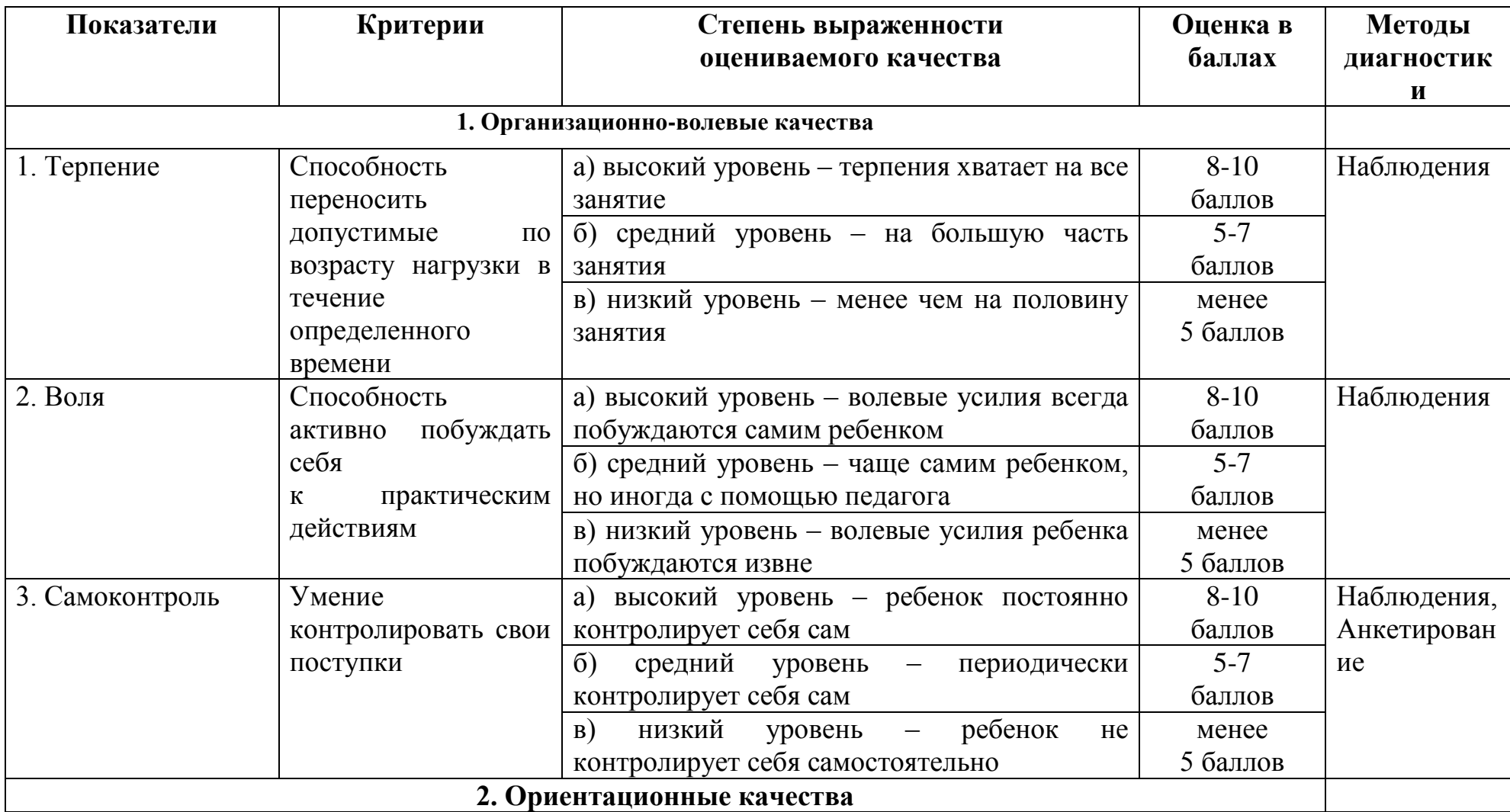

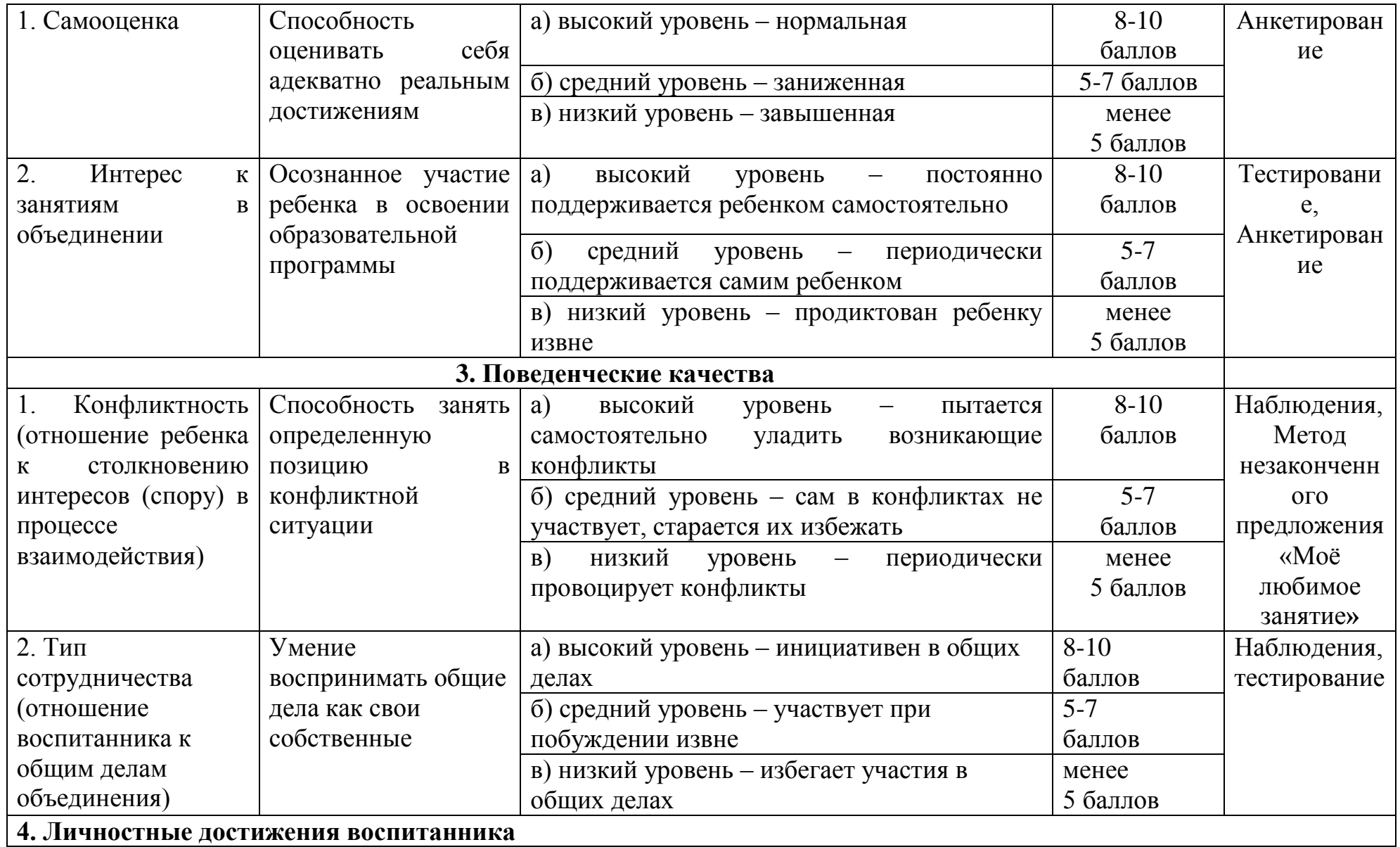

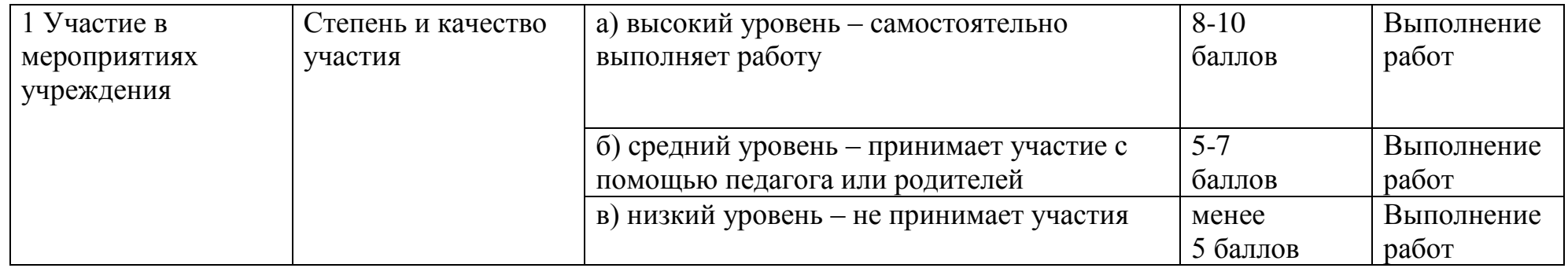

# **Критерий оценки личностного развития воспитанников:**

70-56 баллов – **Высокий уровень**

- 55- 35 **средний уровень**
- 34- 0 **низкий уровень**

#### **Диагностическая карта личностного развития воспитанников**

## **в процессе усвоения ими дополнительной образовательной программы \_\_\_\_\_\_\_\_\_\_\_\_\_\_\_\_\_\_\_\_\_\_\_\_\_**

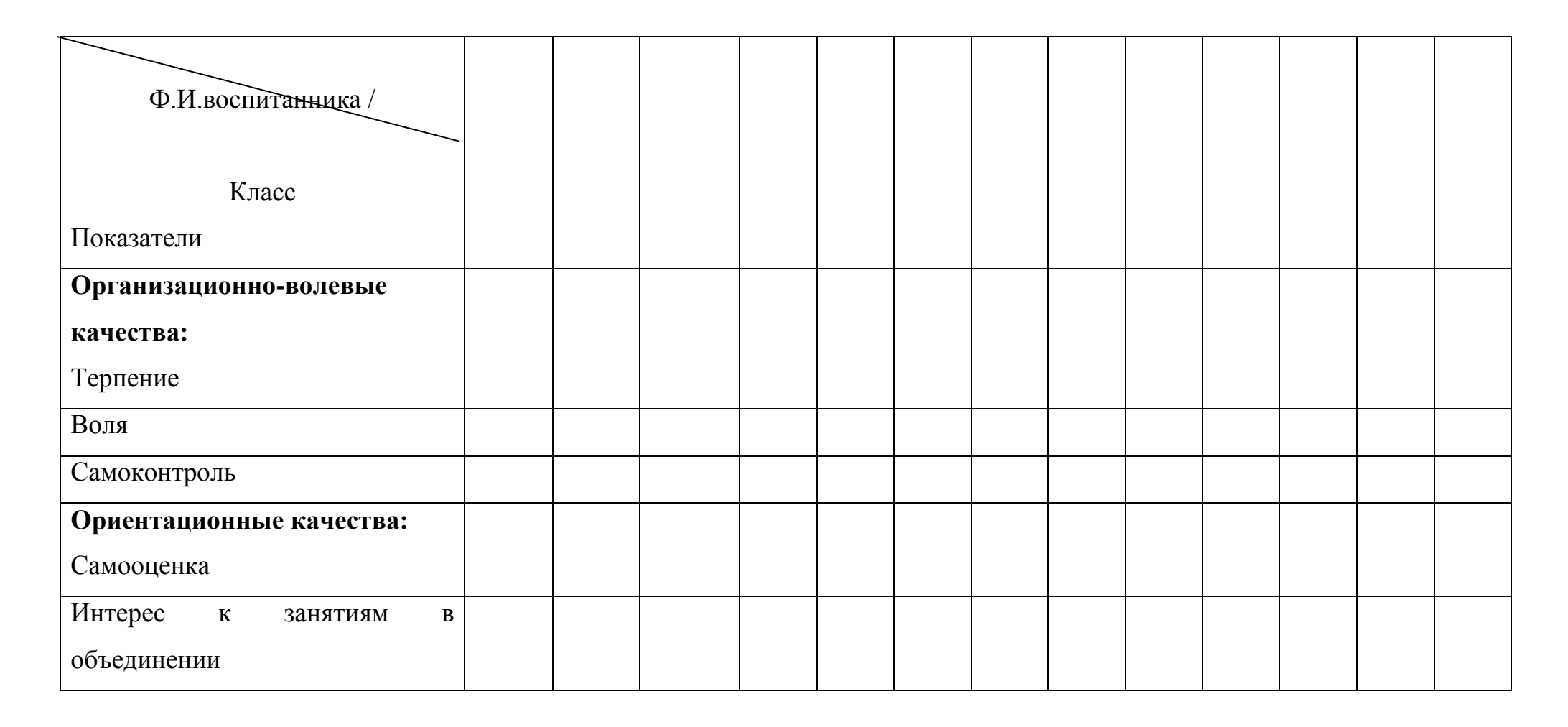

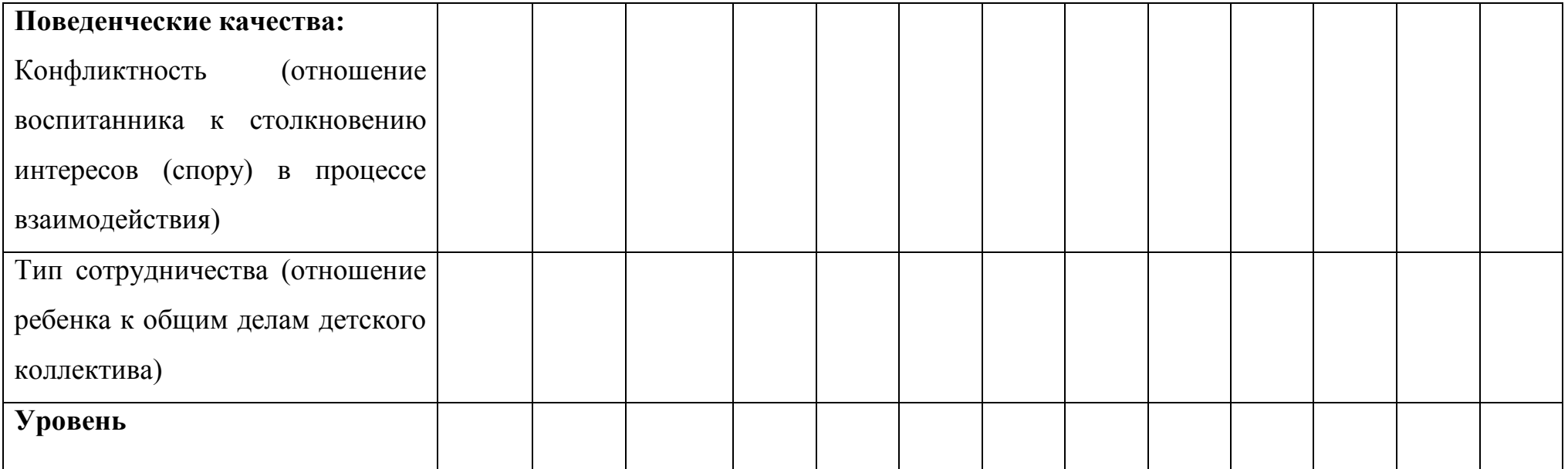

# **Диагностика результативности для определения уровня освоения программы**

Критерии оценивания знаний, умений, навыков (по десятибалльной системе оценивания)

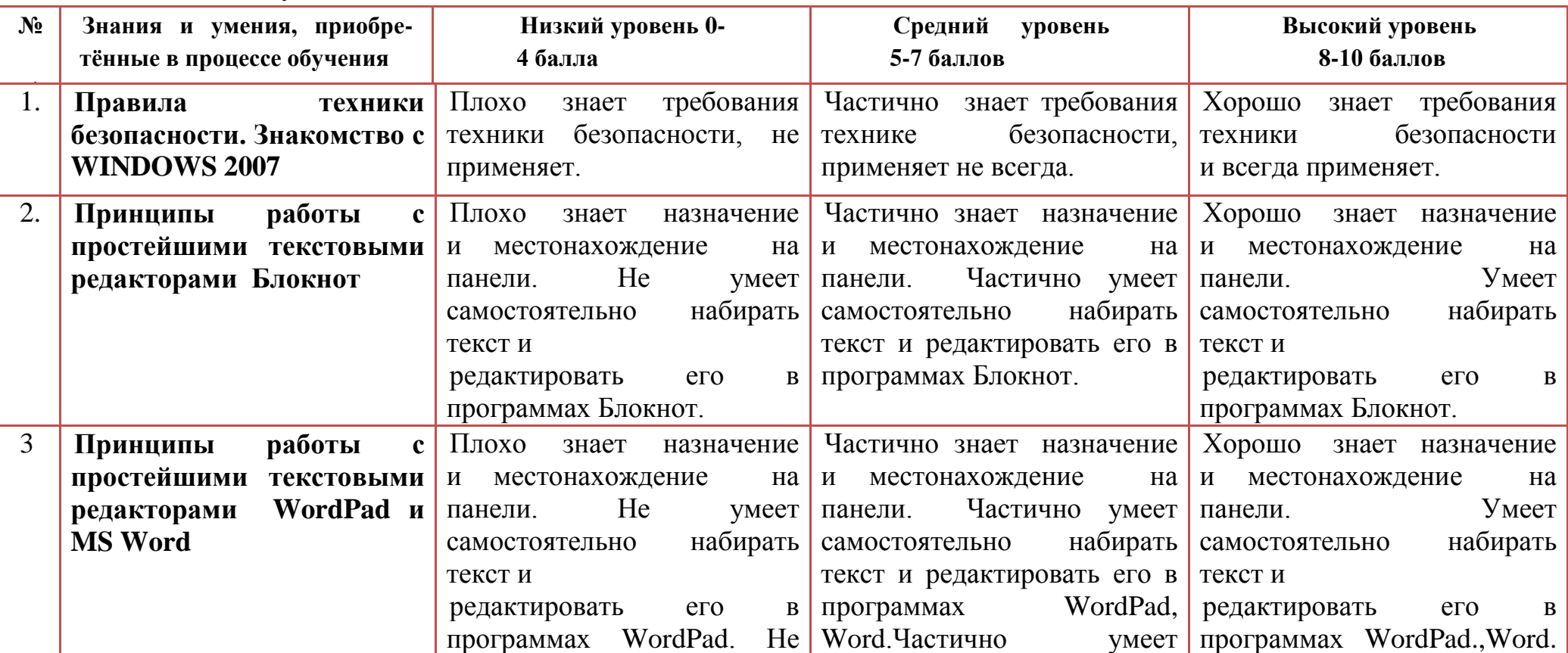

### **1этап - 1 год обучения**

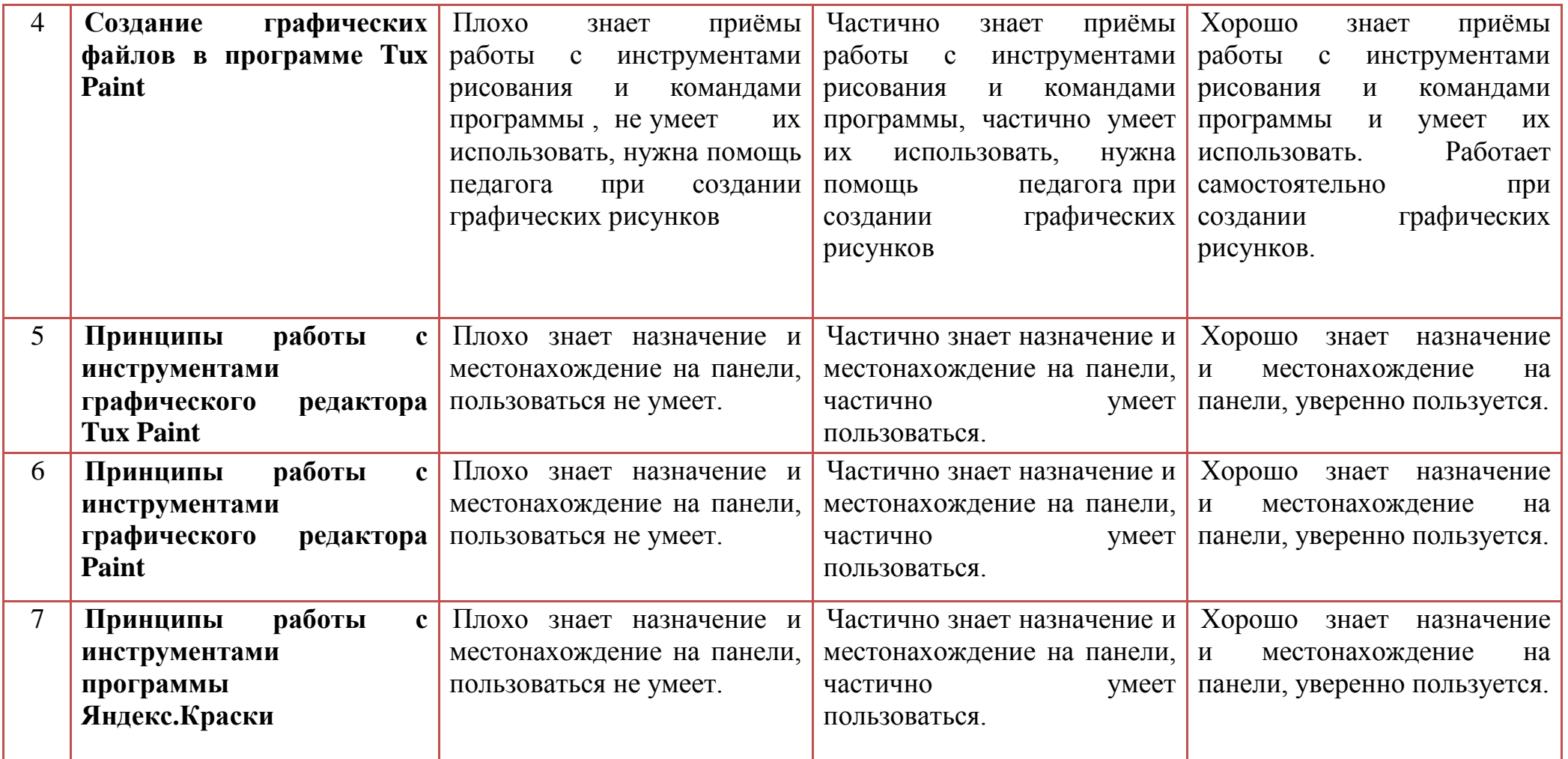

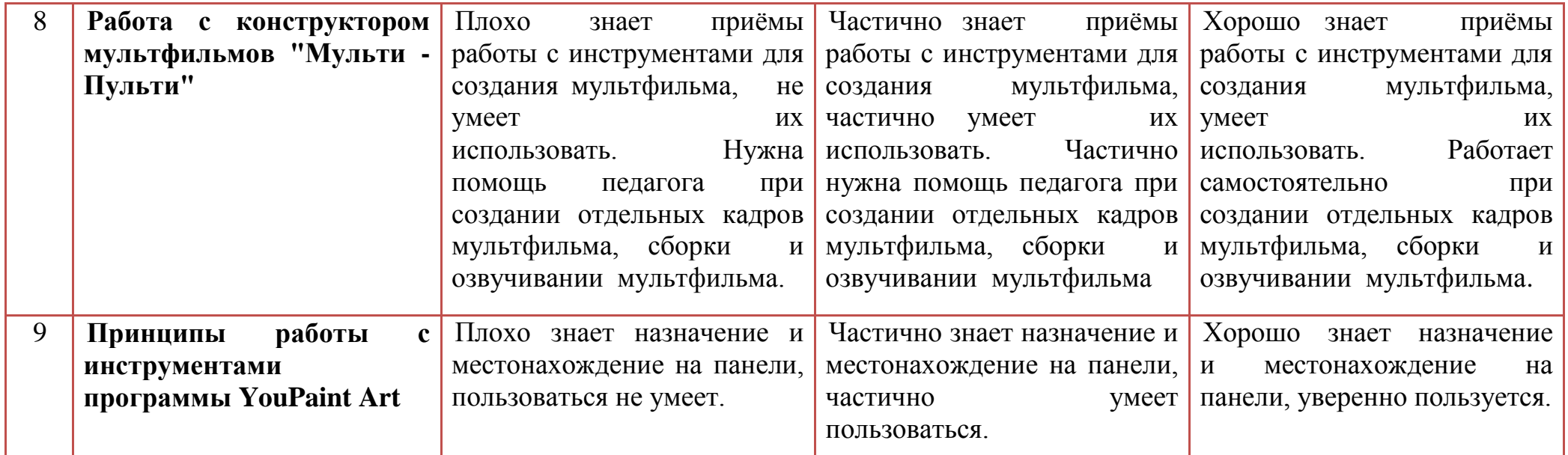

# **2 этап - 2 год обучения**

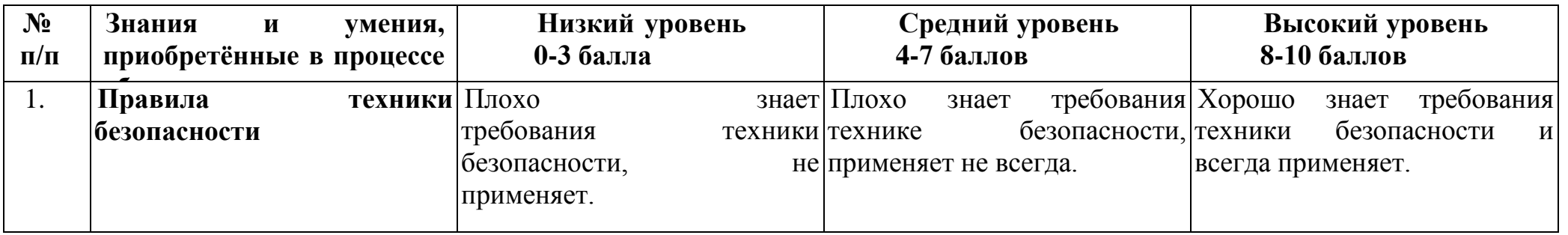

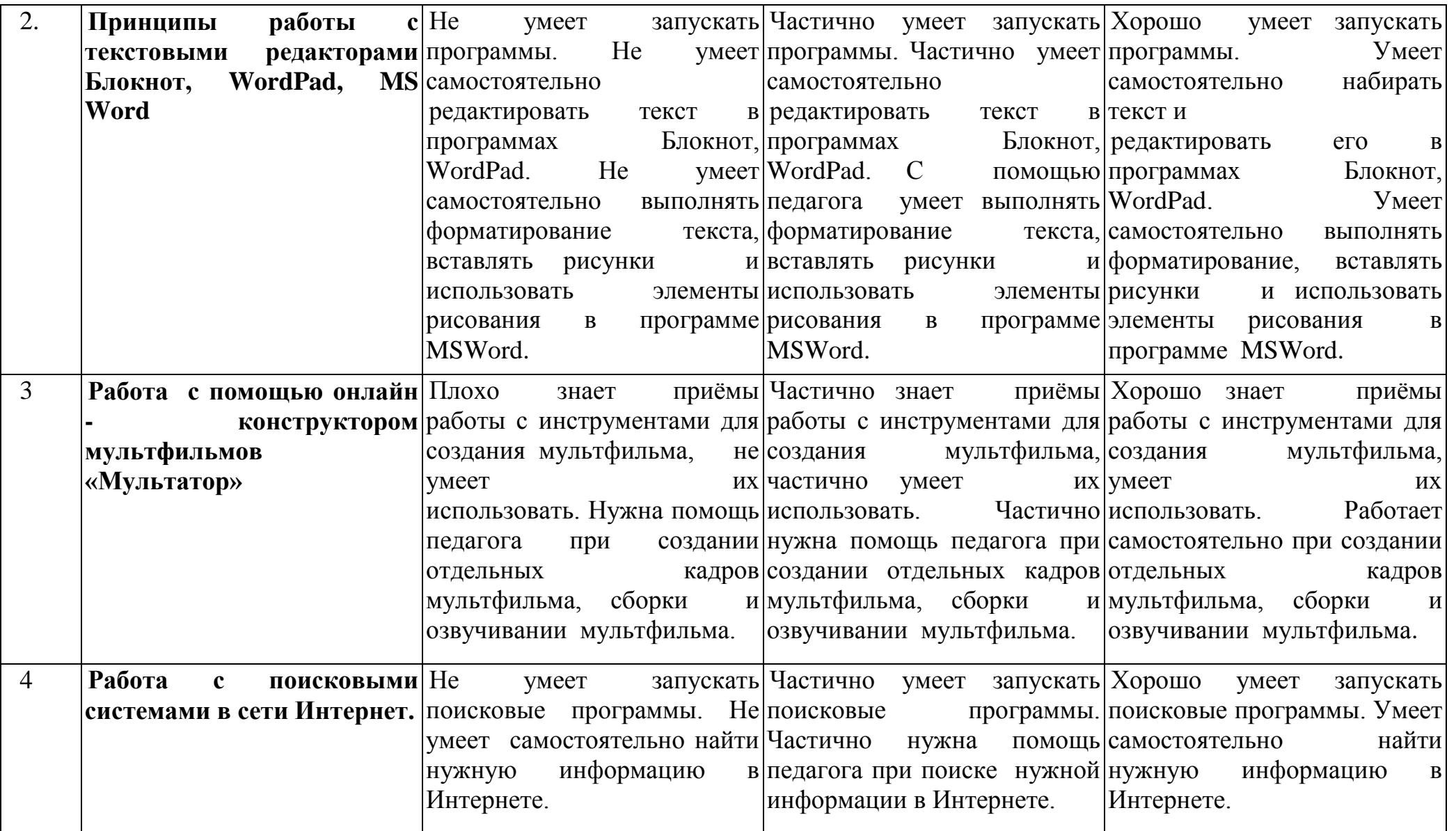

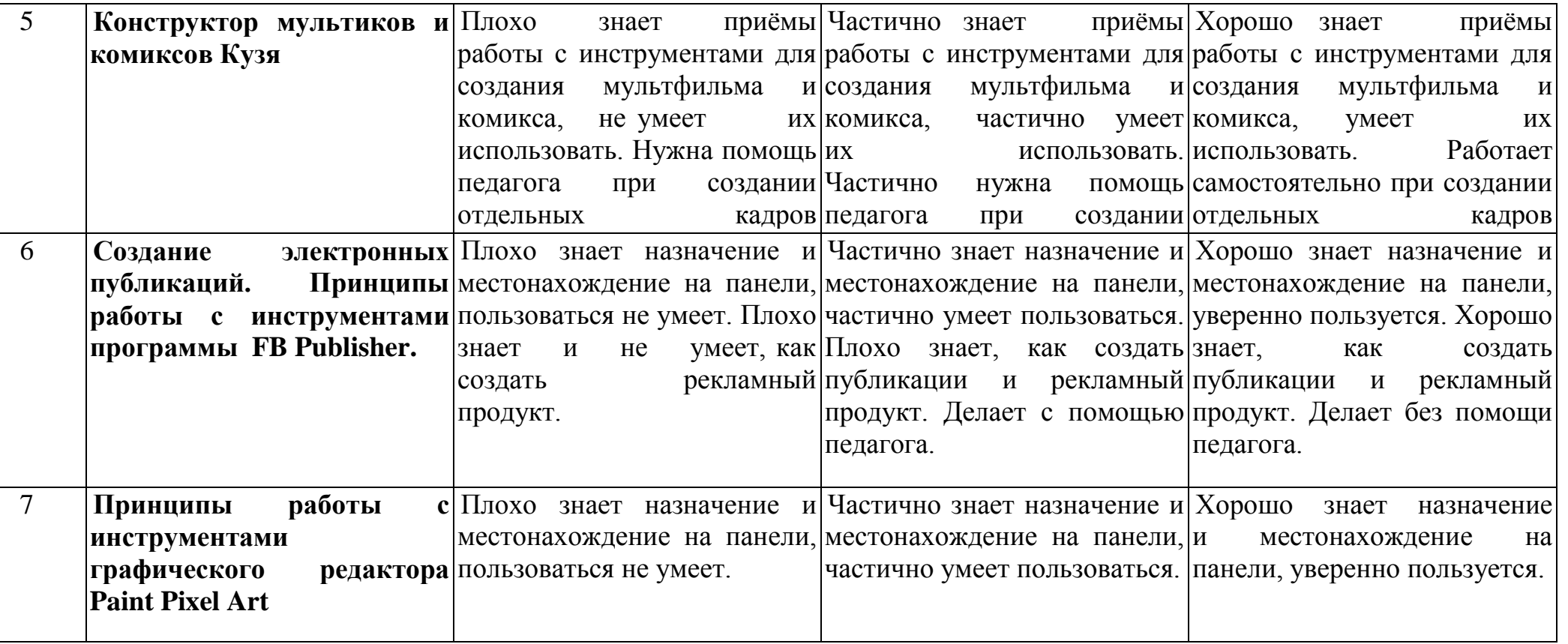

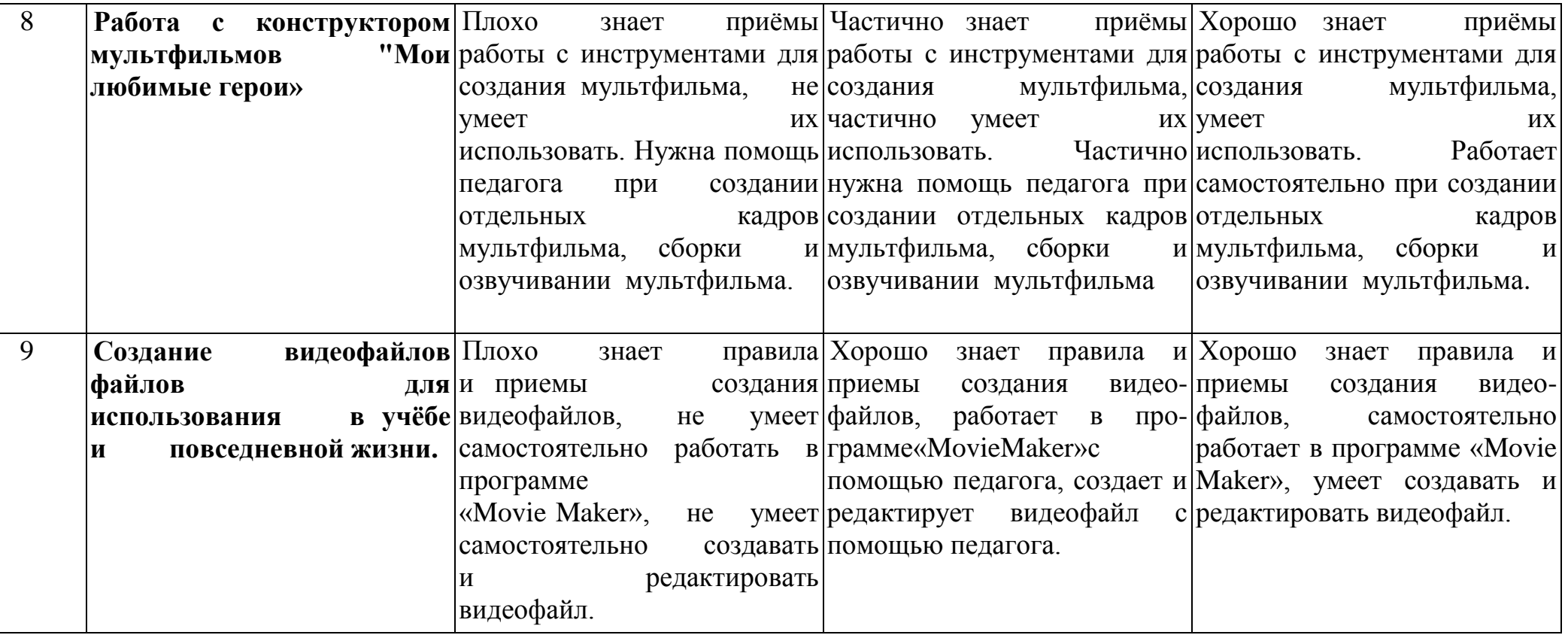

# **3 этап - 3 год обучения**

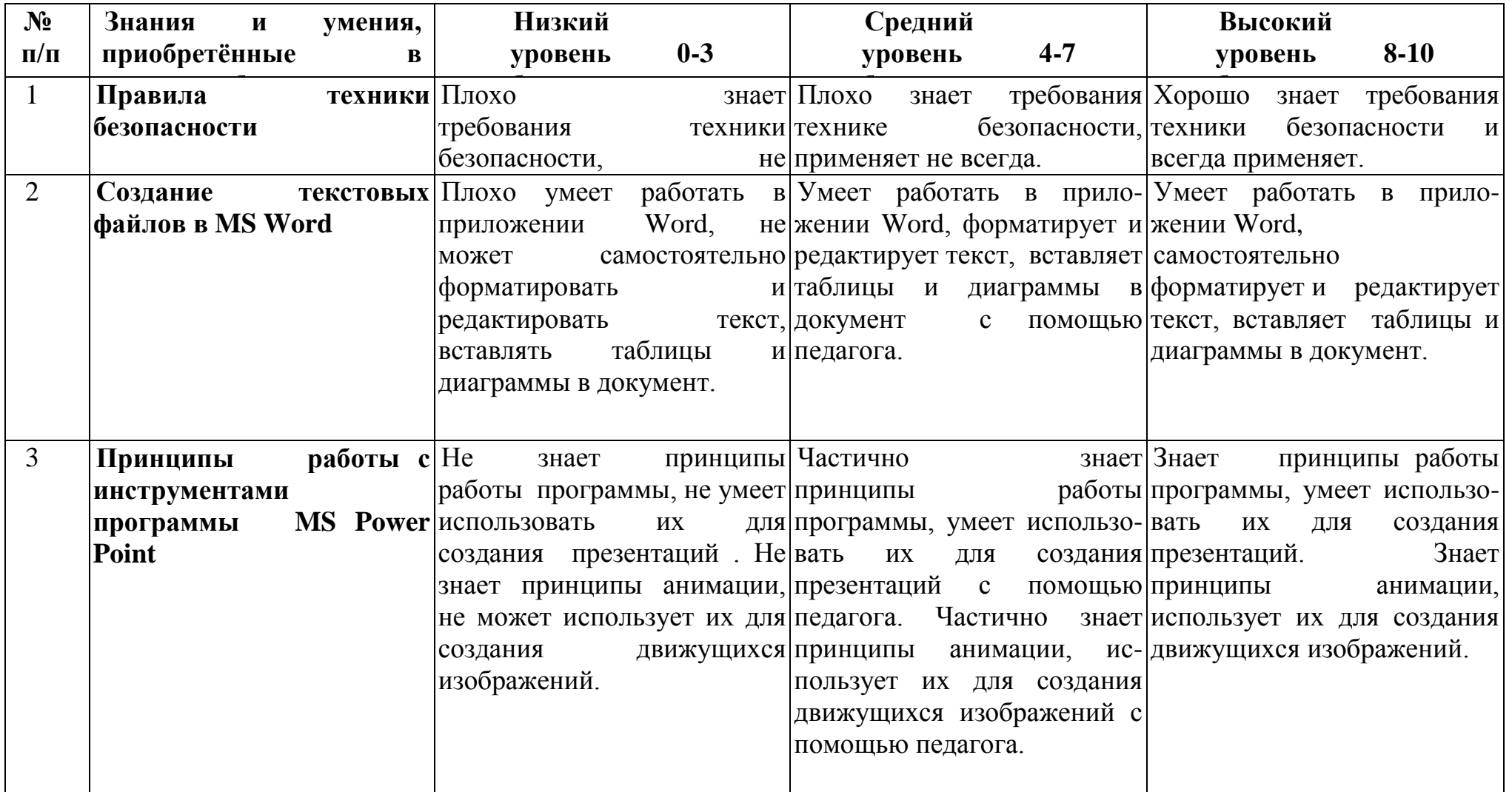

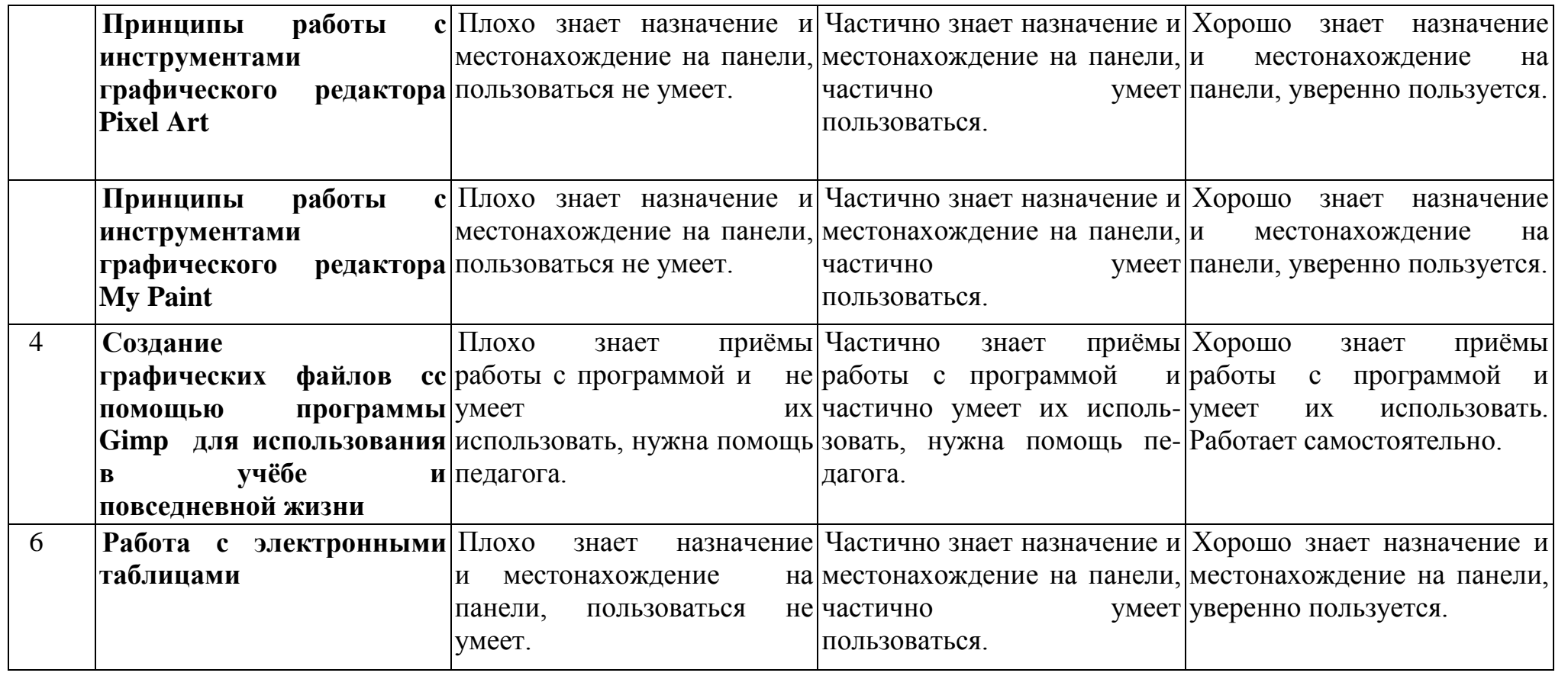

# **4 этап -4 год обучения**

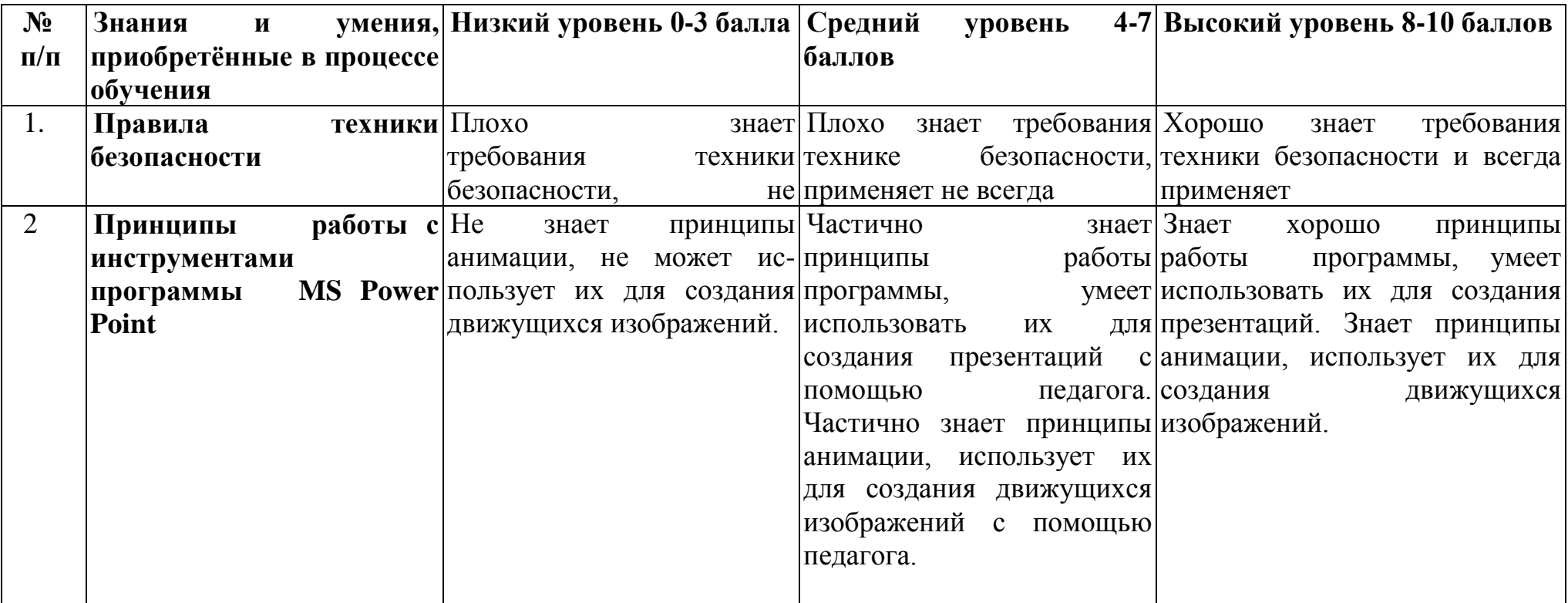

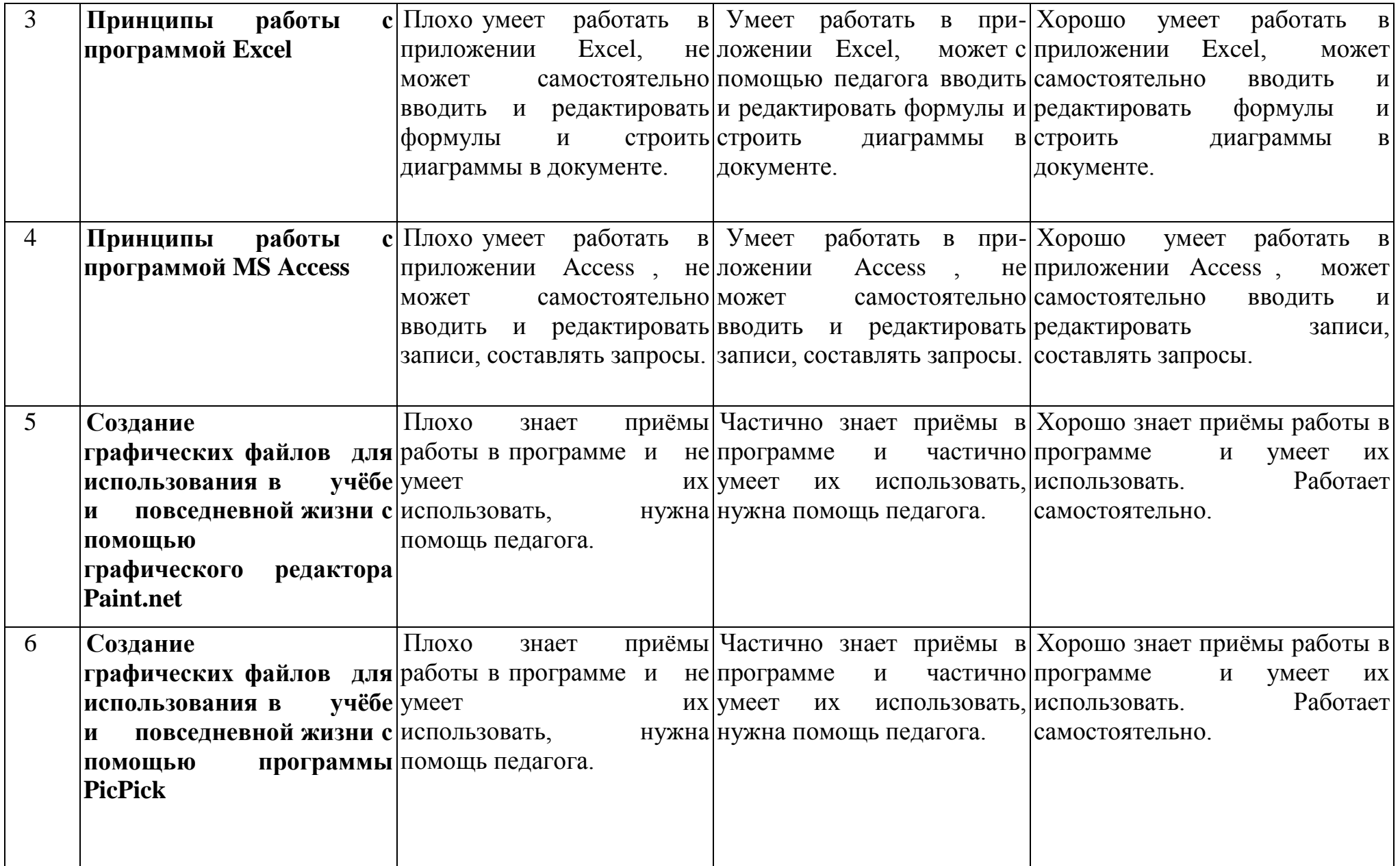

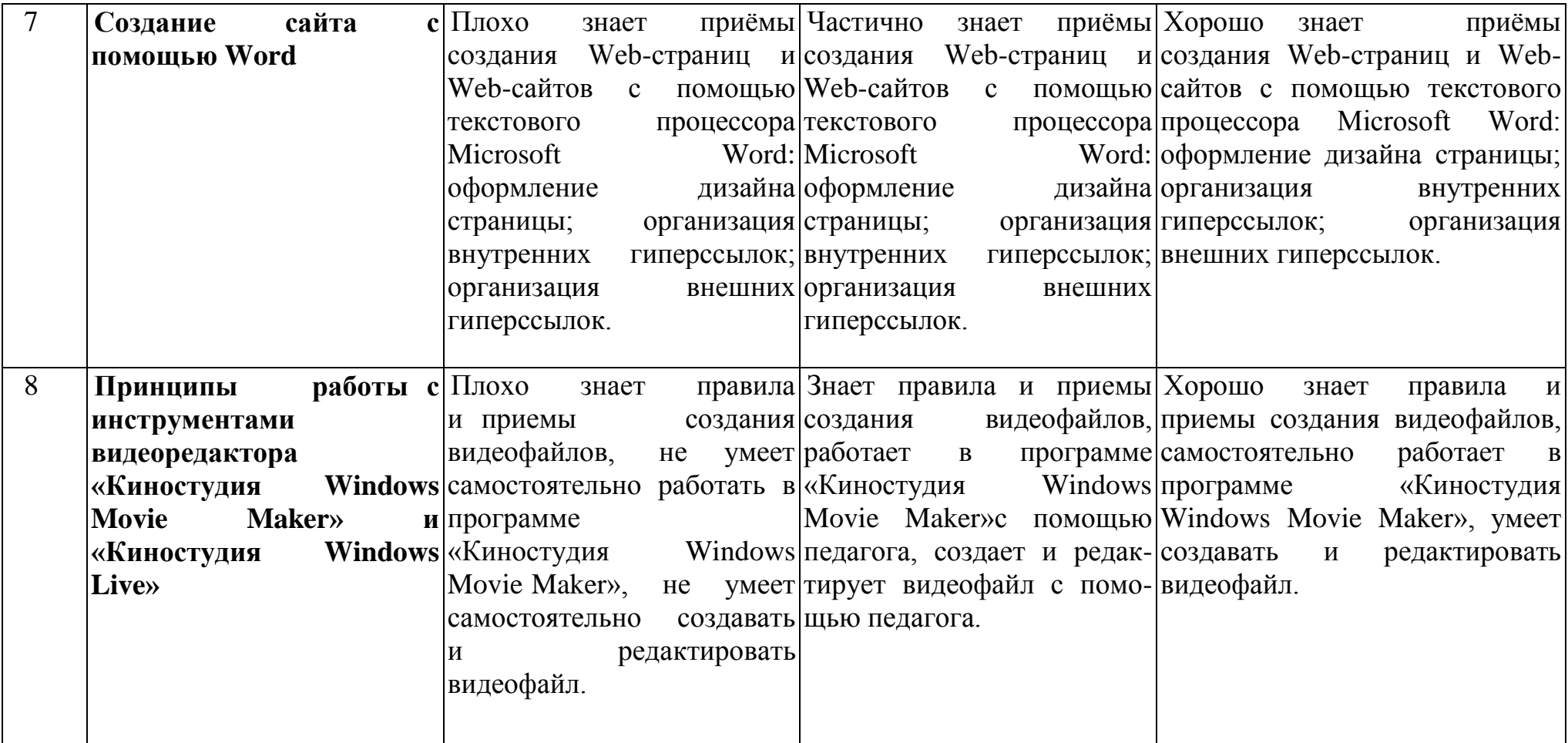

## **Диагностика результативности для определения уровня освоения отдельных компьютерных программ**

## **Диагностические карты**

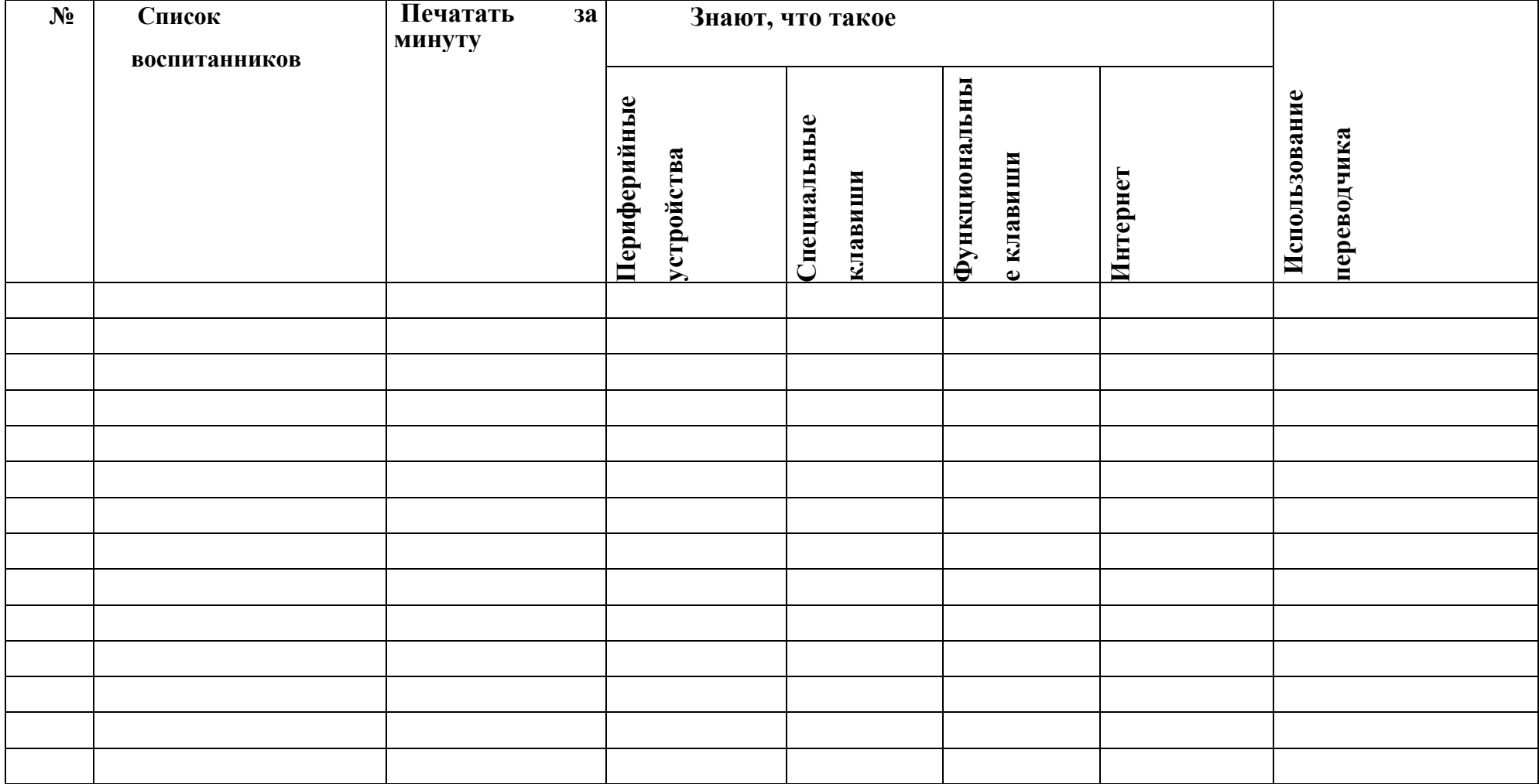

#### **Программа MS Word**

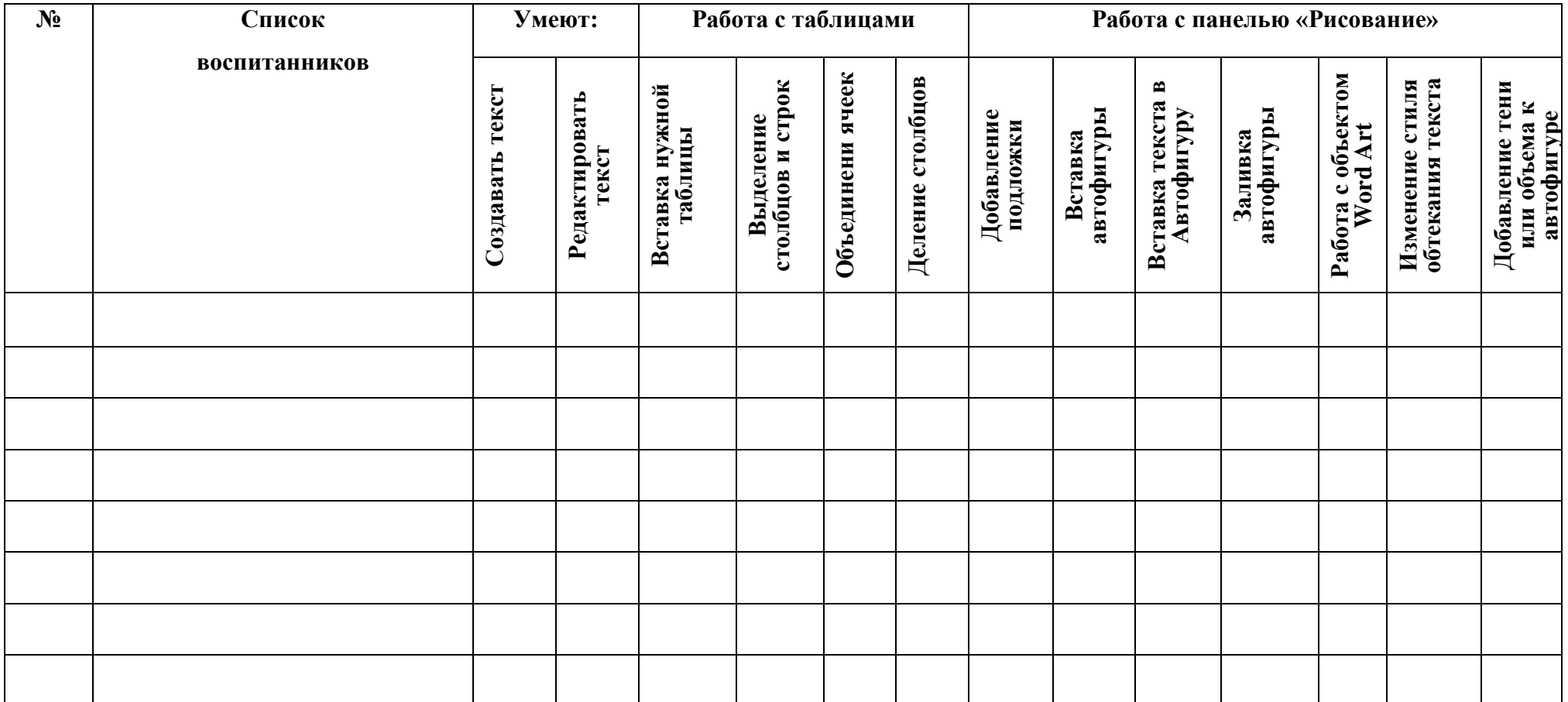

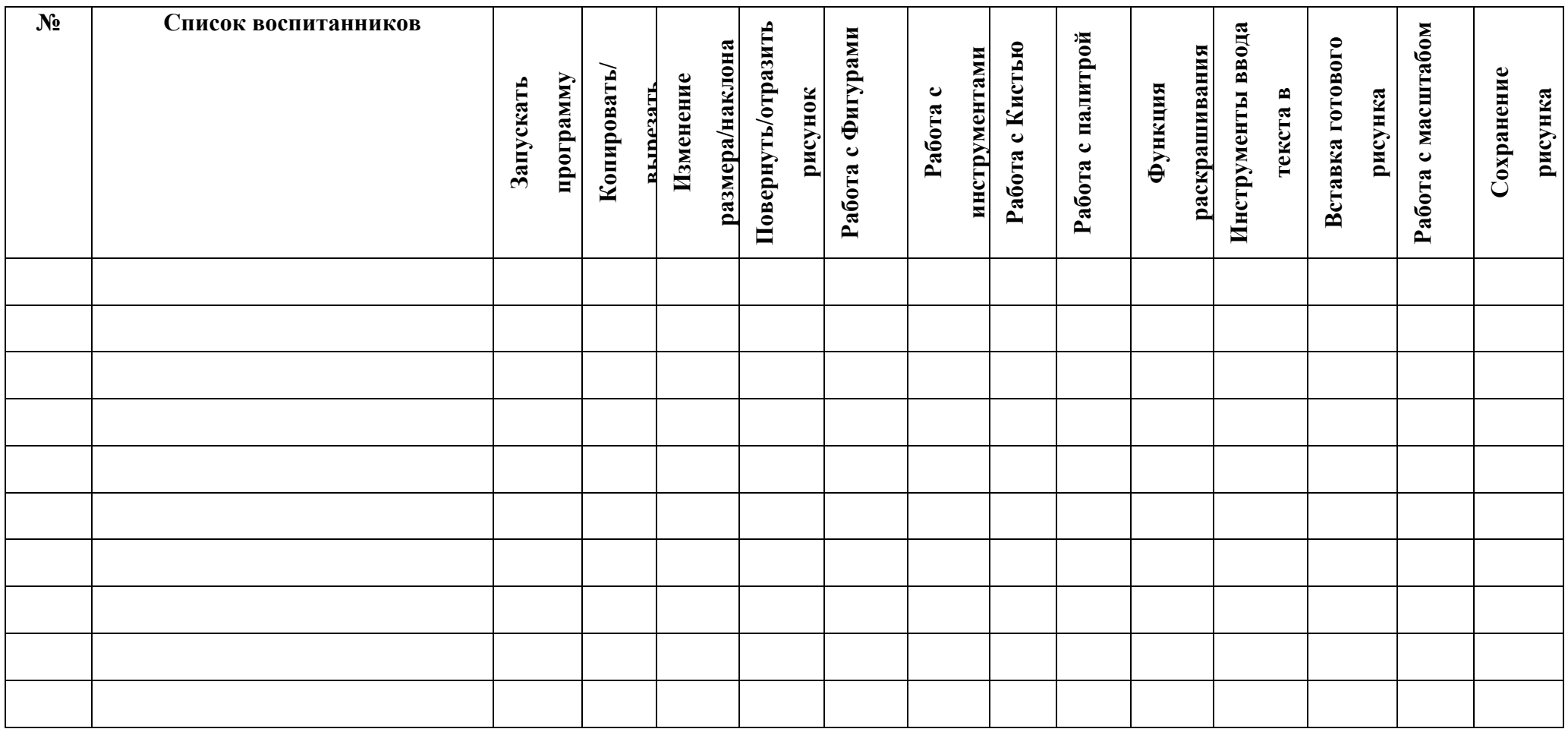

### **Программа графического редактора Paint**

### **Программа Power Point**

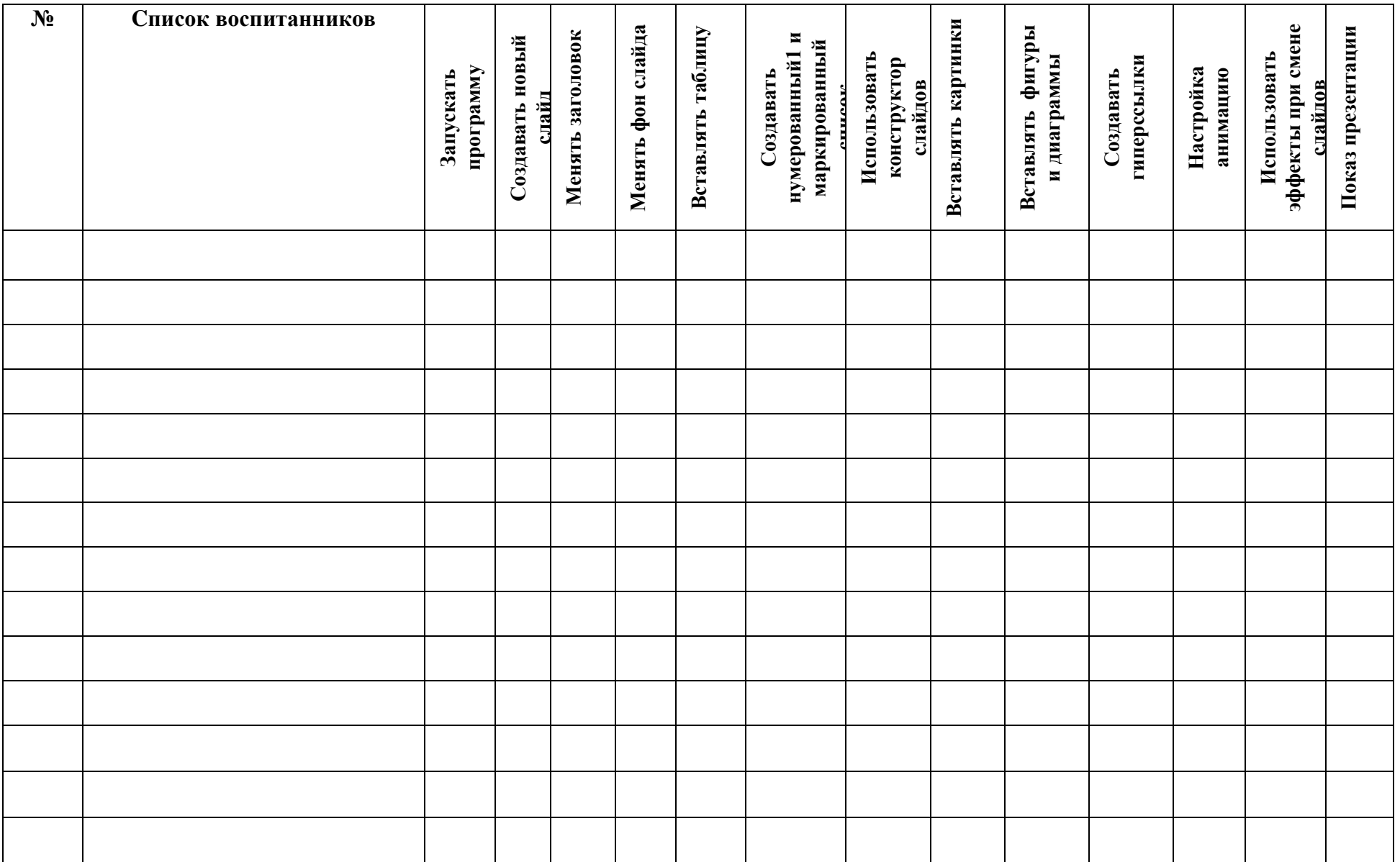

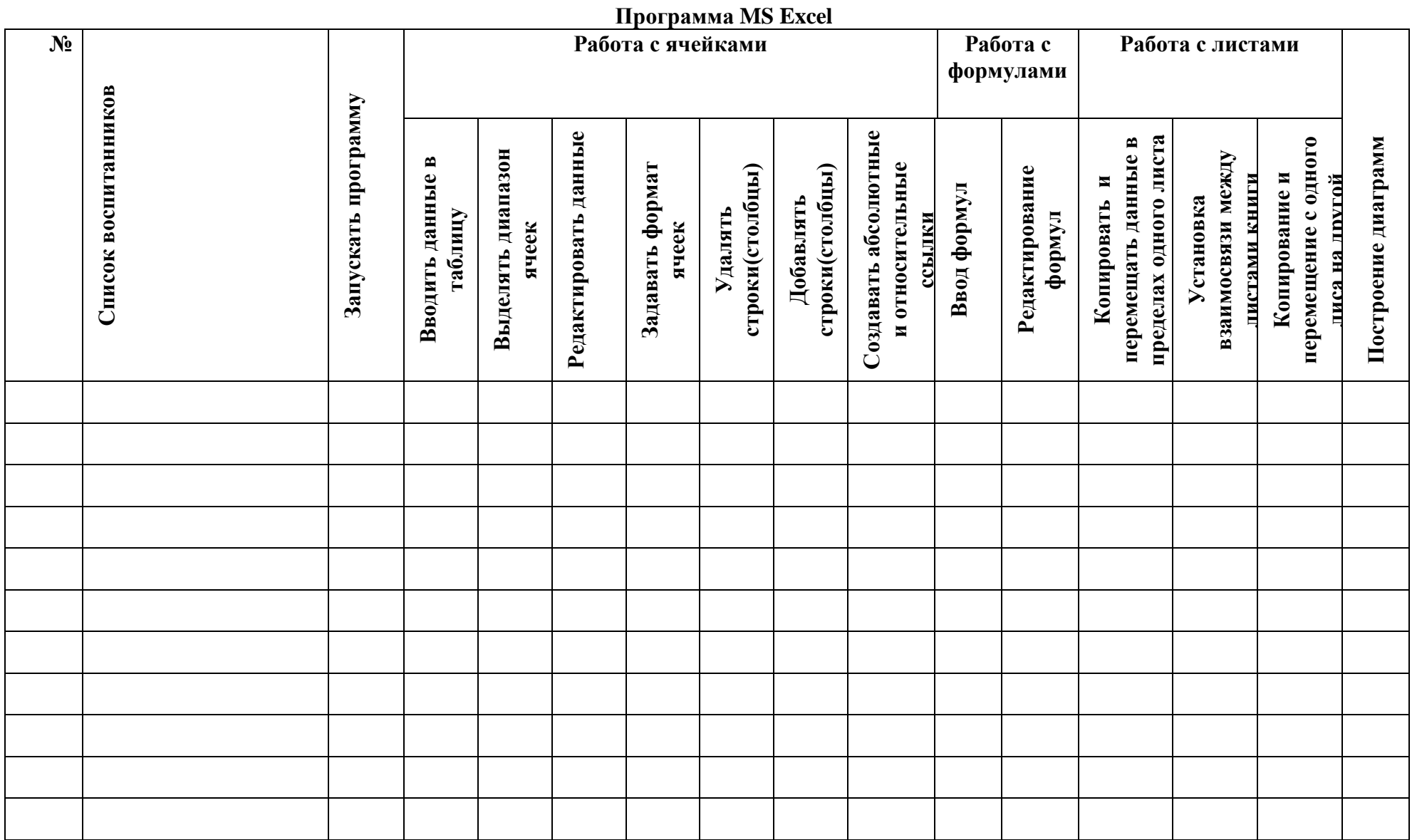

## **Программа Gimp**

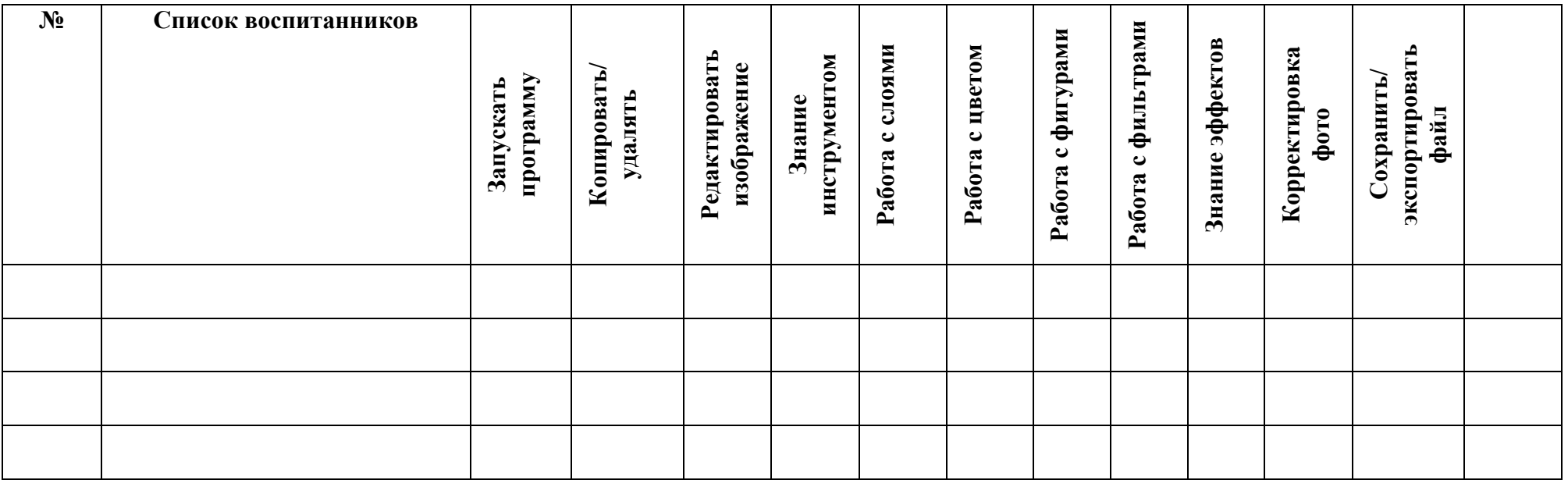

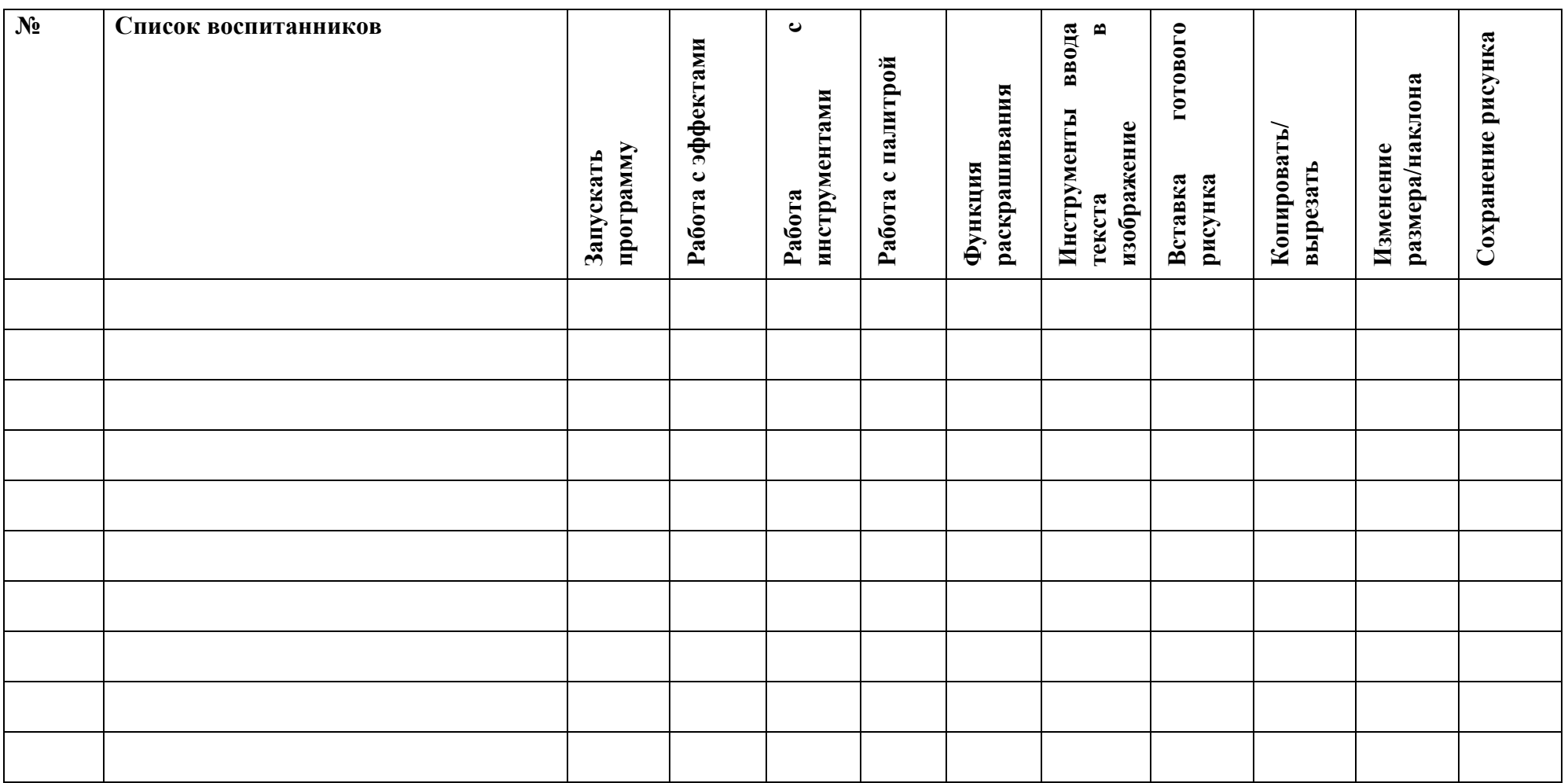

## **Программа графического редактора PicPick**

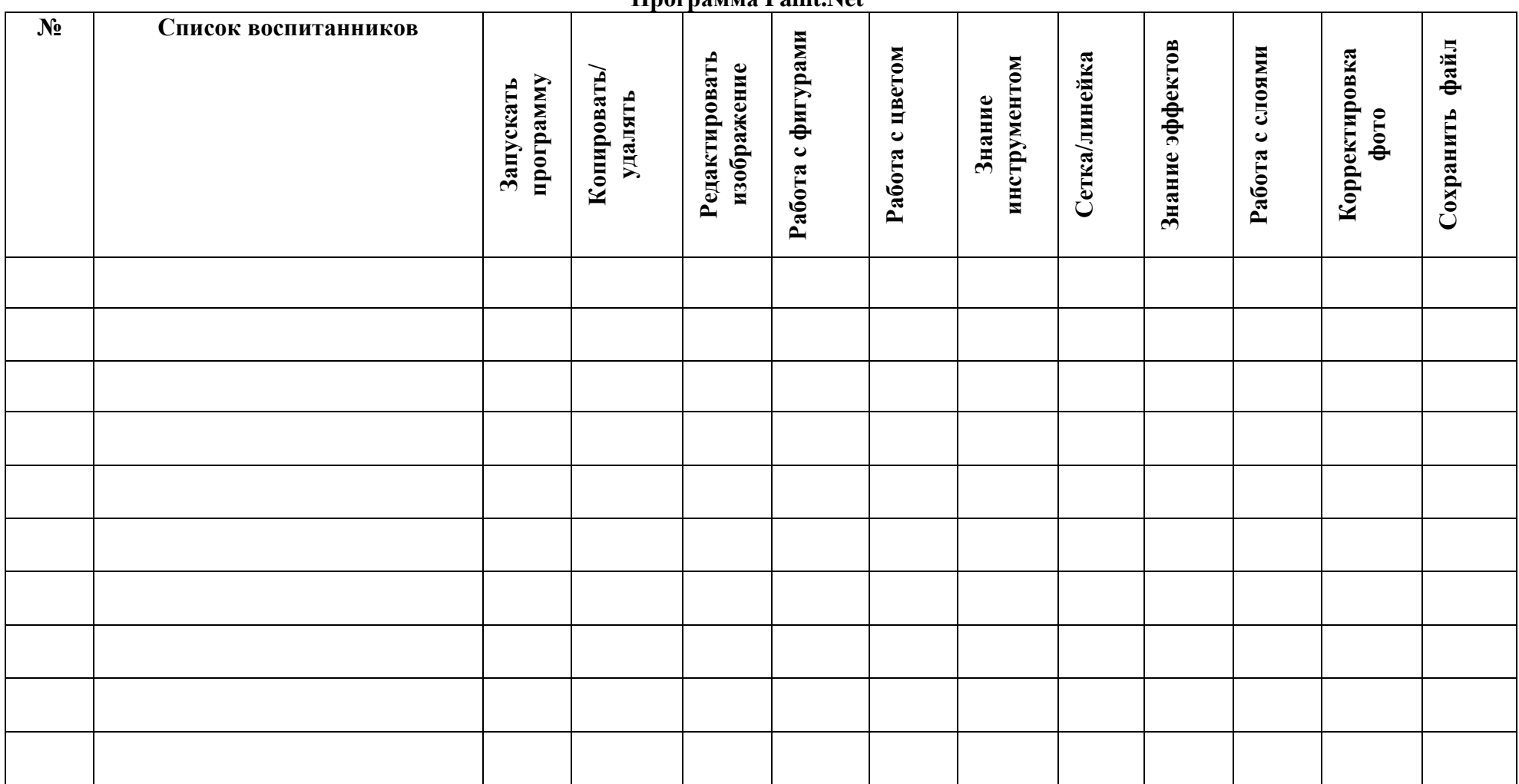

#### **Программа Paint .Net**

### **Программа MS Publisher**

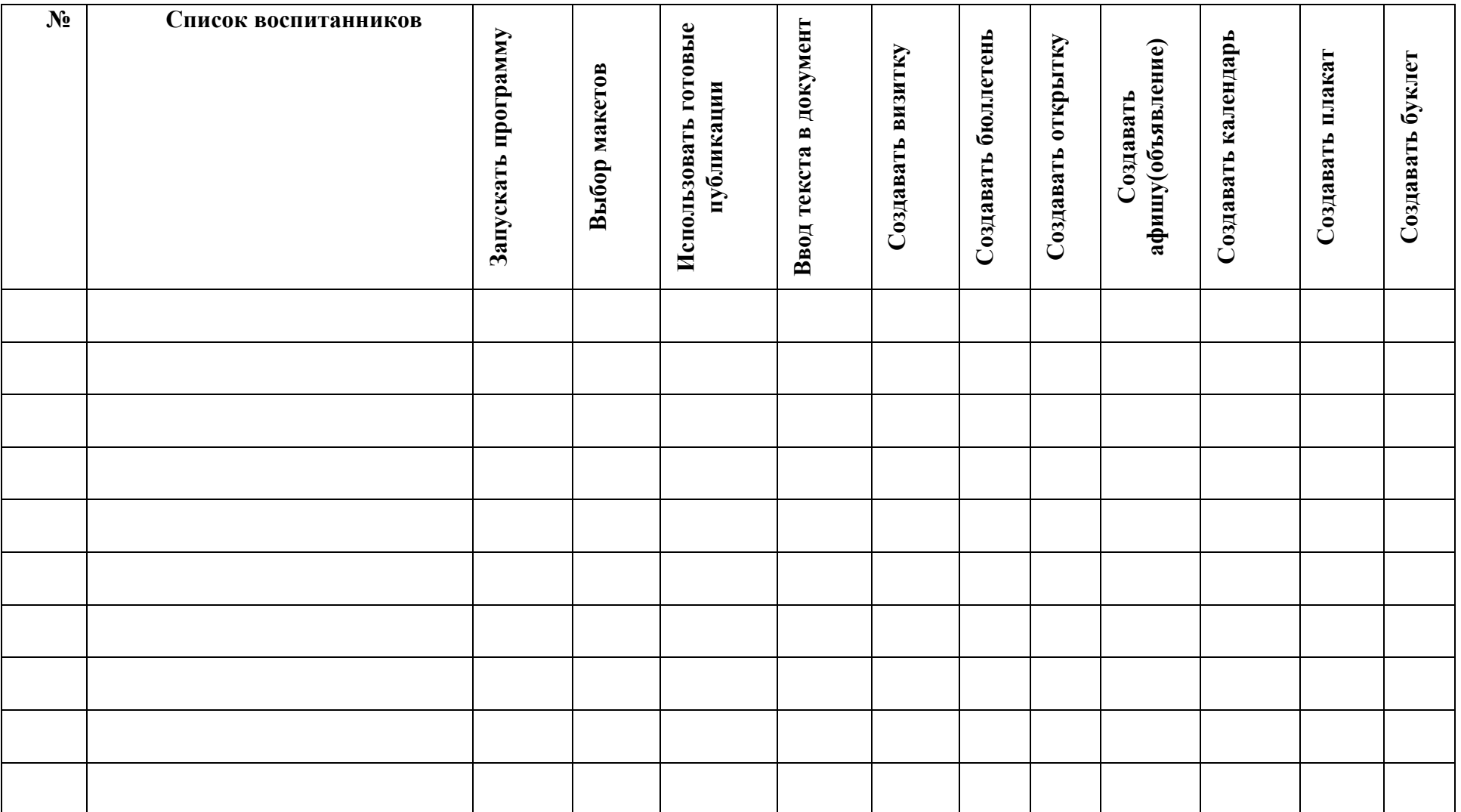

### **Программа Movermaker**

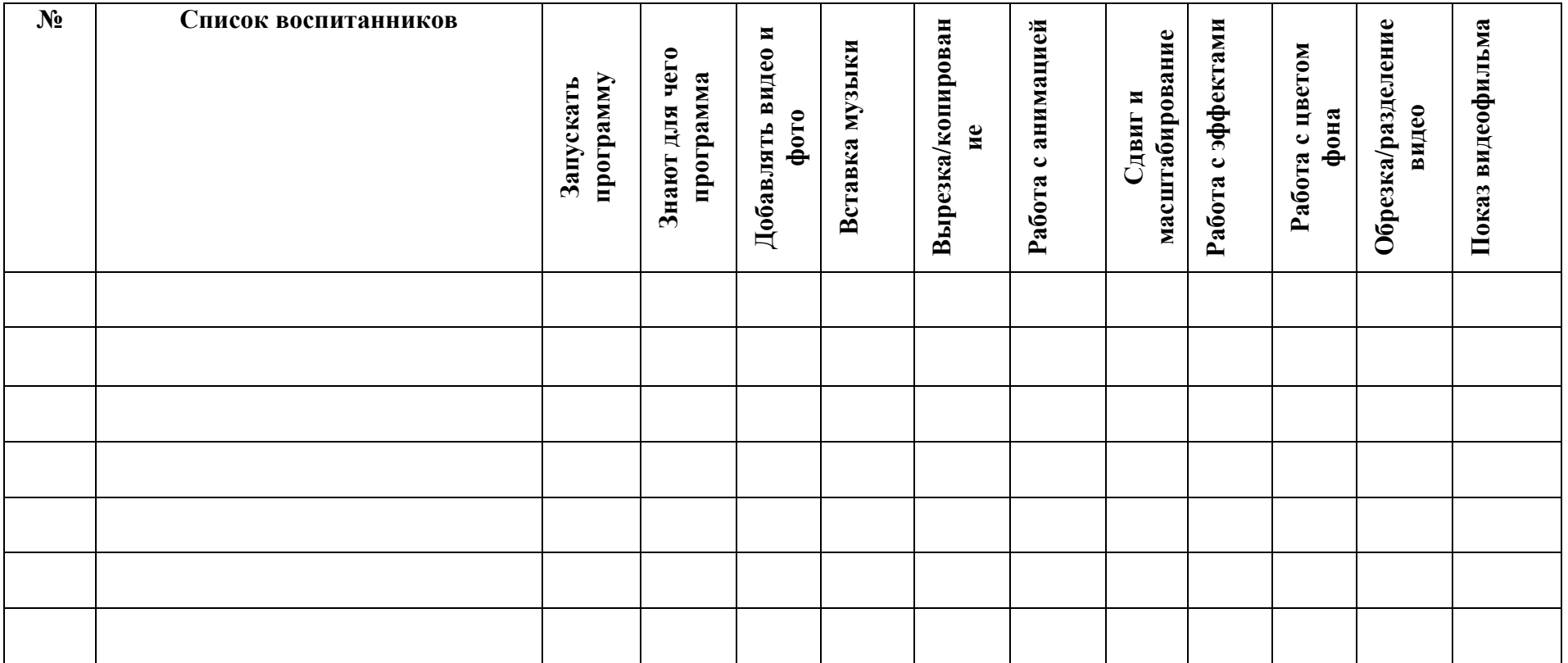

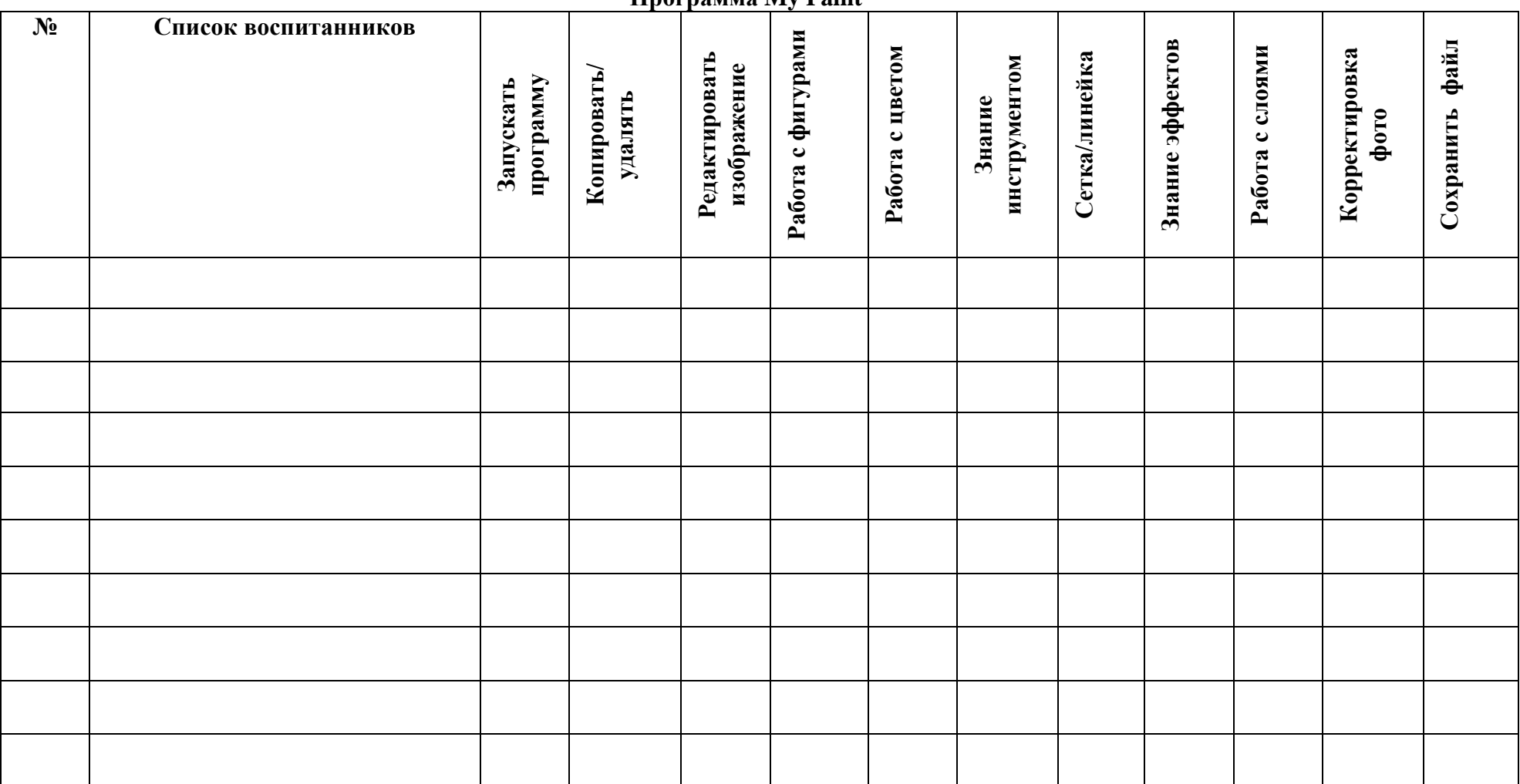

#### **Программа My Paint**

## **Работа в Интернете**

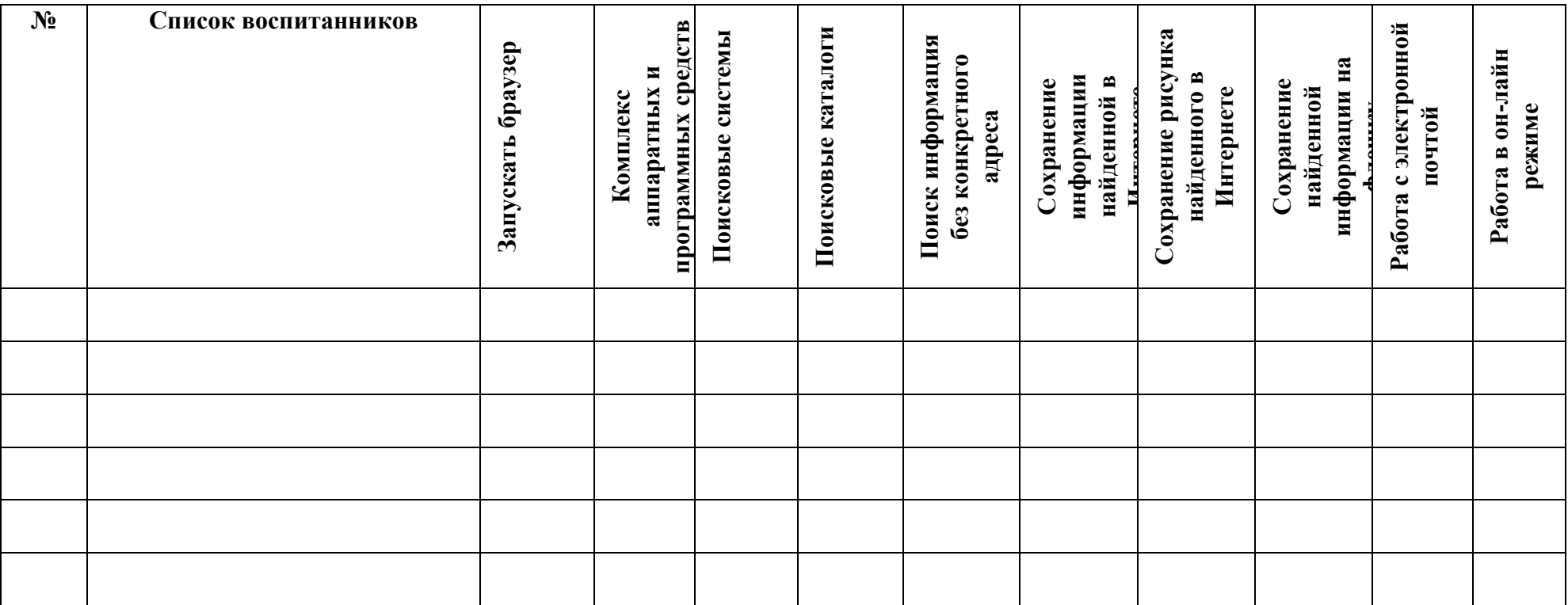

#### **Список литературы для обучающихся**

1) Берлинер, Э.М. "Office ХР", Москва, Бином, 2001;

2) Л. Залогова, «Практикум по компьютерной графике», Москва, Л.Б.З., 2001;

3) А.В.Горячев, Е.М.Островская Справочник-практикум «Графический редактор «TUXPAINT»» \_ Баласс

4) А.В.Горячев, Е.М.Островская Справочник-практикум «Конструктор мультфильмов « МУЛЬТИ – ПУЛЬТИ»» - Баласс

5) А.В.Горячев, Е.М.Островская Справочник-практикум «Конструктор игр» - Баласс

- 6) Электронный мультимедийный учебник по созданию презентации в PowerPoint.
- 7) Новейшая энциклопедия персонального компьютера 2003.-М.: ОЛМА-ПРЕСС,2003.-920 с.:ил.
- 8) Денисов А. Интернет:самоучитель.- СПб.:Питер, 2000.

#### **Список литературы для педагога**

1) Босова Л.Л. Информатика. – М.: БИНОМ. Лаборатория знаний, 2010.

2) Н. Угринович, «Информатика и информационные технологии», М Москва, Л.Б.З., 2002;

3) Богомолова О.Б. Обработка текстовой информации : практикум. М.: БИНОМ. Лаборатория знаний, 2009г.

4) Васильев А.В. Работа в электронных таблицах: практикум.М.: БИНОМ. Лаборатория знаний, 2009г.

5) Богомолова О.Б. Стандартные программы Windows : практикум. М.: БИНОМ. Лаборатория знаний, 2009г.

6) О.А.Левкович и др. «Основы компьютерной грамотности», Минск, Тетра Системс, 2005г.В. Э. Фигурнов, "IBM PC для пользователя", Москва, "Инфра", 2000;

7) А. Г. Гейн, "Информатика", Москва, "Просвещение", 1995;

- 8) А.Г.Кушниренко, "Основы информации и в. т", Москва, "Просвещение", 1993; 9)О.В.Ефимова, "Практикум по компьютерной технологии", Москва, "Просвещение", 1999;
- 10) Булин Соколова Е. И., Рудченко Т.А., Семёнов А.Л., Хохлова Е.Н. Формирование ИКТ- компетентности младших школьников: пособие для учителей общеобразоват. учреждений/ Е. И. Булин - Соколова, Т.А. Рудченко, А.Л. Семёнов, Е.Н. Хохлова. – М.: Просвещение, 2012.
- 11) Е.Кривич. Персональный компьютер для школьников. Харьков. Фолио.2004г. Горячев А.В. Конструктор мультфильмов «Мульти.
- 12) И.Г.Семакин, "Информатика. Задачник- практикум", Москва, Л.Б.З., 1999;
- 13) Журнал "Информатика в школе" за 2006 год.

#### **Интернет-ресурсы**

- 1) Электронная почта (e-mail);
- 2) Электронный дневник: [http://dnevnik.ru](http://dnevnik.ru/)
- 3) Сайт Константина Полякова:<http://kpolyakov.narod.ru/>
- 4) Сайт информационной поддержки конкурсов и олимпиад: <http://konkyrcy.ucoz.ru/>
- 5) www.klyaksa.net
- 6) www.metod-kopilka.ru
- 7) www.pedsovet.org
- 8) www.uroki.net
- 9)www.intel.ru